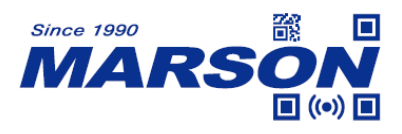

# **MT582W 2D Ring Scanner User's Manual**

Version 1.0 DATE: 2023/02/01

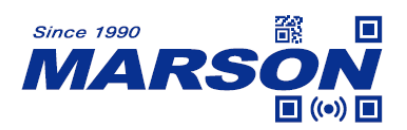

## **Table of Content**

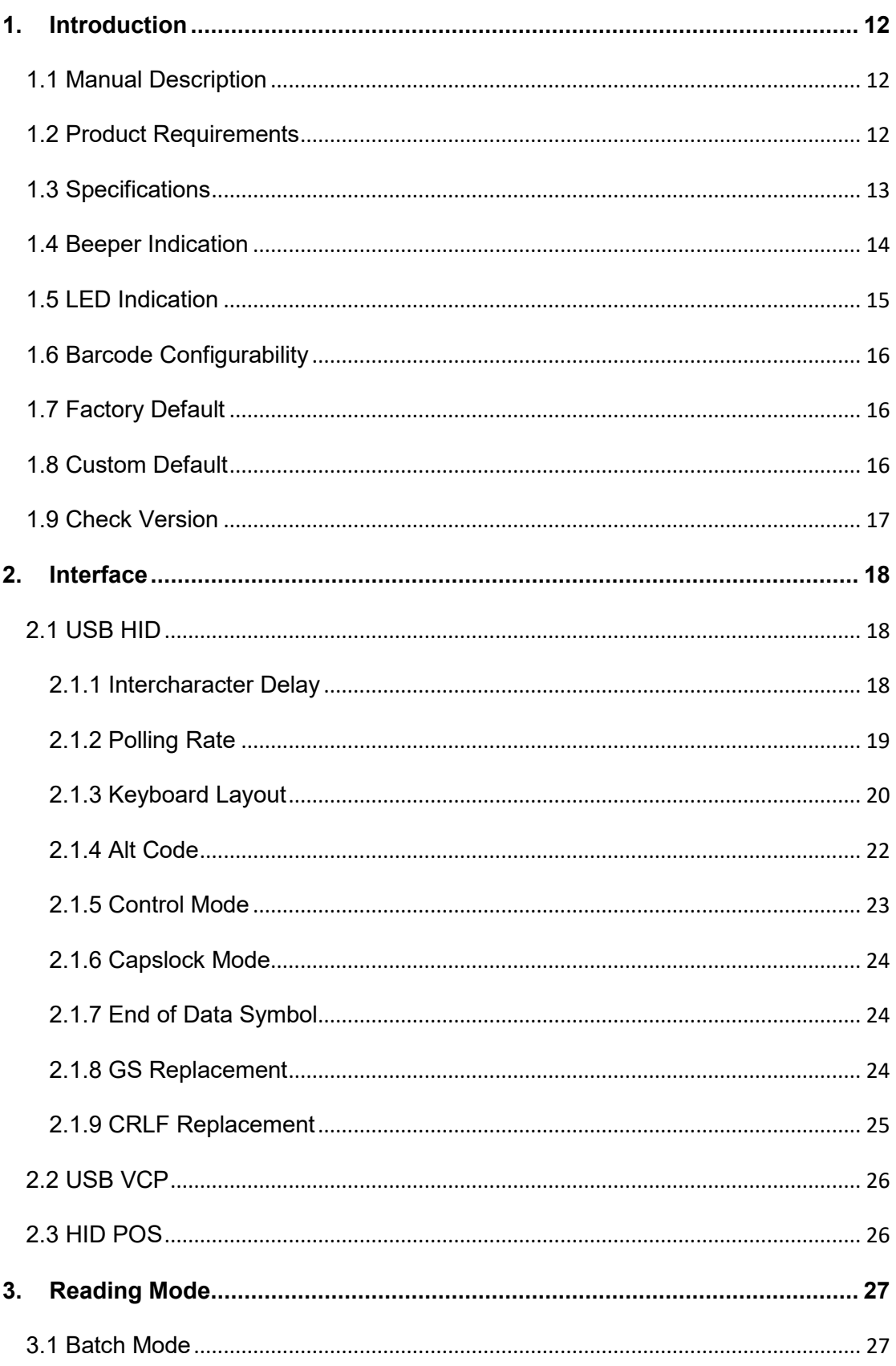

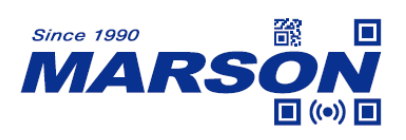

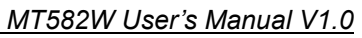

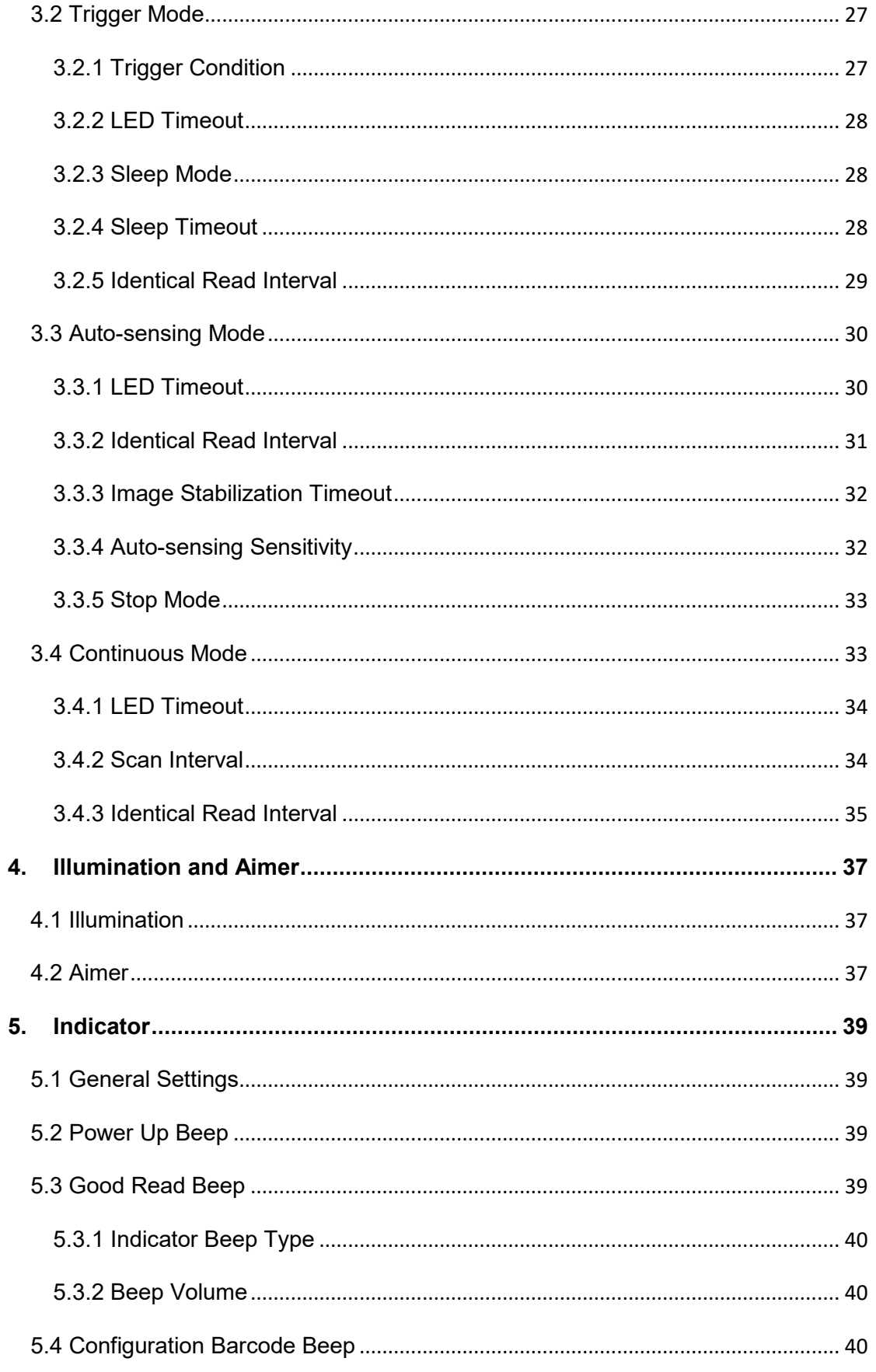

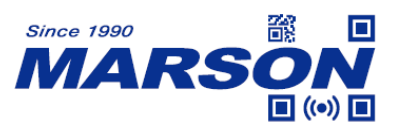

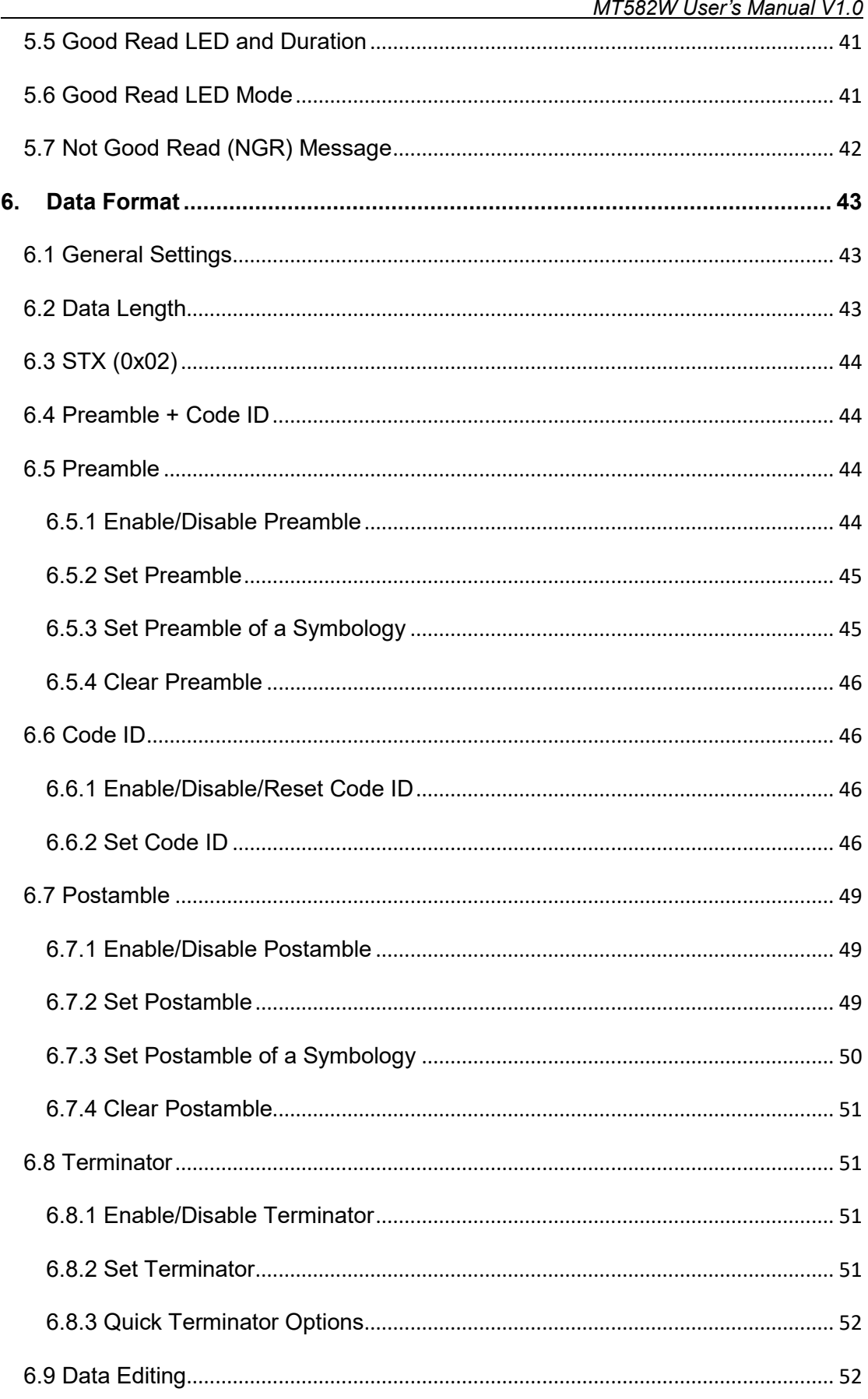

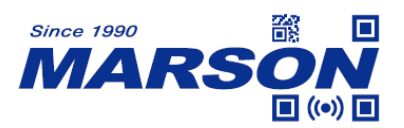

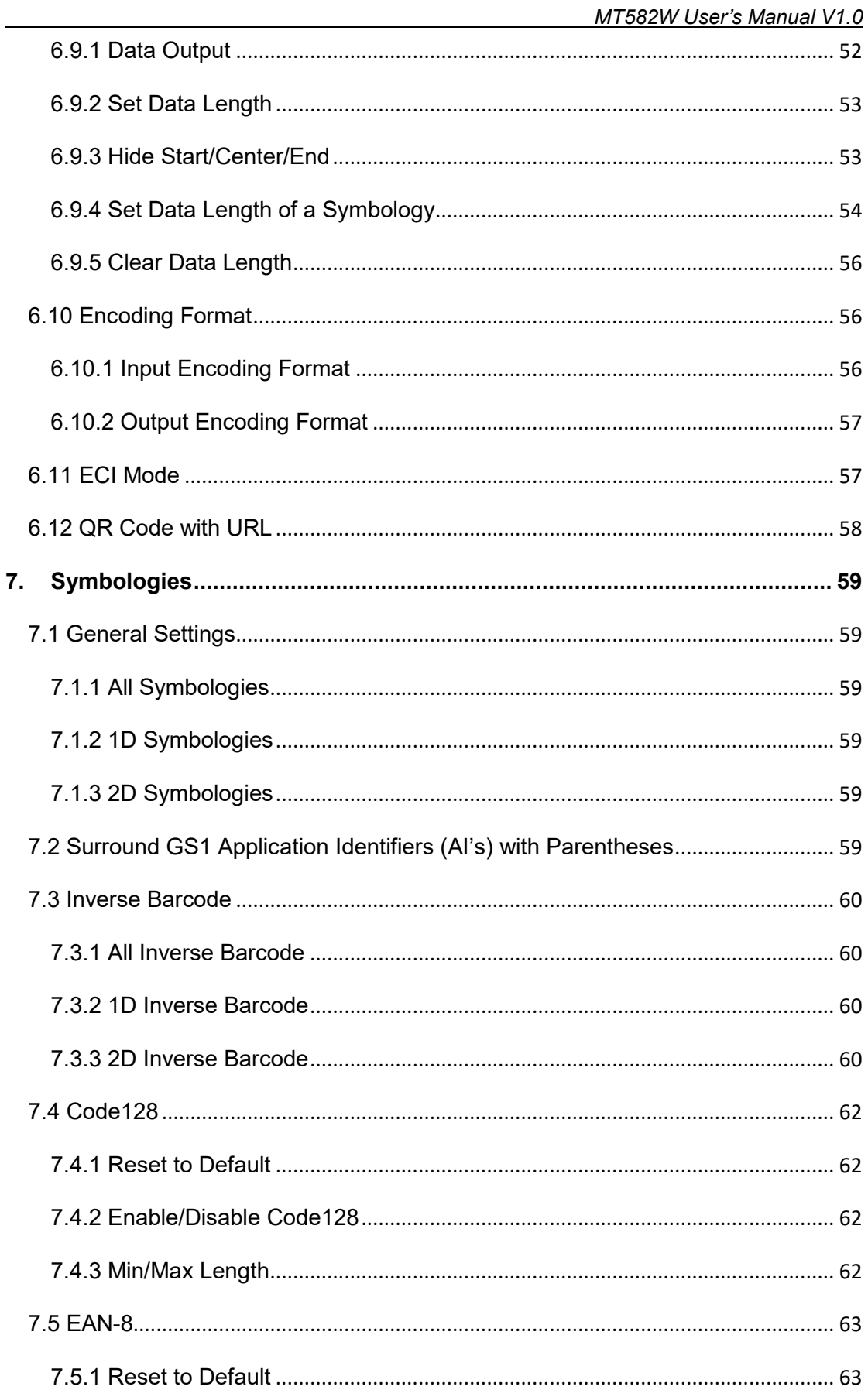

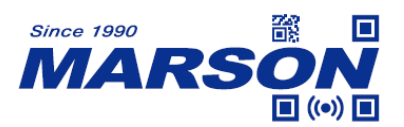

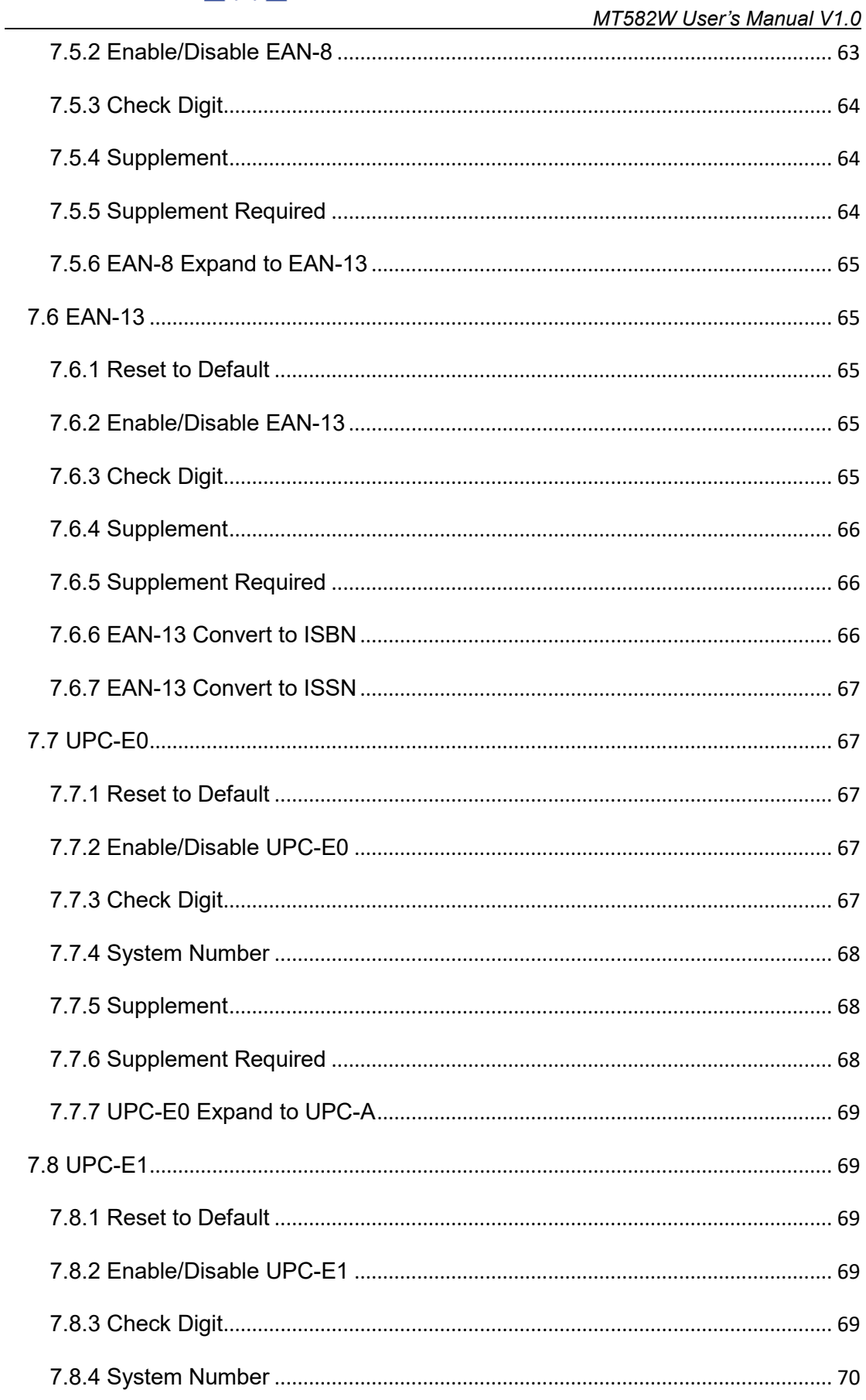

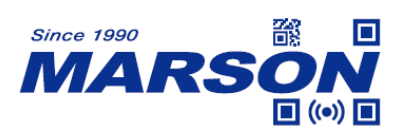

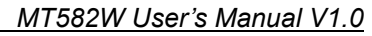

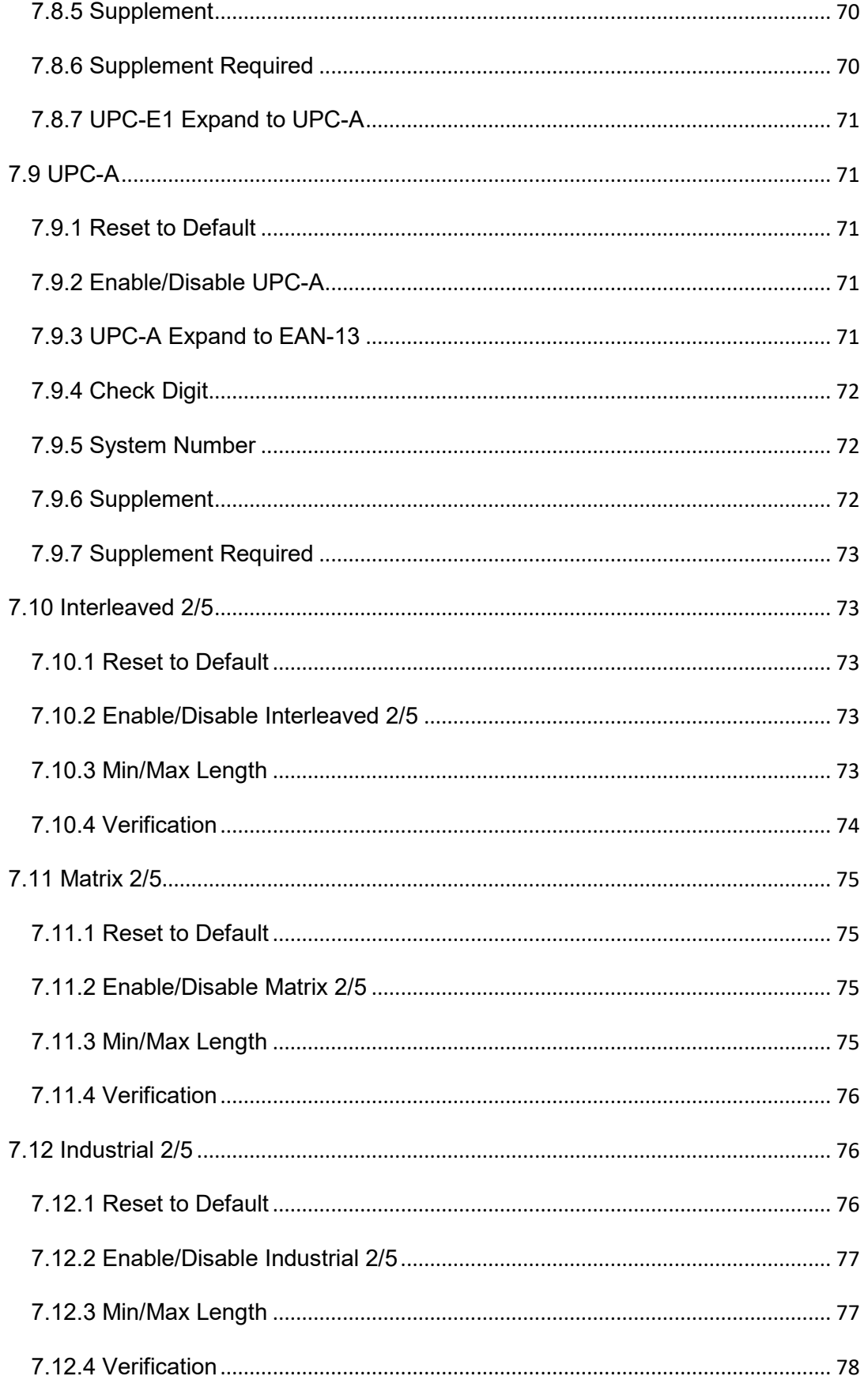

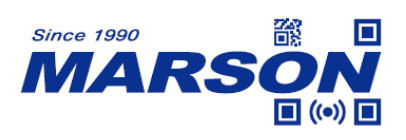

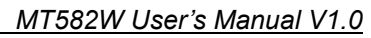

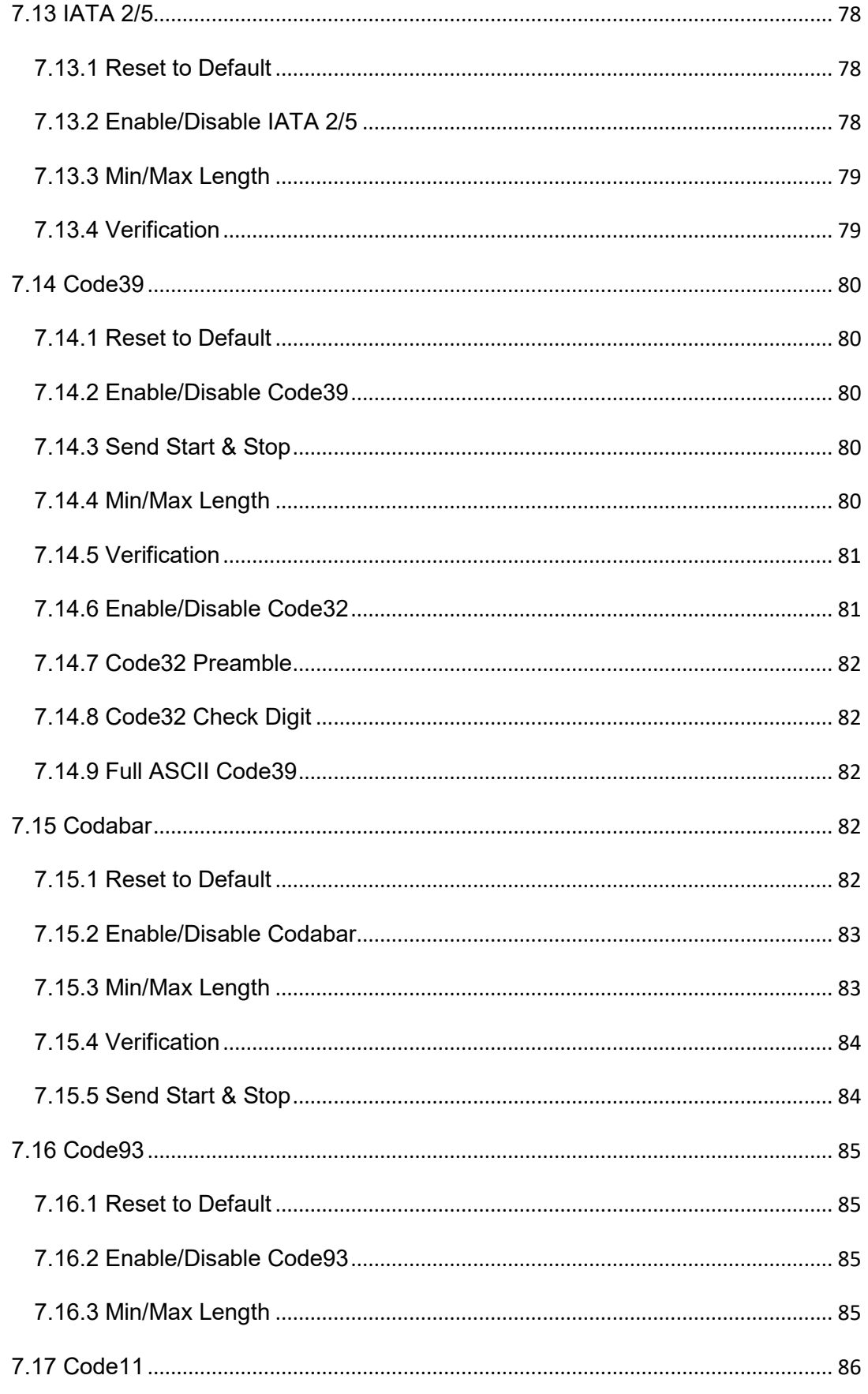

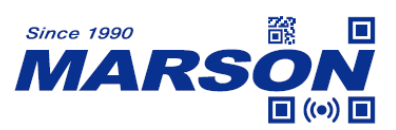

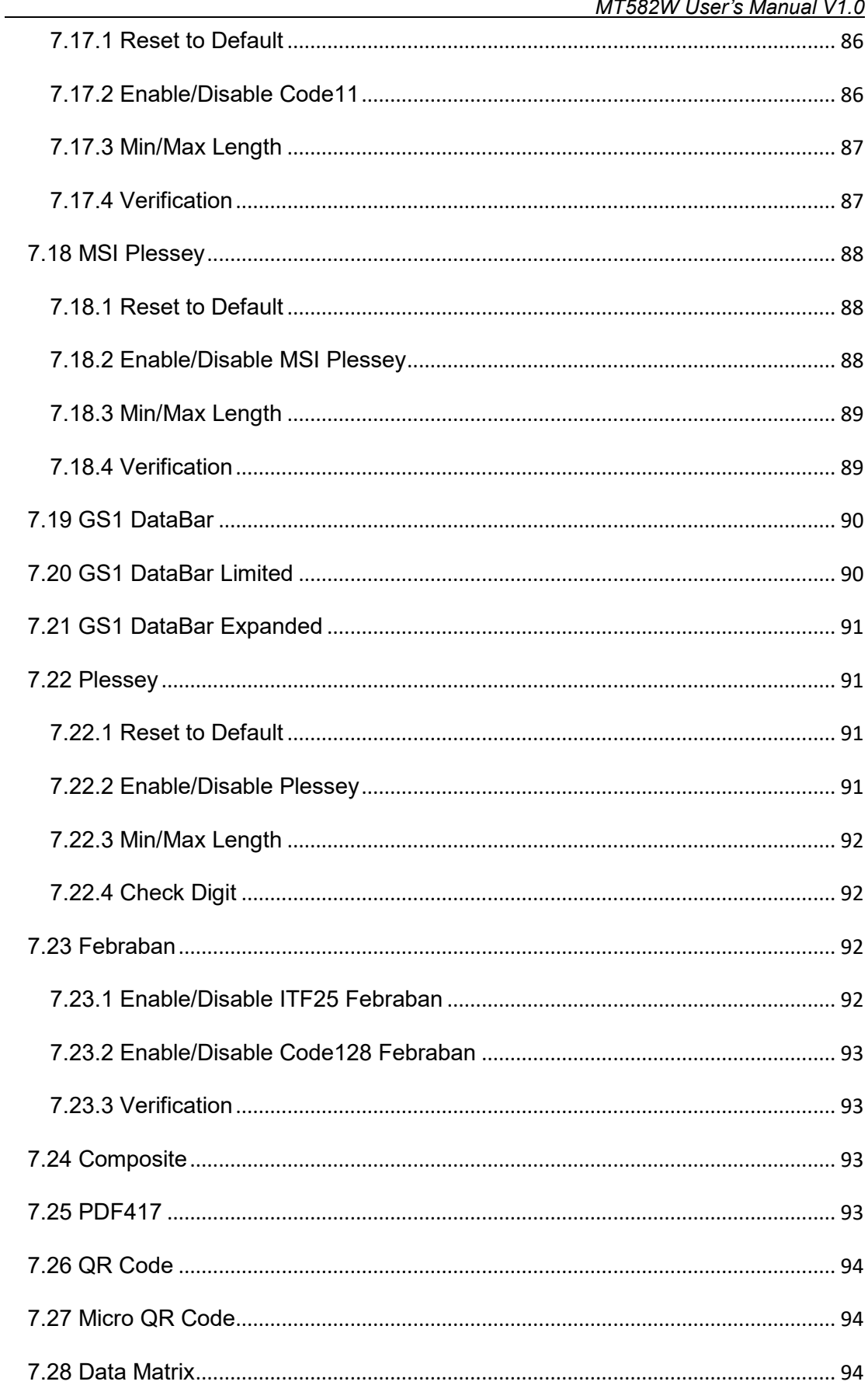

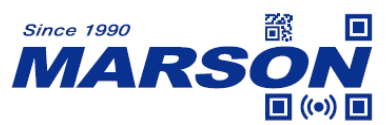

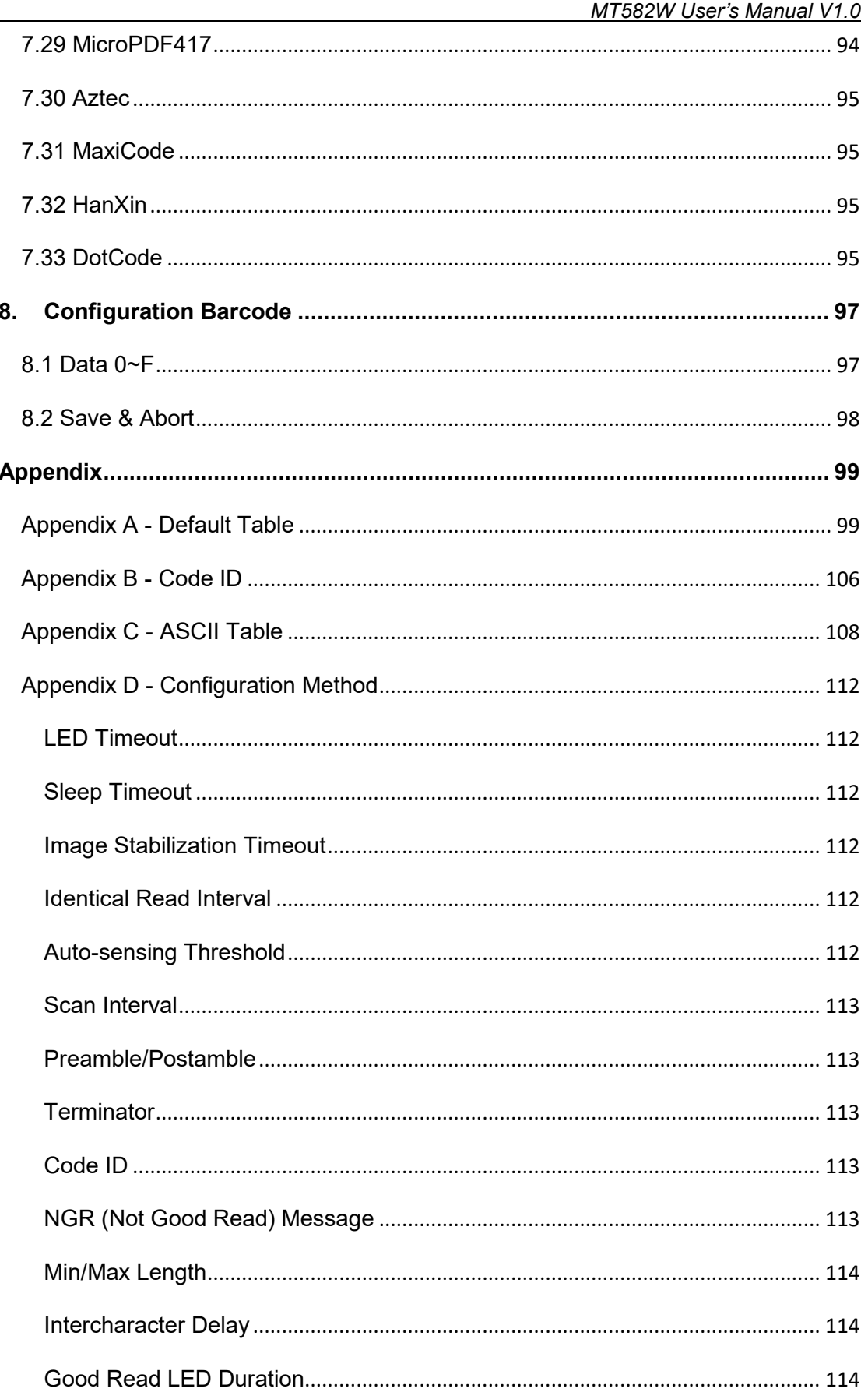

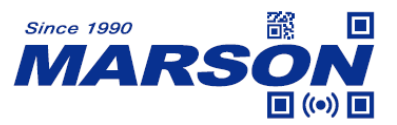

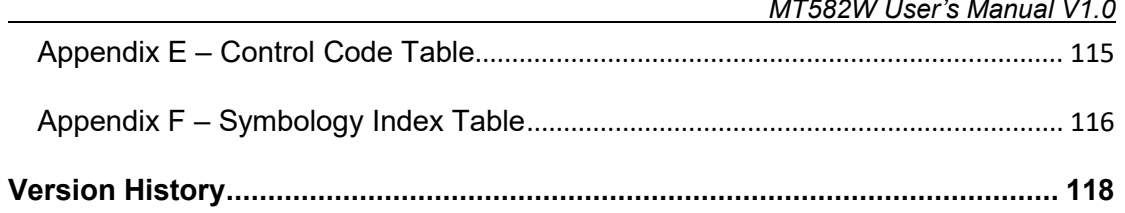

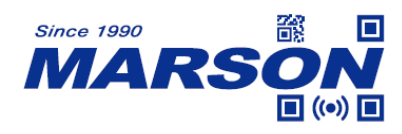

#### <span id="page-11-0"></span>**1. Introduction**

#### <span id="page-11-1"></span>**1.1 Manual Description**

A wearable scanner weighing at 14g, MT582W 2D Wearable Ring Scanner is the most lightweight in the world. When paired with the mobile platform, MT582W provides hands-free freedom to the user who needs to perform multi-tasks while always on the move. Drawing very little power from the host device, the MT582W wearable scanner ensures that the connected mobile terminal can operate for a full shift with a single charge.

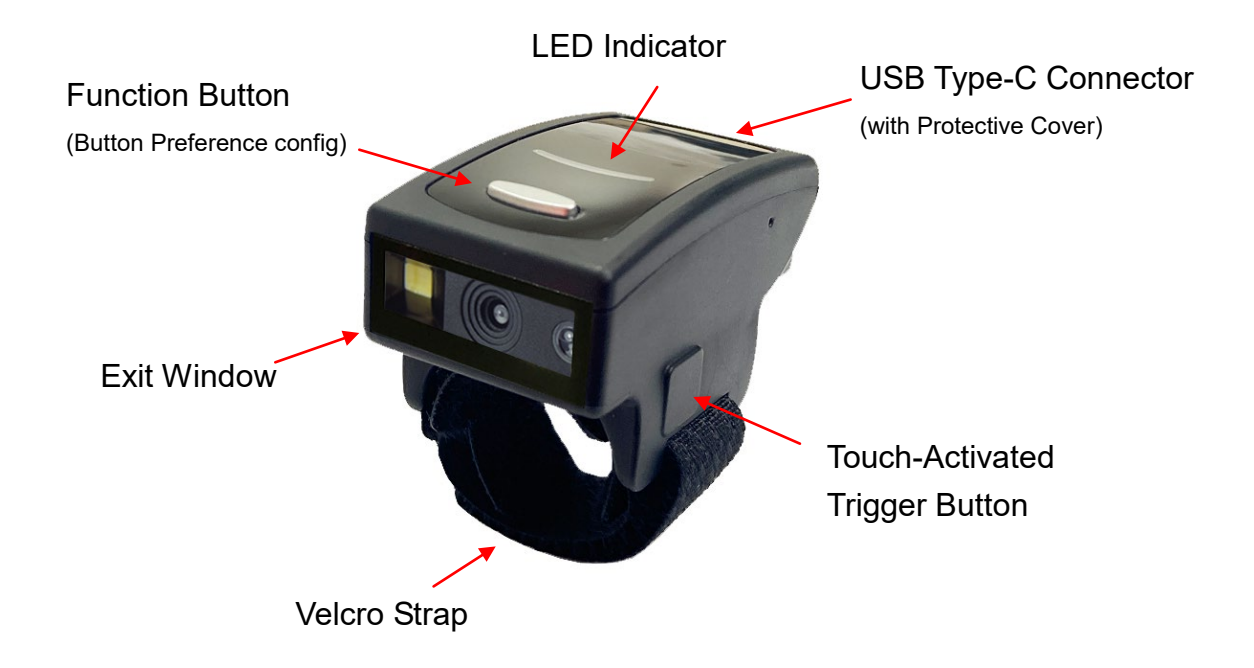

#### <span id="page-11-2"></span>**1.2 Product Requirements**

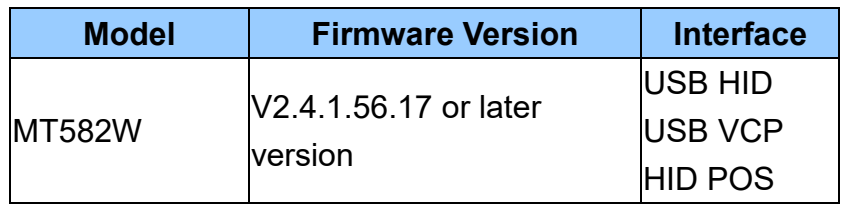

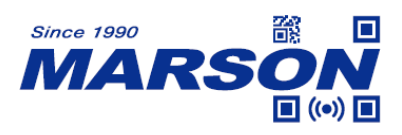

# <span id="page-12-0"></span>**1.3 Specifications**

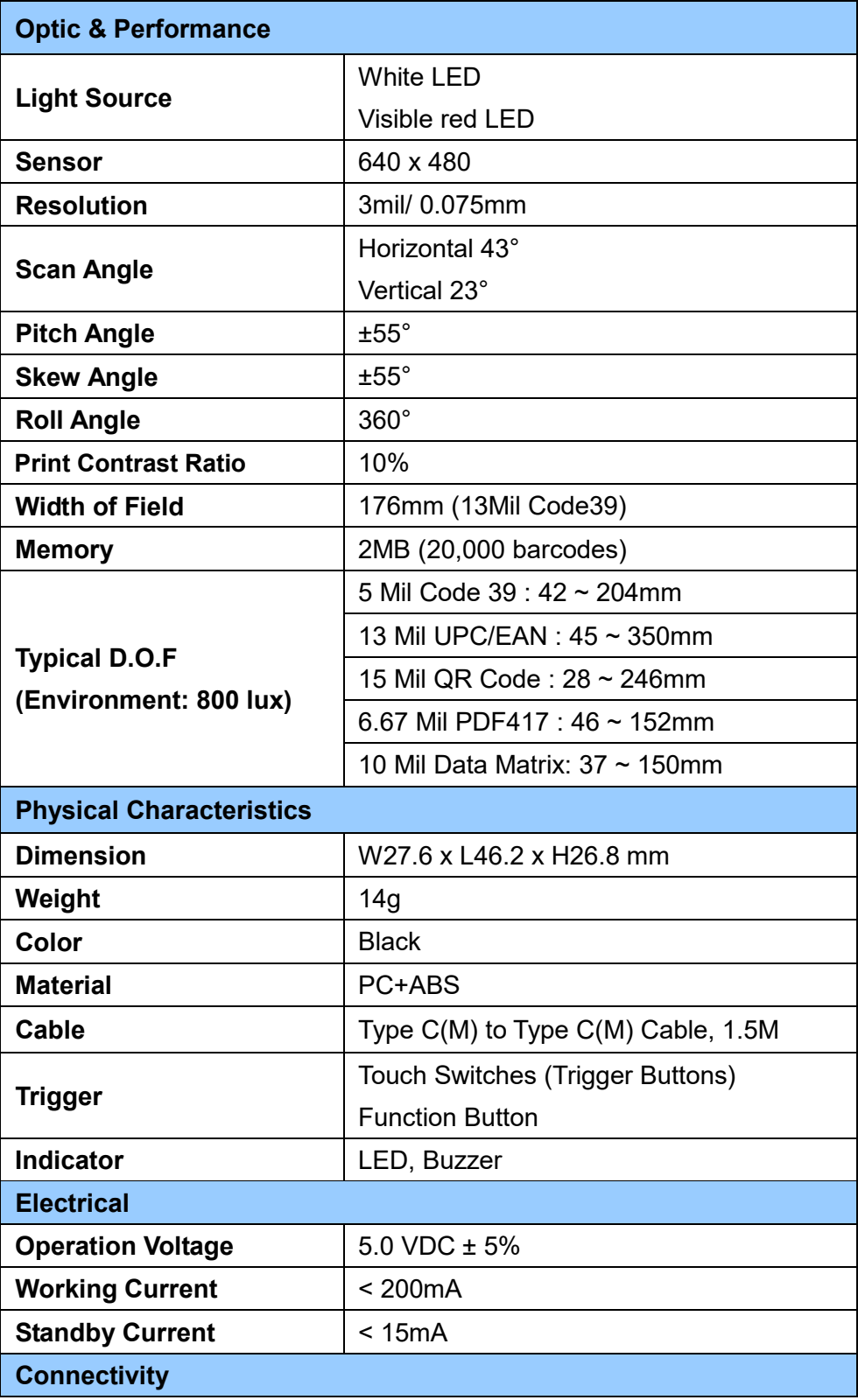

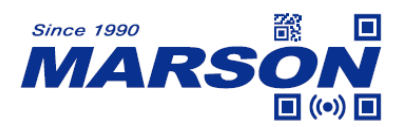

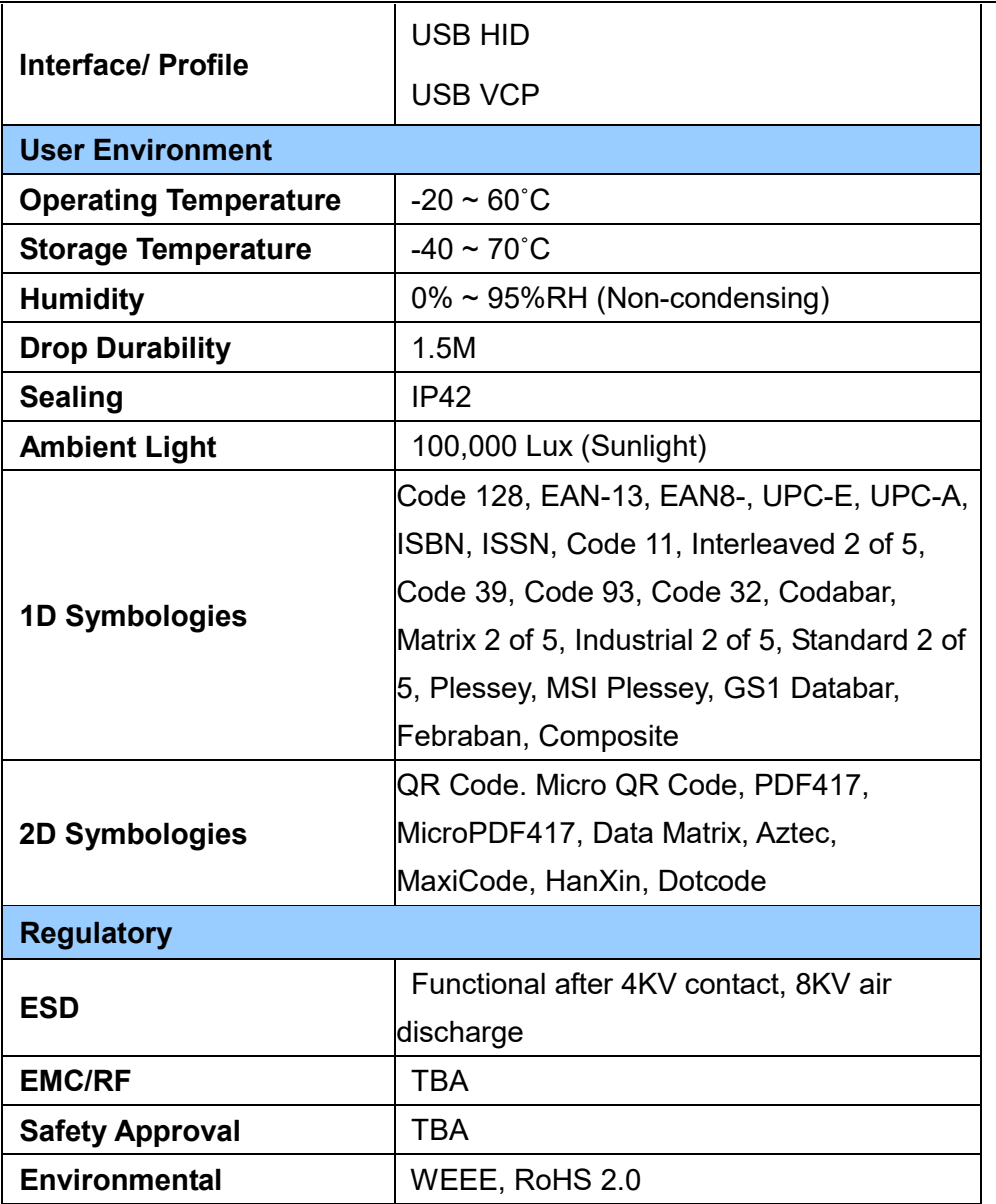

# <span id="page-13-0"></span>**1.4 Beeper Indication**

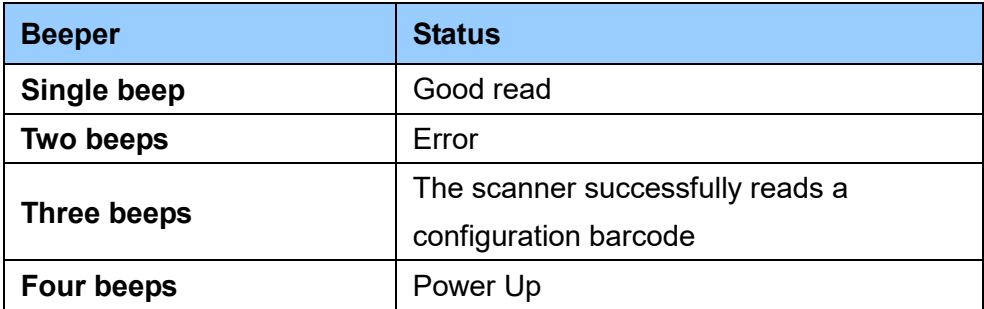

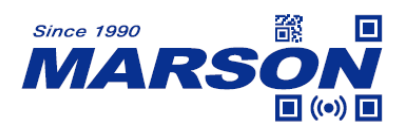

#### <span id="page-14-0"></span>**1.5 LED Indication**

**During scanning operation (pressing touch-activated buttons):**

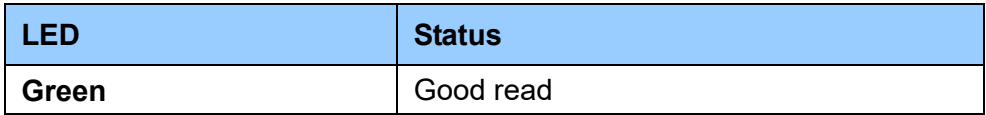

#### **During button preference configuration (pressing function button):**

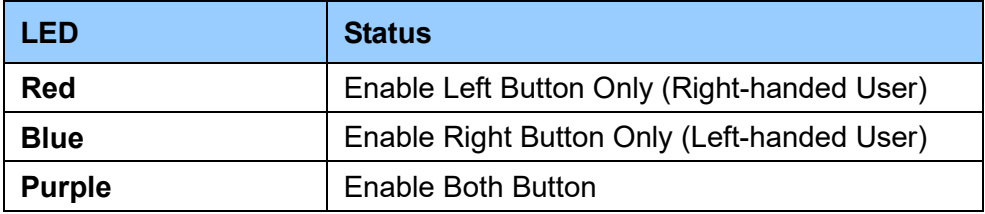

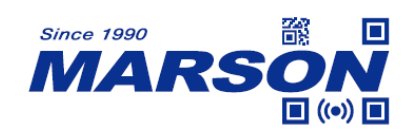

## <span id="page-15-0"></span>**1.6 Barcode Configurability**

Scanning below configuration barcodes will allow/prohibit user to change settings by scanning configuration barcodes in this manual.

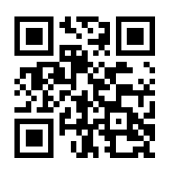

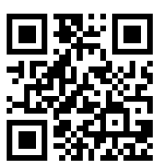

#### **Enable Barcode Configurability\* Disable Barcode Configurability**

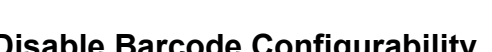

Scanning below configuration barcodes will allow/prohibit configuration barcode data output.

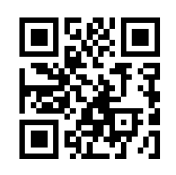

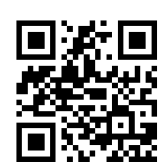

<span id="page-15-1"></span>**Enable Config Barcode Data Output Disable Config Barcode Data Output\***

## **1.7 Factory Default**

Scanning below configuration barcode will reset all parameters to factory default settings (the ones with \* asterisk mark)

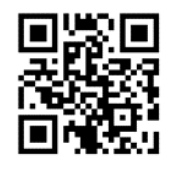

**Factory Default**

## <span id="page-15-2"></span>**1.8 Custom Default**

You can create your own custom default. Scan **Save Custom Default** configuration barcode below and all the current settings of MT582W will be saved to your custom default, overwriting, if any, the previous one. Scan **Custom Default** to reset MT582W to the custom default settings.

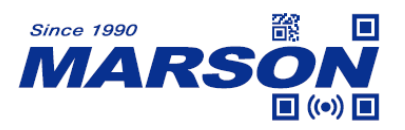

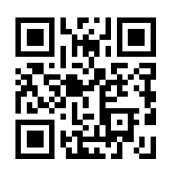

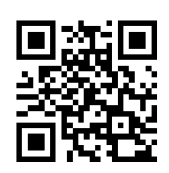

**Save Custom Default Custom Default** 

## <span id="page-16-0"></span>**1.9 Check Version**

To check firmware version, please scan below configuration barcode.

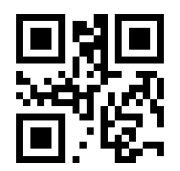

**Check Version**

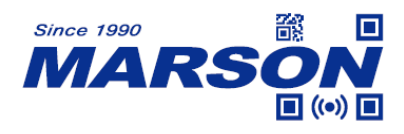

## <span id="page-17-0"></span>**2. Interface**

MT582W provides UART serial interface and multiple USB interfaces to communicate with the host. Through communication interface, it is possible to receive barcode data and send command to control MT582W at the same time.

# <span id="page-17-1"></span>**2.1 USB HID**

Scanning below configuration barcode will set MT582W to USB HID interface, in which MT582W becomes an HID keyboard device.

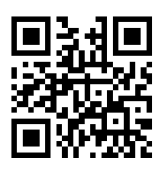

**USB HID\***

## <span id="page-17-2"></span>**2.1.1 Intercharacter Delay**

Intercharacter delay is the time interval between the release of last key and the pressing of the next key. The configurable range is from 0 to 75ms; default is 2ms. Please refer to Appendix D for configuration method of **Set Intercharacter Delay**.

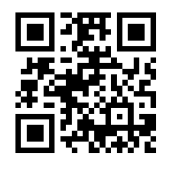

**2ms\* 0ms**

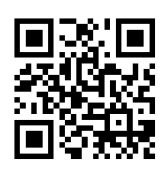

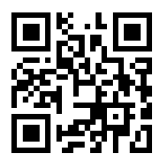

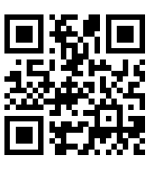

**5ms 10ms**

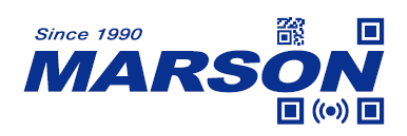

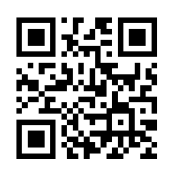

#### **Set Intercharacter Delay**

# <span id="page-18-0"></span>**2.1.2 Polling Rate**

The smaller the value, the faster MT582W sends characters to the host. If the host loses characters, please increase polling rate.

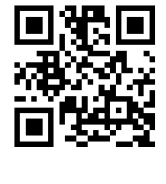

**1ms\* 2ms**

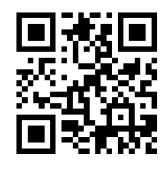

**3ms 4ms**

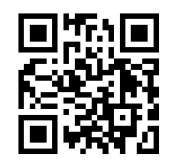

**5ms 6ms**

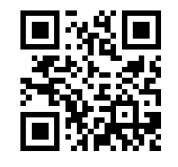

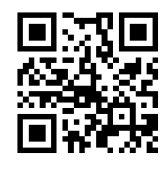

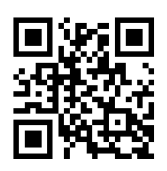

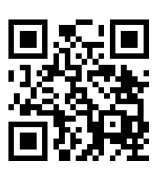

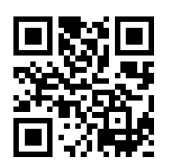

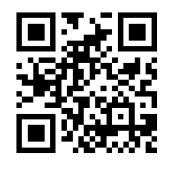

**7ms** 8ms

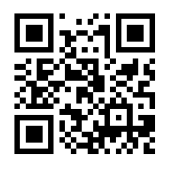

**9ms 10ms**

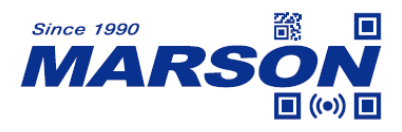

## <span id="page-19-0"></span>**2.1.3 Keyboard Layout**

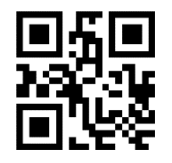

**English (USA)\* French**

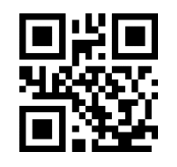

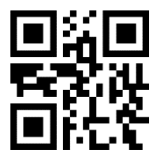

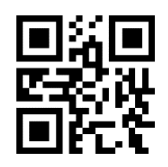

**English (UK) Belgian** 

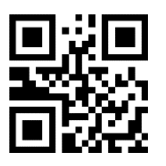

**Portuguese (Portugal) Portuguese (Brazil)**

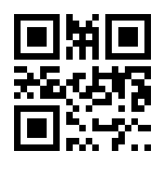

**Hungarian Turkish F**

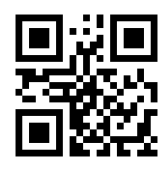

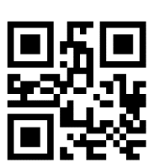

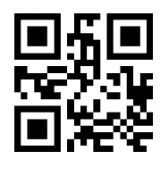

**Italian German**

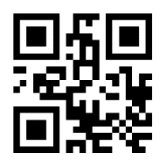

**Spanish Turkish Q**

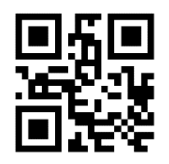

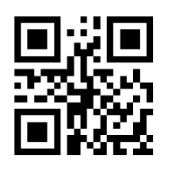

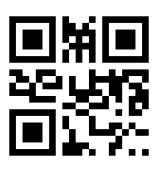

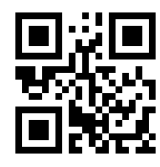

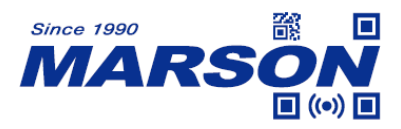

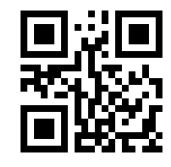

**Finnish Danish**

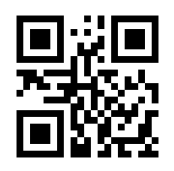

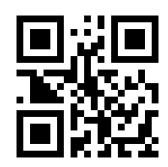

**Italian (142) Russian** 

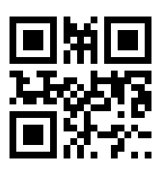

**Russian (Typewriter) Arabian** 

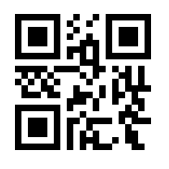

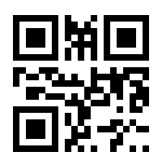

**Polish (Programmers)** Dutch

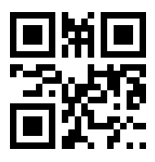

**Japanese Thai**

#### **Greek Swedish**

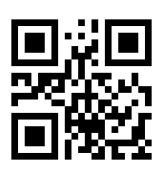

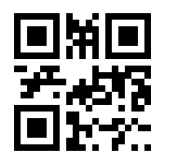

**Czech Austrian**

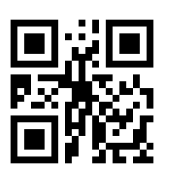

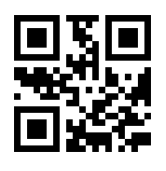

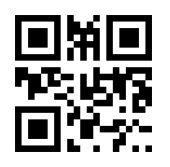

**Irish Polish (214)**

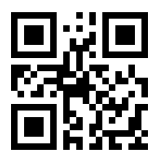

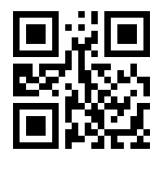

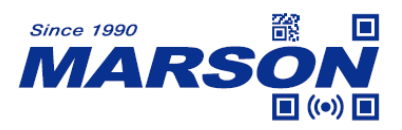

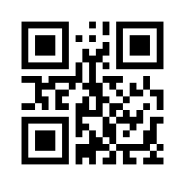

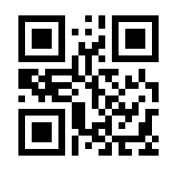

**Bulgarian Slovak**

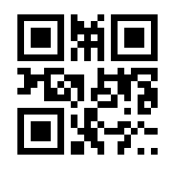

**North Korean Ukrainian**

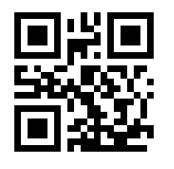

**Swiss French Hebrew** 

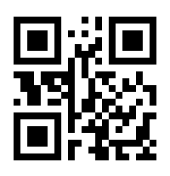

**Vietnamese** 

#### *MT582W User's Manual V1.0*

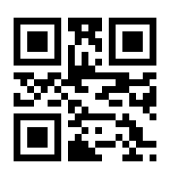

**Croatian Romanian**

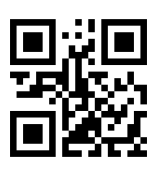

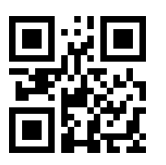

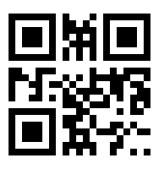

## <span id="page-21-0"></span>**2.1.4 Alt Code**

To ensure that all ASCII code (0x00~0xFF) can be transmitted correctly regardless of keyboard layout, Alt Code can be enabled. When Alt Code is enabled, transmission speed will be slower because all keyboard data is sent by key combinations. Please select one of the following modes according to your applications:

**Mode 1**: Send all ASCII code (0x20~0xFF), not supported by current keyboard layout, by Alt Code.

**Mode 2**: Send all ASCII code (0x20~0xFF) by Alt Code.

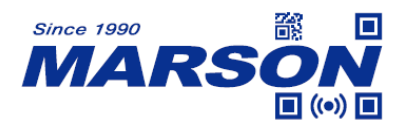

**Mode 3**: Send all ASCII code (0x00~0xFF) by Alt Code.

Note: When **Mode 3** and **Control Mode** are enabled at the same time, Control Code (0x00~0x1F) will be sent by Ctrl key combinations.

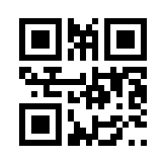

**Disable Alt Code\*** Mode 1

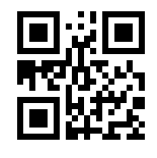

**Mode 2 Mode 3**

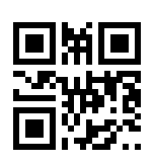

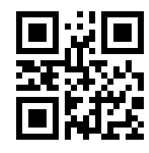

## <span id="page-22-0"></span>**2.1.5 Control Mode**

Control Code (0x00~0x1F) can be transmitted with two different set of key code depending on Control Mode status. Please refer to Appendix E for corresponding key code for each Control Code.

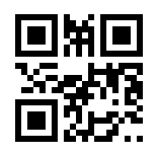

**Ctrl Mode Off\* Ctrl Mode On**

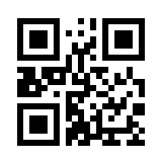

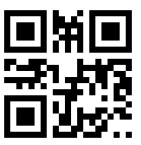

 **Output Enter, DownArrow Only**

0x0A can be converted to either DownArrow or Enter.

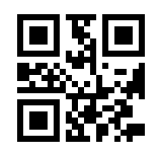

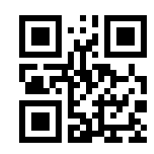

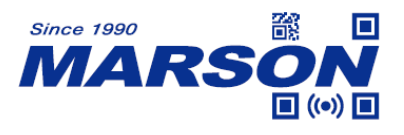

0x0A converts to DownArrow\*

## <span id="page-23-0"></span>**2.1.6 Capslock Mode**

Letter case of all alphabets (A~Z) can be altered by below configurations.

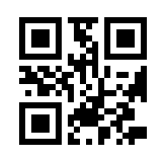

Capslock Off<sup>\*</sup> The Case of the United States of the United States of the United States of the United States of the United States of the United States of the United States of the United States of the United States of the U

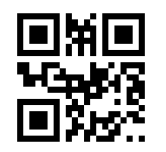

**All Upper Case All Lower Case** 

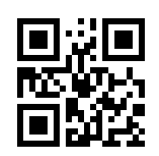

# <span id="page-23-1"></span>**2.1.7 End of Data Symbol**

When enabled, MT582W terminates the data output beyond "\0" symbol within a barcode.

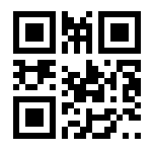

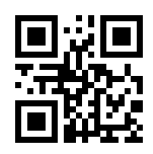

**Disable "\0" as End of Data Symbol Enable "\0" as End of Data Symbol\***

## <span id="page-23-2"></span>**2.1.8 GS Replacement**

GS (0x1D) stands for Group Separator and is used as delimiters to mark fields of data structures. As a control code, GS is non-displayable in many text applications and therefore it is required to be replaced by displayable character in some use cases. Since this function conflicts with GS1 AI Output Format, please disable GS1 AI Output Format before using it. When it is configured to "Replaced by Ç", please also make sure Alt Code is configured to Mode 1.

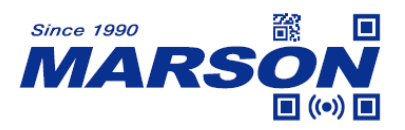

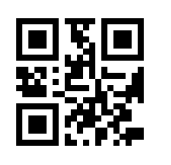

**Disable GS Replacement\* Replaced by Ç**

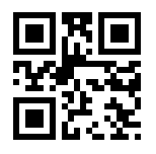

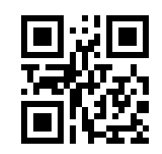

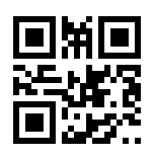

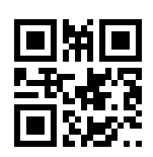

Replaced by | Replaced by  $\sim$  Replaced by  $\sim$  ]

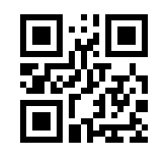

**Replaced by ] Replaced by <GS>**

# <span id="page-24-0"></span>**2.1.9 CRLF Replacement**

Letter case of all alphabets (A~Z) can be altered by below configurations.

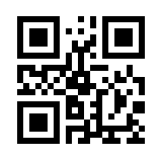

**Disable CRLF Replacement\* CRLF Replaced by CR**

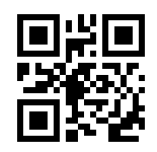

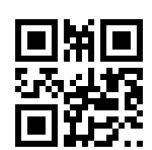

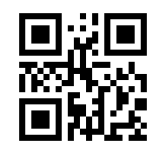

**LF Replaced by CR CRLF, LF Replaced by CR**

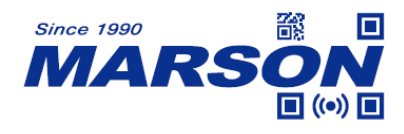

#### <span id="page-25-0"></span>**2.2 USB VCP**

When configured to USB VCP interface, MT582W can communicate with the host via USB Virtual COM, which requires VCP driver to be installed.

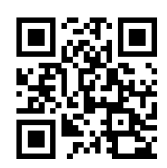

**USB VCP**

#### <span id="page-25-1"></span>**2.3 HID POS**

When configured to USB HID POS interface, MT582W can communicate with the host via USB HID, which requires no driver.

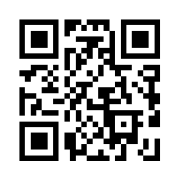

**HID POS**

vid: 0x26f1 pid: 0x8803

Host's command:

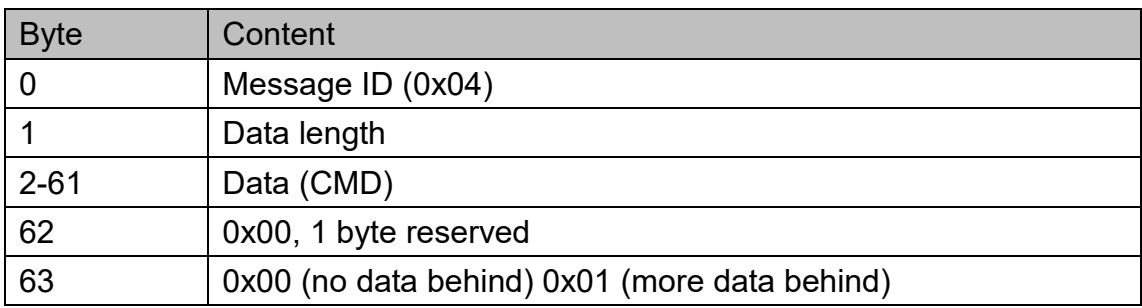

Scan engine's response:

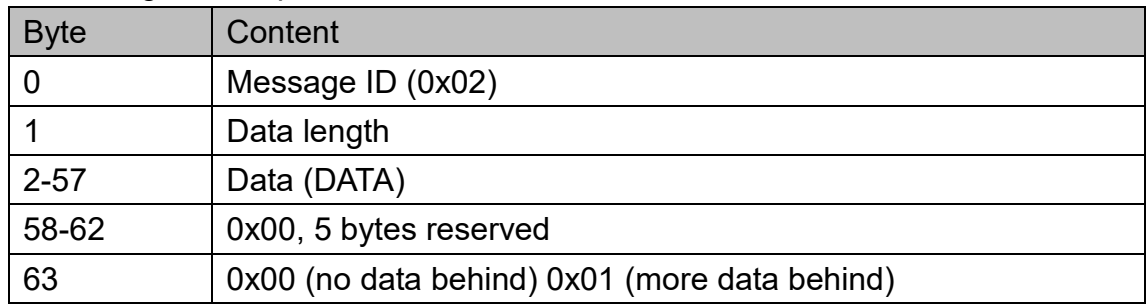

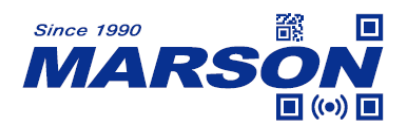

## <span id="page-26-0"></span>**3. Reading Mode**

#### <span id="page-26-1"></span>**3.1 Batch Mode**

In batch mode, MT582W starts scanning barcode when trigger pin = low. If trigger stays low, the scanning continues, with each barcode scanned once. To restart a new batch reading, the host must reset trigger level first and then pull trigger low again.

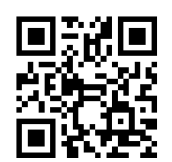

**Batch Mode**

## <span id="page-26-2"></span>**3.2 Trigger Mode**

In trigger mode, MT582W starts scanning barcode when trigger pin = low. If trigger stays low within LED timeout, the scanning continues. When trigger level is reset or LED timeout expires, the scanning stops. To restart scanning, the host must reset trigger level first and then pull trigger low again.

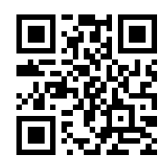

**Trigger Mode\***

## <span id="page-26-3"></span>**3.2.1 Trigger Condition**

When trigger condition = level, the trigger pin must always stay low during a scanning operation. When trigger condition = pulse, MT582W starts scanning whenever a low level pulse at trigger pin is detected, and will continue scanning until a barcode is scanned or a pre-set timeout is reached.

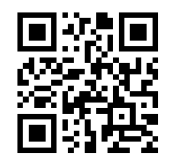

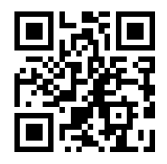

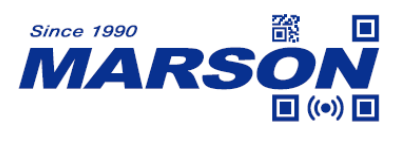

 *MT582W User's Manual V1.0* **Level\* Pulse**

## <span id="page-27-0"></span>**3.2.2 LED Timeout**

LED timeout is the maximum scanning duration. When LED timeout expires, the scanning operation stops automatically. The configurable range is from 1000 to 3600000ms; default is 3000ms. Please refer to Appendix D for configuration method of **Set LED Timeout**.

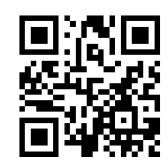

**3000ms\* 5000ms**

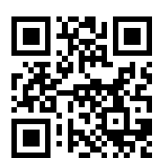

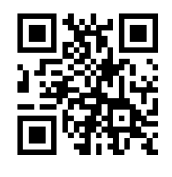

**Set LED Timeout**

#### <span id="page-27-1"></span>**3.2.3 Sleep Mode**

In trigger mode, MT582W can enter sleep mode after sleep timeout expires, where MT582W consumes much less power. Hardware trigger signal or communication from the host can wake up MT582W. Please note that sleep mode is only applicable for UART interface.

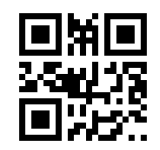

**Disable Sleep Mode\* Enable Sleep Mode**

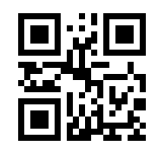

## <span id="page-27-2"></span>**3.2.4 Sleep Timeout**

When sleep timeout expires, the scan engine enters sleep mode and consumes much less power. The configurable range is from 0 to 65535ms; default is 500ms. Please refer to Appendix D for configuration method of **Set Sleep Timeout**.

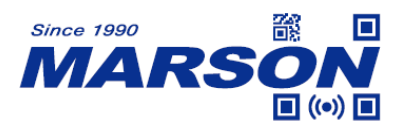

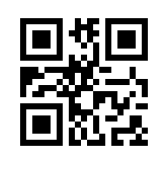

**500ms\* 1000ms**

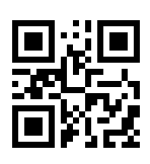

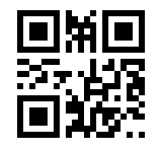

**Set Sleep Timeout**

## <span id="page-28-0"></span>**3.2.5 Identical Read Interval**

When identical read interval = 0ms, a barcode can be scanned only once. When identical read interval > 0ms, a barcode (or an identical one) can be re-scanned after the defined amount of interval expires. When identical read interval is enabled and identical read interval reset is disabled, a barcode (or an identical one) can be re-scanned only after the defined amount of interval expires. When identical read interval is enabled and identical read interval reset is enabled, a barcode (or an identical one) can be re-scanned only if it has not been scanned before the defined amount of interval expires.

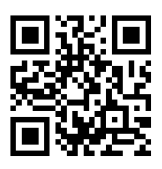

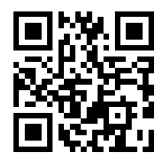

**Disable Identical Read Interval\* Enable Identical Read Interval**

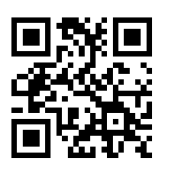

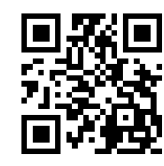

**Disable Identical Read Interval Reset\* Enable Identical Read Interval Reset**

The configurable range is from 0 to 65535ms; default is 1500ms. Please refer to Appendix D for configuration method of **Set Identical Read Interval**.

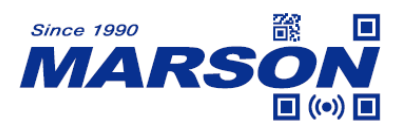

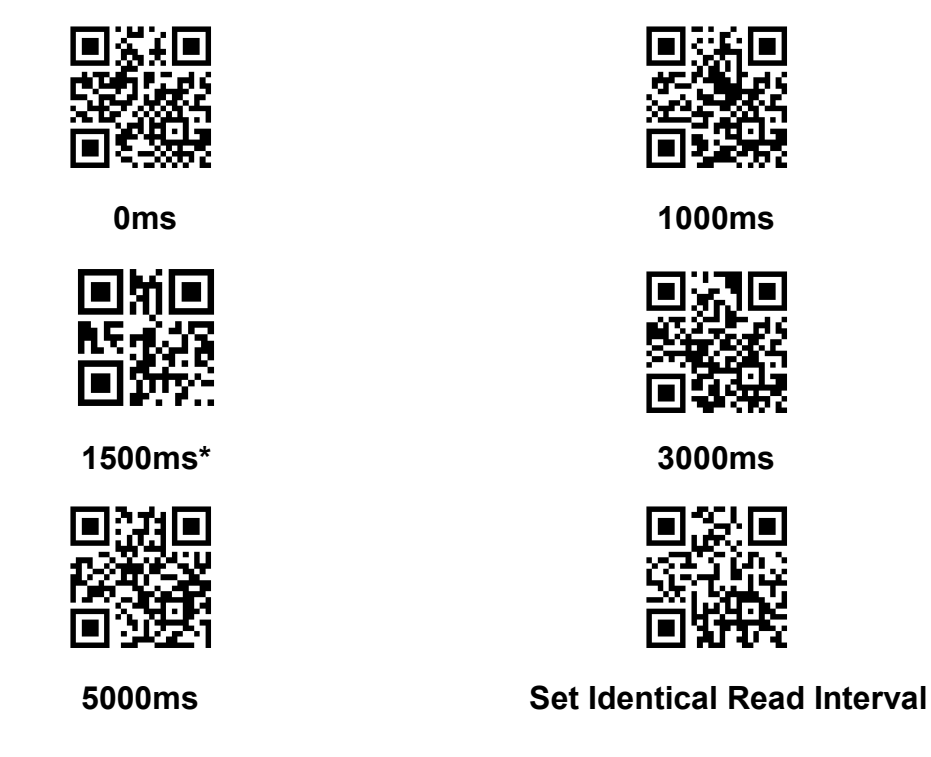

## <span id="page-29-0"></span>**3.3 Auto-sensing Mode**

In auto-sensing mode, MT582W automatically starts scanning barcode when image change is detected within its field of view. MT582W can still be triggered if trigger is pull low. When trigger level is reset or LED timeout expires, the scanning stops.

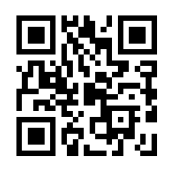

#### **Auto-sensing Mode**

#### <span id="page-29-1"></span>**3.3.1 LED Timeout**

LED timeout is the maximum scanning duration. When LED timeout expires, the scanning operation stops automatically. The configurable range is from 1000 to 3600000ms; default is 3000ms. Please refer to Appendix D for configuration method of **Set LED Timeout**.

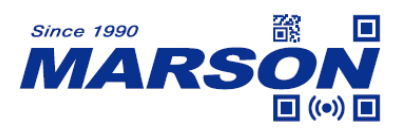

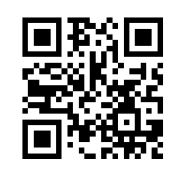

**3000ms\* 5000ms**

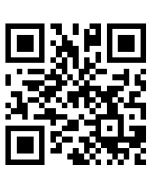

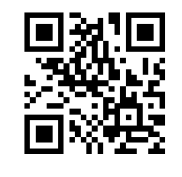

**Set LED Timeout**

## <span id="page-30-0"></span>**3.3.2 Identical Read Interval**

When identical read interval = 0ms, a barcode can be scanned only once. When identical read interval > 0ms, a barcode (or an identical one) can be re-scanned after the defined amount of interval expires. When identical read interval is enabled and identical read interval reset is disabled, a barcode (or an identical one) can be re-scanned only after the defined amount of interval expires. When identical read interval is enabled and identical read interval reset is enabled, a barcode (or an identical one) can be re-scanned only if it has not been scanned before the defined amount of interval expires.

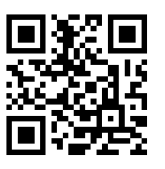

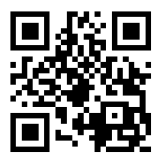

**Disable Identical Read Interval\* Enable Identical Read Interval**

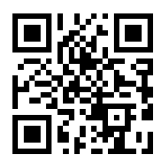

**Disable Identical Read Interval Reset\* Enable Identical Read Interval Reset**

The configurable range is from 0 to 65535ms; default is 1500ms. Please refer to Appendix D for configuration method of **Set Identical Read Interval**.

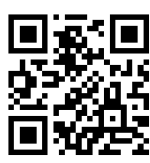

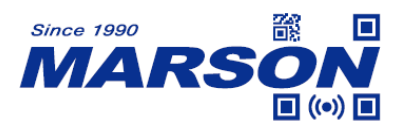

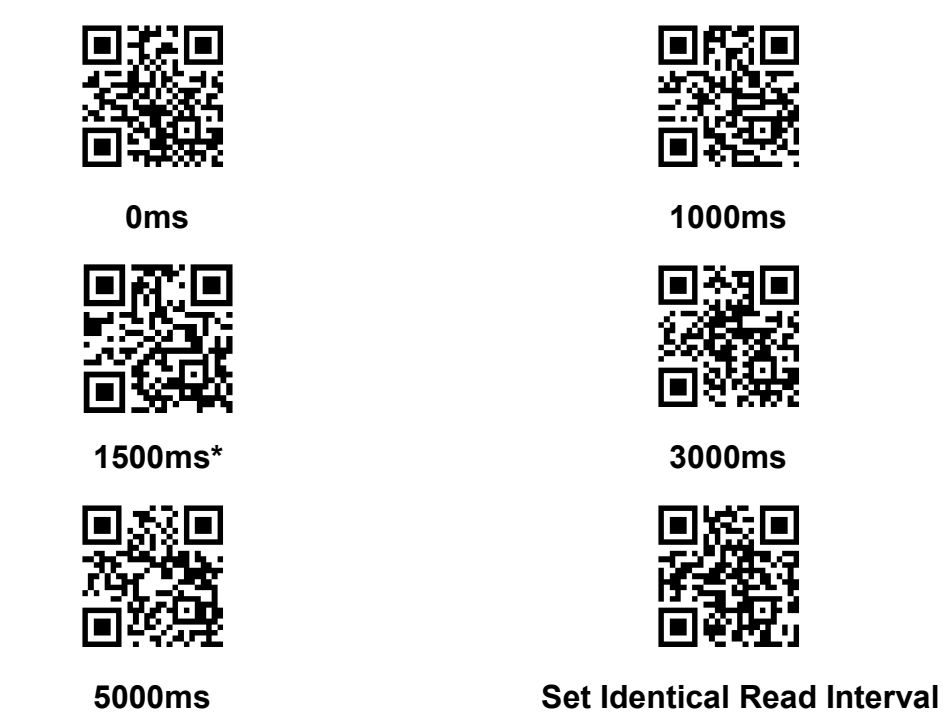

## <span id="page-31-0"></span>**3.3.3 Image Stabilization Timeout**

The configurable range is from 0 to 1600ms; default is 60ms. Please refer to Appendix D for configuration method of **Set Image Stabilization Timeout**.

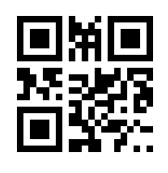

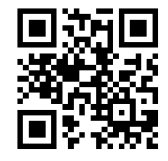

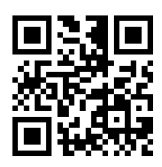

**60ms\* 500ms**

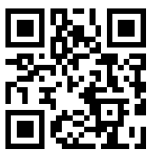

**1000ms Set Image Stabilization Timeout**

# <span id="page-31-1"></span>**3.3.4 Auto-sensing Sensitivity**

The higher auto-sensing threshold is, the lower the sensitivity. The configurable range is from 1 to 50; default is 10. Please refer to Appendix D for configuration method of **Set Auto-sensing Threshold**.

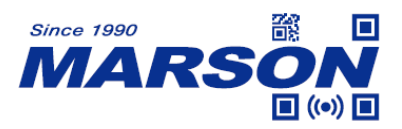

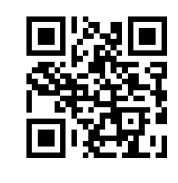

**Medium Low**

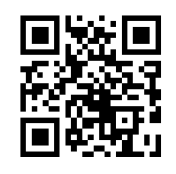

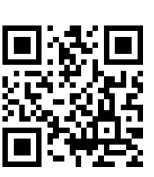

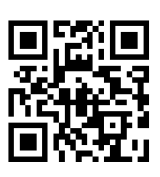

**High\* Ultra High**

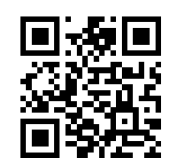

#### **Set Auto-sensing Threshold**

#### <span id="page-32-0"></span>**3.3.5 Stop Mode**

Mode 1: In auto-sensing mode, the LEDs turn off immediately after a barcode is read. MT582W then continues to detect image change.

Mode 2: In auto-sensing mode, MT582W keeps scanning and will not try to detect image change when no barcode is read until LED timeout expires

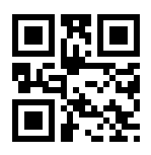

**Mode 1\* Mode 2**

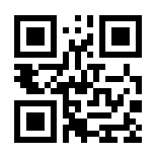

## <span id="page-32-1"></span>**3.4 Continuous Mode**

In continuous mode, MT582W keeps scanning barcodes continuously. The scanning can be stopped/resumed by pulling low at trigger pin.

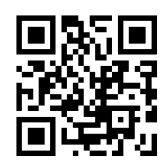

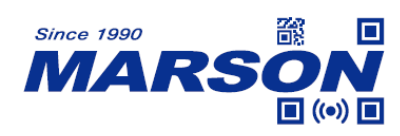

#### **Continuous Mode**

## <span id="page-33-0"></span>**3.4.1 LED Timeout**

LED timeout is the maximum scanning duration. When LED timeout expires, the scanning operation stops automatically. The configurable range is from 1000 to 3600000ms; default is 3000ms. Please refer to Appendix D for configuration method of **Set LED Timeout**.

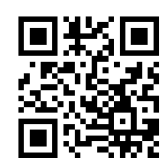

**3000ms\* 5000ms**

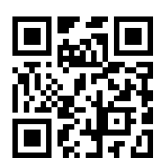

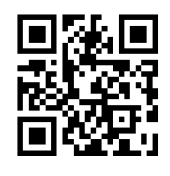

**Set LED Timeout**

## <span id="page-33-1"></span>**3.4.2 Scan Interval**

Scan interval is the period of time between two consecutive scans. The configurable range is from 0 to 65535ms; default is 1000ms. Please refer to Appendix D for configuration method of **Set Scan Interval**.

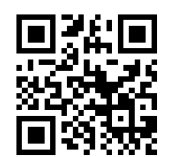

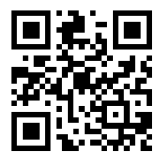

**2000ms 5000ms**

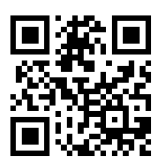

**500ms\* 1000ms**

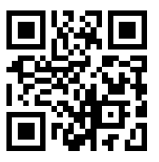

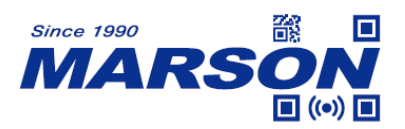

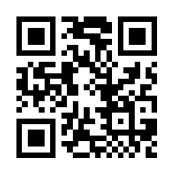

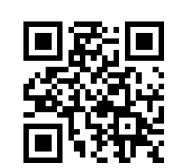

**0ms Set Scan Interval**

#### <span id="page-34-0"></span>**3.4.3 Identical Read Interval**

When identical read interval = 0ms, a barcode can be scanned only once. When identical read interval > 0ms, a barcode (or an identical one) can be re-scanned after the defined amount of interval expires. When identical read interval is enabled and identical read interval reset is disabled, a barcode (or an identical one) can be re-scanned only after the defined amount of interval expires. When identical read interval is enabled and identical read interval reset is enabled, a barcode (or an identical one) can be re-scanned only if it has not been scanned before the defined amount of interval expires.

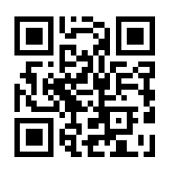

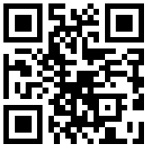

**Disable Identical Read Interval\* Enable Identical Read Interval**

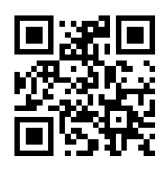

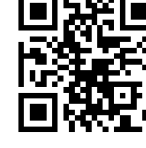

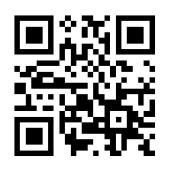

**Disable Identical Read Interval Reset\* Enable Identical Read Interval Reset**

The configurable range is from 0 to 65535ms; default is 1500ms. Please refer to Appendix D for configuration method of **Set Identical Read Interval**.

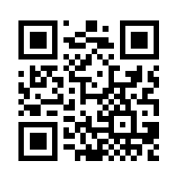

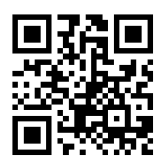

**0ms 1000ms**

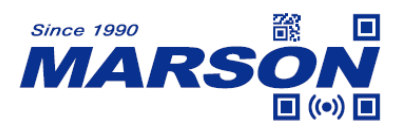

同新

**1500ms\* 3000ms**

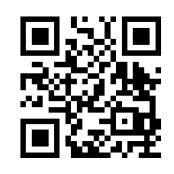

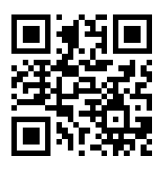

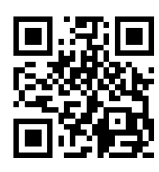

**5000ms Set Identical Read Interval**
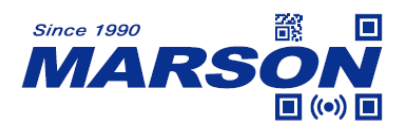

## **4. Illumination and Aimer**

## **4.1 Illumination**

Illumination LED is designed to provide supplemental light for MT582W in order to increase scanning performance and improve adaptability in low ambient light environment. The behavior of illumination LED can be configured to:

Normal: Illumination LED only turns on during scanning. Always On: Illumination LED always turns on after MT582W powers up. Always Off: Illumination LED never turns on in any condition.

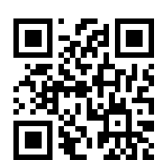

**Normal\***

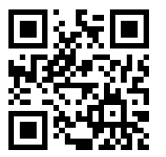

**Always Off Always On**

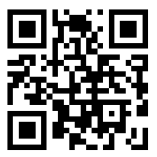

## **4.2 Aimer**

Aimer LED is designed to provide an aiming pattern at the center of illumination area for MT582W in order to help user target barcode with ease. The behavior of aimer LED can be configured to:

Normal: Aimer LED only turns on during scanning.

Always On: Aimer LED always turns on after MT582W powers up.

Always Off: Aimer LED never turns on in any condition.

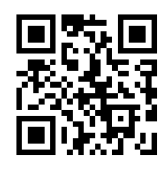

**Normal\***

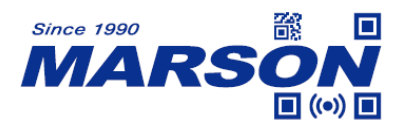

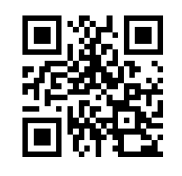

**Always Off Always On**

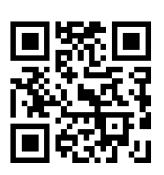

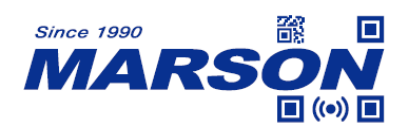

## **5. Indicator**

## **5.1 General Settings**

The following configurations control the overall status of all audible indicators including power up beep, good read beep and configuration barcode beep.

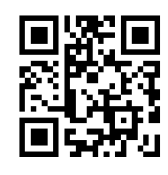

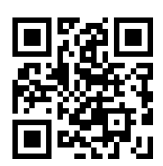

**Mute Unmute\***

## **5.2 Power Up Beep**

Power-up beep is emitted as indication that MT582W powers up successfully.

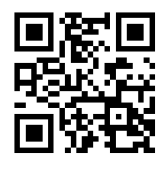

**On\* Off**

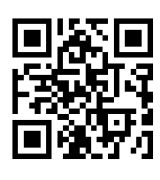

## **5.3 Good Read Beep**

Good read beep is emitted as indication that MT582W scans a barcode successfully. The type and volume of good read beep can also be configured in the following sections.

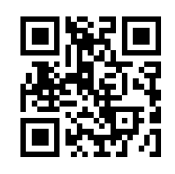

**On\* Off**

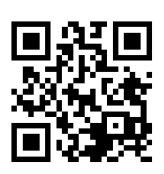

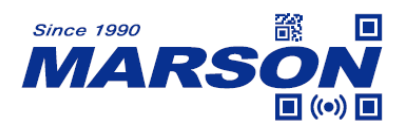

## **5.3.1 Indicator Beep Type**

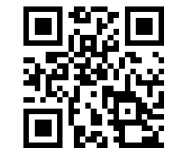

**Type 1** Type 2

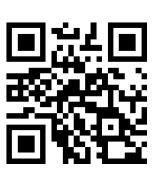

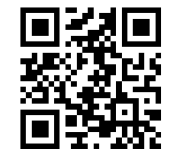

**Type 3\***

### **5.3.2 Beep Volume**

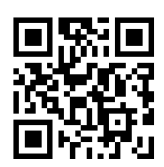

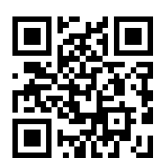

**High\* Medium**

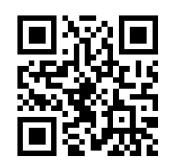

**Low**

## **5.4 Configuration Barcode Beep**

Configuration barcode beep is emitted as indication that MT582W scans a configuration barcode successfully.

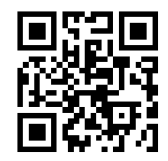

**On\* Off**

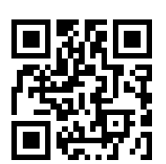

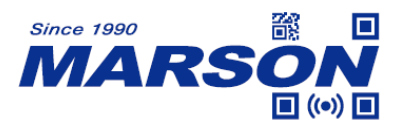

#### **5.5 Good Read LED and Duration**

Good read LED signal is transmitted when MT582W scans a barcode successfully.

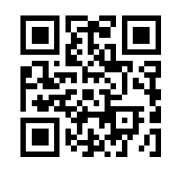

**On\* Off**

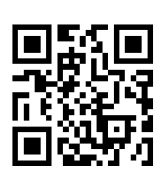

The following configurations determine the duration of good read LED.

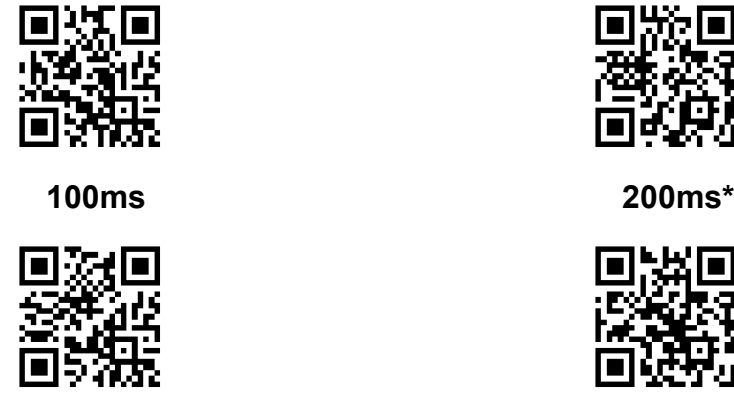

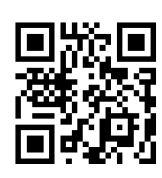

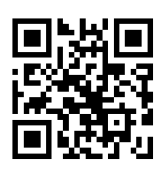

**500ms Set Good Read LED Duration**

The configurable range is from 0 to 3600000ms; default is 200ms. Please refer to Appendix D for configuration method of **Set Good Read LED Duration**.

## **5.6 Good Read LED Mode**

The behavior of good read LED can be configured to:

Mode 0: Good read LED indicator turns off at power-up. It turns on when a barcode is read and turns off when good read LED duration expires. Mode 1: Good read LED indicator turns on at power-up. It turns off when a barcode is read and turns on when good read LED duration expires. Mode 2: Good read LED indicator serves as illumination LED.

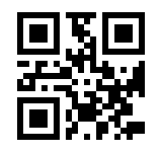

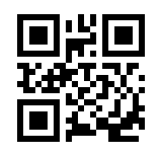

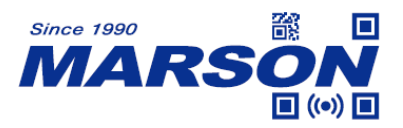

**Mode 0\* Mode 1**

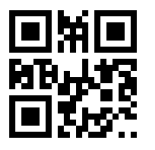

**Mode 2**

# **5.7 Not Good Read (NGR) Message**

When enabeld, Not Good Read (NGR) message is transmitted to the host when MT582W fails to scan a barcode after LED timeout expires.

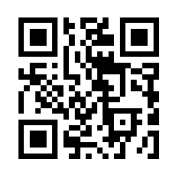

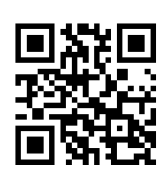

**On Off\***

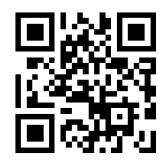

**Set NGR Message**

The NGR message is N/A by default, and can be 0 to 7 bytes of data, ranging from 00 to FF. Please refer to Appendix D for configuration method of **Set NGR Message**.

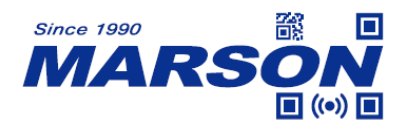

## **6. Data Format**

Barcode data can be divided into various parts.

Code ID is often used to differentiate barcode data. Sometimes Preamble and Postamble are used.

Data Format can achieve the following:

- $\triangleright$  Add [STX], [Code ID], [Preamble] to the beginning of barcode data.
- $\triangleright$  Add [Postamble], [Terminator] to the end of barcode data.

Full data format can be either one of following: [STX] + [Code ID] + [Preamble] + [DATA] + [Postamble] + [Terminator] [STX] + [Preamble] + [Code ID] + [DATA] + [Postamble] + [Terminator]

By default STX, Code ID, Preamble and Postamble are disabled; terminator is 0x0D (Carriage Return). If full data format is disabled, only DATA (original data in a barcode) will be displayed. DATA can be further divided into [Start] + [Center] + [End] if the length of Start/End is defined.

## **6.1 General Settings**

When full data format is enabled, STX, Code ID, Preamble, Postamble and Terminator become displayable if either of them is defined or enabled. When full data format is disabled, STX, Code ID, Preamble, Postamble and Terminator become non-displayable even if they are defined or enabled individually.

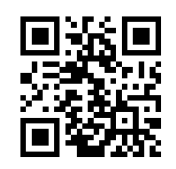

**Enable Full Data Format\* Disable Full Data Format**

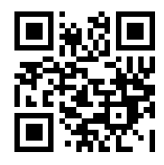

# **6.2 Data Length**

When Data Length is enabeld, two bytes of data, representng data length, will be added to the beginning of barcode data.

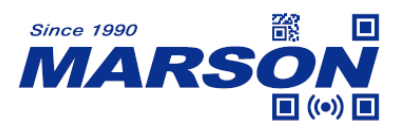

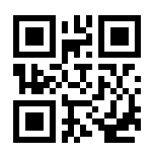

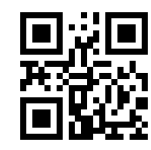

**Disable Data Length\* Enable Data Length**

## **6.3 STX (0x02)**

When STX is enabeld, STX (0x02) will be added to the beginning of barcode data.

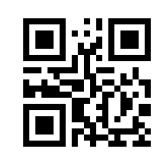

**Disable STX\* Enable STX**

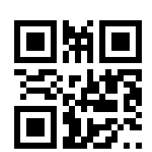

## **6.4 Preamble + Code ID**

When Preamble and Code + ID are enabeld at the same time, the following configurations can determine their displayed order.

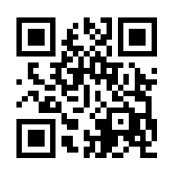

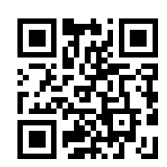

Code ID + Preamble **Preamble + Code ID\*** 

## **6.5 Preamble**

## **6.5.1 Enable/Disable Preamble**

When Preamble is enabeld, a user-defined prefix will be added to the beginning of barcode data.

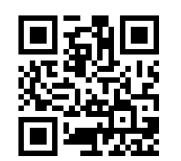

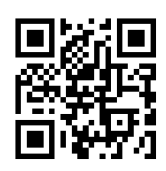

**Enable Preamble Disable Preamble\***

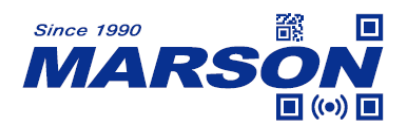

#### **6.5.2 Set Preamble**

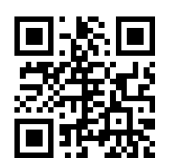

#### **Set Preamble**

Preamble can be 0 to 16 bytes of data, ranging from 00 to FF. Please refer to Appendix D for configuration method of **Set Preamble**.

Example: to set Preamble as "CODE"

- 1. Convert "CODE" to Hex equivalent as 43, 4F, 44, 45
- 2. Scan **Set Preamble**
- 3. Scan **4**, **3**, **4**, **F**, **4**, **4**, **4**, **5** respectively from **8.1 Data 0~F**
- 4. Scan **Save Configuration** from **8.2 Save & Abort**

#### **6.5.3 Set Preamble of a Symbology**

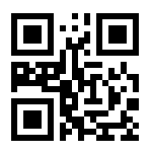

#### **Set Preamble of a Symbology**

Preamble of 0 to 16 bytes of data, ranging from 00 to FF, can be designated to specific type of Symbology. Please refer to Appendix D for configuration method of **Set Preamble**.

Example: to set QR Code's Preamble as "CODE"

- 1. Find Symbology index of QR Code from Appendix F, which is 1A.
- 2. Convert "CODE" to Hex equivalent as 43, 4F, 44, 45
- 3. Scan **Set Preamble of a Symbology**
- 4. Scan **1**, **A**, **4**, **3**, **4**, **F**, **4**, **4**, **4**, **5** respectively from **8.1 Data 0~F**
- 5. Scan **Save Configuration** from **8.2 Save & Abort**

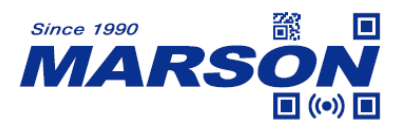

Alternatively, please follow the rule S CMD 051P[X][Y] to generate a single configuration barcode, in which [X] represents the Symbology index from Appendix F; [Y] represents Preamble in Hex equivalent. For example: S\_CMD\_051P1A434F4445

## **6.5.4 Clear Preamble**

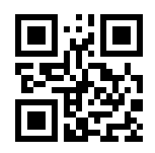

**Clear Preamble**

## **6.6 Code ID**

#### **6.6.1 Enable/Disable/Reset Code ID**

When Code ID is enabeld, a user-defined ID will be added to the beginning of specific type of Symbology. Code ID must be be 1 digit of alphabet and must not be number, non-displayable character or symbol.

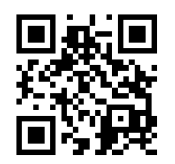

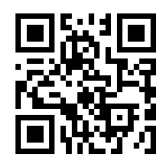

**Enable Code ID Disable Code ID\***

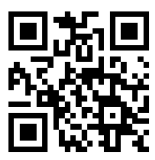

**Reset All Code ID to Default**

#### **6.6.2 Set Code ID**

Example: to set PDF417 Code ID as 'p'

- 1. Convert 'p' to Hex equivalent as 70
- 2. Scan **Set PDF417 Code ID**
- 3. Scan **7**, **0** respectively from **8.1 Data 0~F**
- 4. Scan **Save Configuration** from **8.2 Save & Abort**

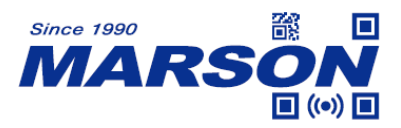

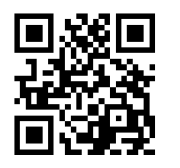

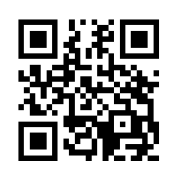

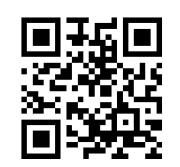

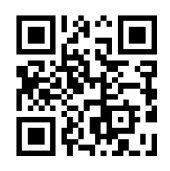

**Set UPC-E0 Code ID** Set UPC-E1 Code ID

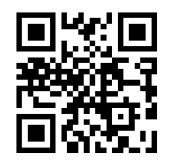

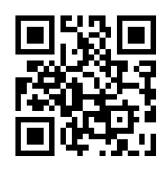

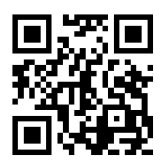

**Set Interleaved 2/5 Code ID** Set Codabar Code ID

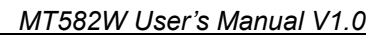

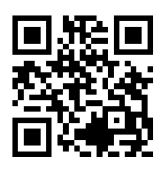

Set PDF417 Code ID Set Code128 Code ID

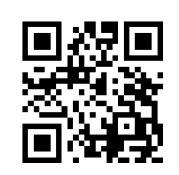

**Set QR Code ID** Set Data Matrix Code ID

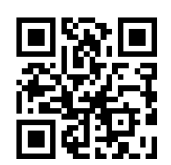

**Set EAN-8 Code ID Set EAN-13 Code ID**

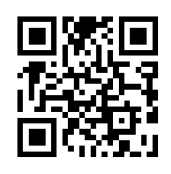

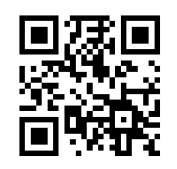

**Set UPC-A Code ID** Set IATA 2/5 Code ID

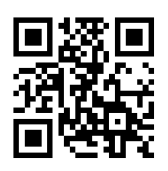

**Set Code39 Code ID** Set Code93 Code ID

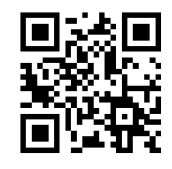

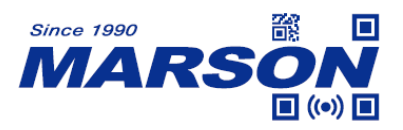

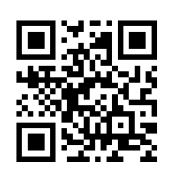

**Set Industrial 2/5 Code ID Set Matrix 2/5 Code ID**

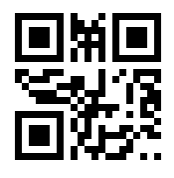

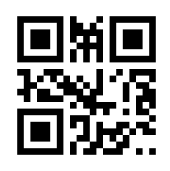

**Set Micro QR Code ID** Set Code32 Code ID

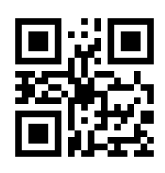

**Set ISBN Code ID** Set ISSN Code ID

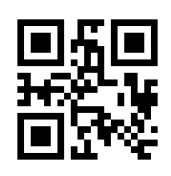

Set GS1-128 Code ID Set AIM 128 Code ID

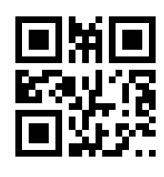

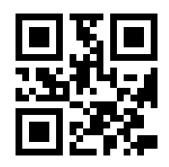

 *MT582W User's Manual V1.0*

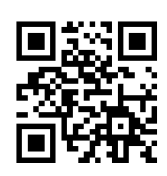

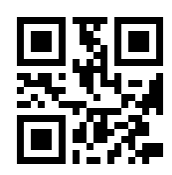

**Set Code11 Code ID** Set MSI Plessey Code ID

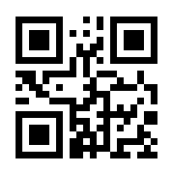

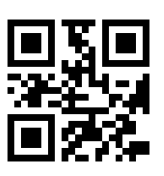

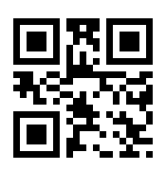

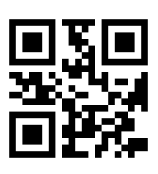

Set ISBT 128 Code ID Set MicroPDF417 Code ID

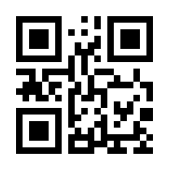

Set Aztec Code ID Set GS1 DataBar Code ID

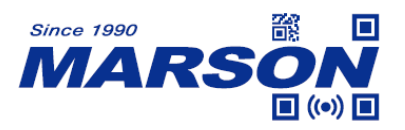

Set GS1 DataBar Limited Code ID Set GS1 DataBar Expanded Code ID

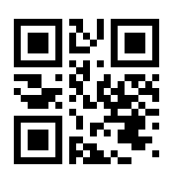

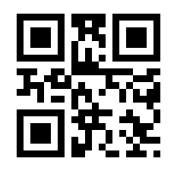

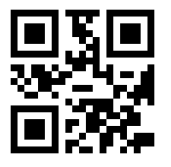

**Set Composite Code ID**

# **6.7 Postamble**

# **6.7.1 Enable/Disable Postamble**

When Postamble is enabeld, a user-defined suffix will be added to the end of barcode data.

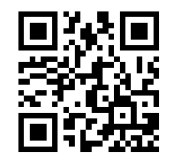

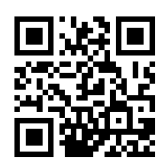

**Enable Postamble Disable Postamble\***

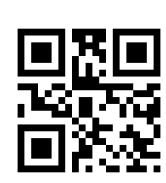

Set Plessey Code ID Set MaxiCode Code ID

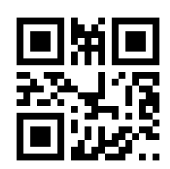

**Set HanXin Code ID** Set DotCode Code ID

**6.7.2 Set Postamble**

 *MT582W User's Manual V1.0*

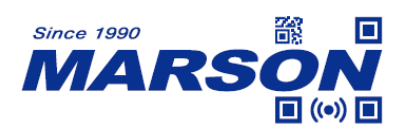

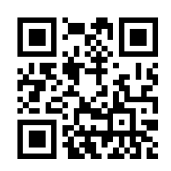

#### **Set Postamble**

Postamble can be 0 to 16 bytes of data, ranging from 00 to FF. Please refer to Appendix D for configuration method of **Set Postamble**.

Example: to set Preamble as "CODE"

- 1. Convert "CODE" to Hex equivalent as 43, 4F, 44, 45
- 2. Scan **Set Postamble**
- 3. Scan **4**, **3**, **4**, **F**, **4**, **4**, **4**, **5** respectively from **8.1 Data 0~F**
- 4. Scan **Save Configuration** from **8.2 Save & Abort**

#### **6.7.3 Set Postamble of a Symbology**

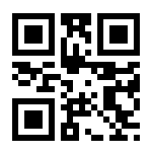

#### **Set Postamble of a Symbology**

Postamble of 0 to 16 bytes of data, ranging from 00 to FF, can be designated to specific type of Symbology. Please refer to Appendix D for configuration method of **Set Postamble**.

Example: to set QR Code's Postamble as "CODE"

- 1. Find Symbology index of QR Code from Appendix F, which is 1A.
- 2. Convert "CODE" to Hex equivalent as 43, 4F, 44, 45
- 3. Scan **Set Postamble of a Symbology**
- 4. Scan **1**, **A**, **4**, **3**, **4**, **F**, **4**, **4**, **4**, **5** respectively from **8.1 Data 0~F**
- 5. Scan **Save Configuration** from **8.2 Save & Abort**

Alternatively, please follow the rule S CMD 057S[X][Y] to generate a single configuration barcode, in which [X] represents the Symbology index from Appendix F; [Y] represents Postamble in Hex equivalent.

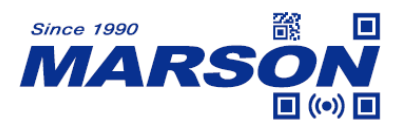

For example: S\_CMD\_057S1A434F4445

## **6.7.4 Clear Postamble**

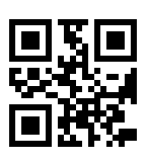

**Clear Postamble**

## **6.8 Terminator**

## **6.8.1 Enable/Disable Terminator**

When Terminator is enabeld, an often used or user-defined terminating character will be added to the end of barcode data.

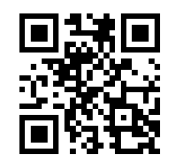

**Enable Terminator\* Disable Terminator**

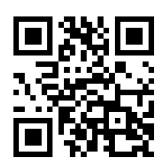

## **6.8.2 Set Terminator**

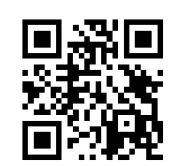

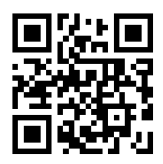

**Terminator = 0x0D\* Terminator = 0x0D 0x0A**

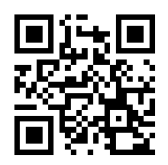

**Set Terminator**

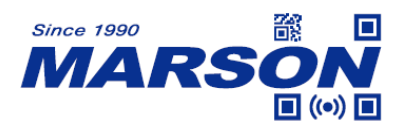

Terminator can be 0 to 7 bytes of data, ranging from 00 to FF. Please refer to Appendix D for configuration method of **Set Terminator**.

Example: to set Terminator as 0x0D

- 1. Scan **Set Terminator**
- 2. Scan **0**, **D** respectively from **8.1 Data 0~F**
- 3. Scan **Save Configuration** from **8.2 Save & Abort**

#### **6.8.3 Quick Terminator Options**

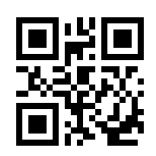

**Terminator = None** Terminator = CR\*

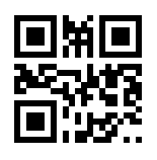

**Terminator = CRLF** Terminator = LF

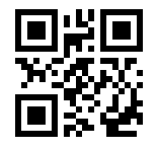

**Terminator = TAB Terminator = ETX** 

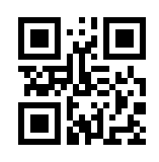

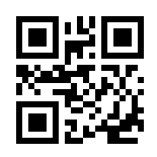

## **6.9 Data Editing**

#### **6.9.1 Data Output**

DATA can be divided into [Start] + [Center] + [End] if their length is defined.

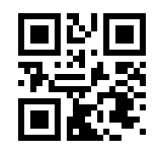

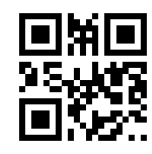

Send DATA\* Send Start Only

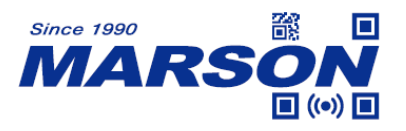

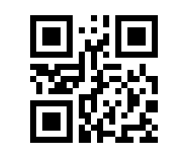

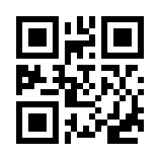

 **Send End Only Send Center Only**

## **6.9.2 Set Data Length**

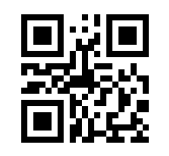

**Set Start Length Set End Length** 

Start/End Length can be 0 to 255 digits, converted into 00 to FF during configuration. Please refer to Appendix D for configuration method of **Set Start/End Length**.

Example: to set Start Length as 2

- 1. Convert 2 to Hex equivalent as 02
- 2. Scan **Set Start Length**
- 3. Scan **0**, **2** respectively from **8.1 Data 0~F**
- 4. Scan **Save Configuration** from **8.2 Save & Abort**

## **6.9.3 Hide Start/Center/End**

DATA can be divided into [Start] + [Center] + [End] if their length is defined. The following configurations determine which part of DATA to be hidden.

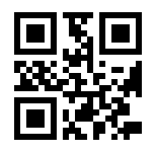

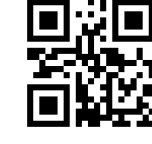

**Unhide Start\* Hide Start** 

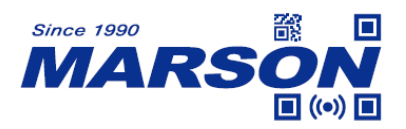

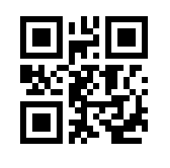

**Unhide Center\*** Hide Center

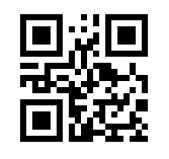

 **Unhide End\* Hide End**

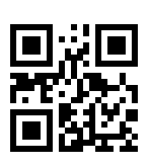

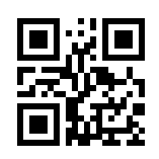

# **6.9.4 Set Data Length of a Symbology**

DATA of specific type of Symbology can be divided into [Start] + [Center] + [End] by the following configurations.

**(1) Set Start Length of a Symbology**

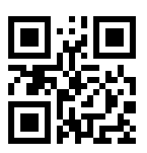

## **Set Start Length of a Symbology**

Start/End Length can be 0 to 255 digits, converted into 00 to FF during configuration. Please refer to Appendix D for configuration method of **Set Start/End Length**.

Example: to set Start Length of QR Code as 2

- 1. Find Symbology index of QR Code from Appendix F, which is 1A.
- 2. Convert 2 to Hex equivalent as 02
- 3. Scan **Set Start Length of a Symbology**
- 4. Scan **1**, **A**, **0**, **2** respectively from **8.1 Data 0~F**
- 5. Scan **Save Configuration** from **8.2 Save & Abort**

Alternatively, please follow the rule S\_CMD\_05CS[X][Y] to generate a single configuration barcode, in which [X] represents the Symbology index from Appendix F; [Y] represents Start Length in Hex equivalent. Both [X] and [Y] are 2 bytes.

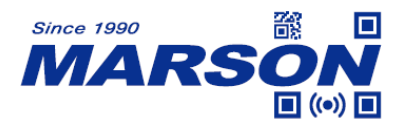

For example: S\_CMD\_05CS1A02

#### **(2) Set Center Length of a Symbology**

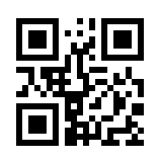

#### **Set Center Length of a Symbology**

Center Length must be defined with Start Length in order to take effect. Please note that Center Length and End Length cannot co-exist, with the latest configuration overriding the previous one.

Example: to set Center Length of QR Code as 2

- 1. Find Symbology index of QR Code from Appendix F, which is 1A.
- 2. Convert 2 to Hex equivalent as 02
- 3. Scan **Set Center Length of a Symbology**
- 4. Scan **1**, **A**, **0**, **2** respectively from **8.1 Data 0~F**
- 5. Scan **Save Configuration** from **8.2 Save & Abort**

Alternatively, please follow the rule S\_CMD\_05CC[X][Y] to generate a single configuration barcode, in which [X] represents the Symbology index from Appendix F; [Y] represents Center Length in Hex equivalent. Both [X] and [Y] are 2 bytes.

For example: S\_CMD\_05CC1A02

#### **(3) Set End Length of a Symbology**

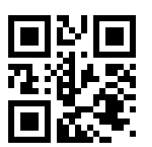

#### **Set End Length of a Symbology**

Example: to set End Length of QR Code as 2

- 1. Find Symbology index of QR Code from Appendix F, which is 1A.
- 2. Convert 2 to Hex equivalent as 02
- 3. Scan **Set End Length of a Symbology**

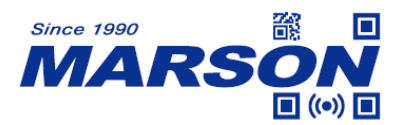

4. Scan **1**, **A**, **0**, **2** respectively from **8.1 Data 0~F**

5. Scan **Save Configuration** from **8.2 Save & Abort**

Alternatively, please follow the rule S CMD 05CE[X][Y] to generate a single configuration barcode, in which [X] represents the Symbology index from Appendix F; [Y] represents End Length in Hex equivalent. Both [X] and [Y] are 2 bytes.

For example: S\_CMD\_05CE1A02

## **6.9.5 Clear Data Length**

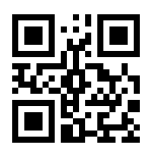

#### **Clear Data Length**

## **6.10 Encoding Format**

## **6.10.1 Input Encoding Format**

To scan Simplified Chinese, please configure to GBK and UTF8. To scan Traditional Chinese, please configure to BIG5 and UTF8. To scan Japanese, please configure to Shift-JIS and UTF8.

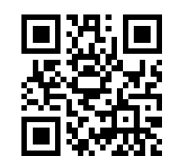

 **GBK and UTF8\* BIG5 and UTF8**

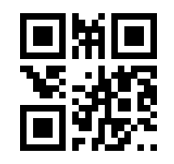

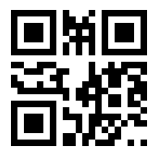

**Shift-JIS and UTF8**

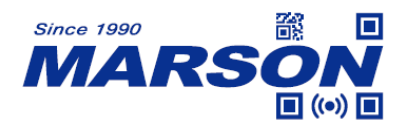

## **6.10.2 Output Encoding Format**

Output Encoding Format enables various output format for different applications, including GBK, UNICODE, BIG5 and Shift-JIS. Default is GBK.

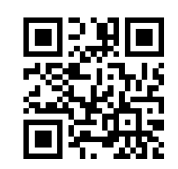

(Notepad, Excel) (Word)

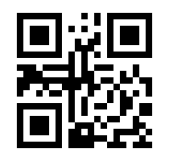

 **BIG5 Shift-JIS** (Traditional Chinese) (Japanese)

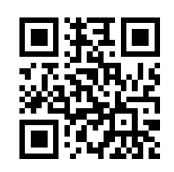

 **GBK\* UNICODE**

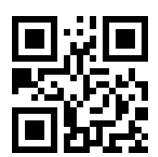

In some applications, below configurations are needed. For other keyboard layout, Output Encoding Format should be configured to raw data. For UART interface, it is often configured to UTF8.

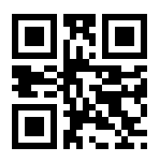

**Raw Data** UTF8

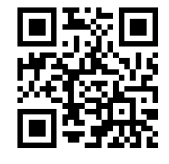

(UART)

## **6.11 ECI Mode**

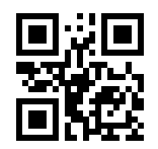

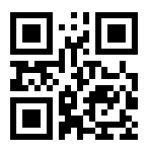

**Enable ECI Mode\* Disable ECI Mode**

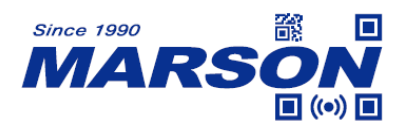

**6.12 QR Code with URL**

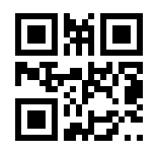

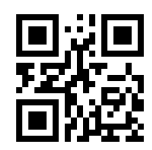

**Disable QR Code with URL Enable QR Code with URL\***

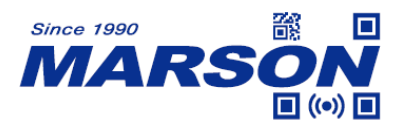

- **7. Symbologies**
- **7.1 General Settings**
- **7.1.1 All Symbologies**

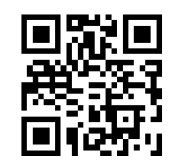

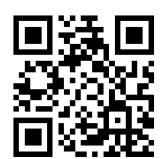

**Enable All Symbologies Disable All Symbologies**

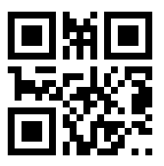

**Enable Default Symbologies**

#### **7.1.2 1D Symbologies**

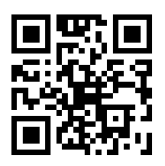

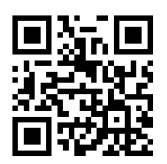

**Enable All 1D Symbologies Disable All 1D Symbologies**

**7.1.3 2D Symbologies**

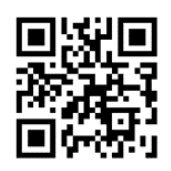

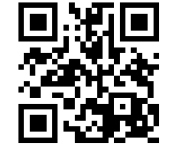

**Enable All 2D Symbologies Disable All 2D Symbologies**

## **7.2 Surround GS1 Application Identifiers (AI's) with**

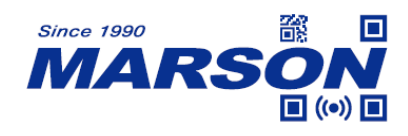

#### **Parentheses**

When enabled, all GS1 AI in barcode(GS1-128, GS1-DataMatrix, UDI…) will be surrounded with parentheses.

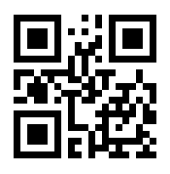

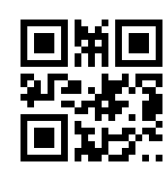

Surround AI's with Parentheses Not Surround AI's with Parentheses\*

## **7.3 Inverse Barcode**

When Inverse Barcode is enabled, the scanning speed may slow down. Please enable it when needed.

# **7.3.1 All Inverse Barcode**

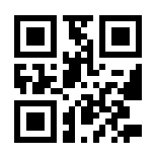

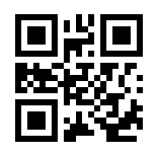

**Enable All Inverse Barcodes Disable All Inverse Barcodes\***

# **7.3.2 1D Inverse Barcode**

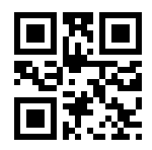

# **7.3.3 2D Inverse Barcode**

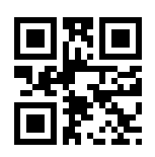

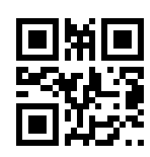

 **Enable All 1D Inverse Barcodes Disable All 1D Inverse Barcodes\***

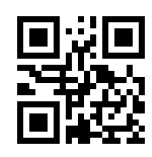

**Enable Inverse PDF417 Disable Inverse PDF417\***

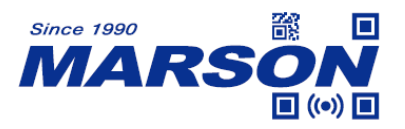

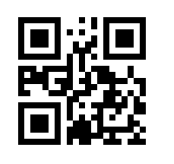

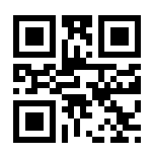

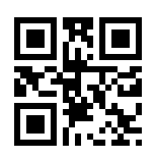

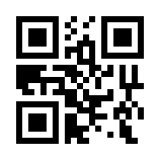

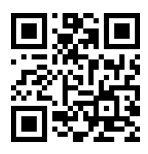

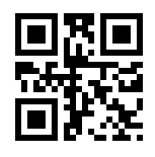

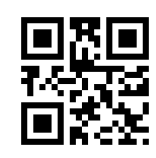

**Enable Inverse Data Matrix Disable Inverse Data Matrix\***

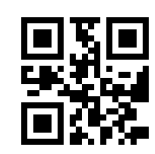

 **Enable Inverse QR Code Disable Inverse QR Code\***

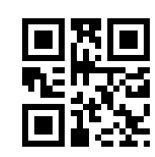

**Enable Inverse MicroPDF417 Disable Inverse MicroPDF417\***

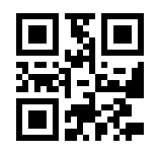

Enable Inverse Aztec **Disable Inverse Aztec\*** 

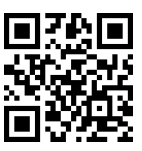

**Enable Inverse MaxiCode Disable Inverse MaxiCode\***

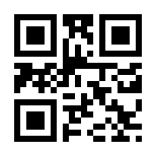

Enable Inverse HanXin **Disable Inverse HanXin\*** 

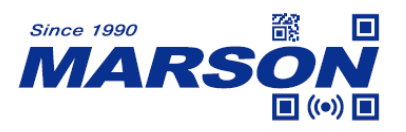

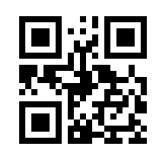

Enable Inverse DotCode Disable Inverse DotCode\*

**7.4 Code128**

**7.4.1 Reset to Default**

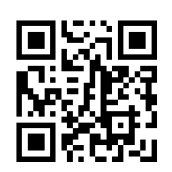

**Reset Code128 to Default**

**7.4.2 Enable/Disable Code128**

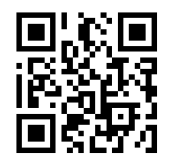

**Enable Code128\* Disable Code128**

**7.4.3 Min/Max Length**

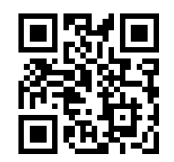

**Min Length = 00\* Min Length = 04**

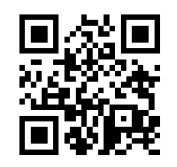

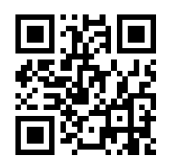

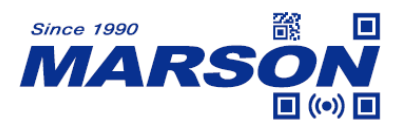

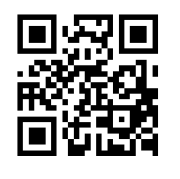

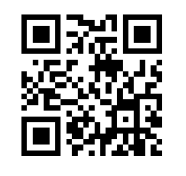

**Max Length = 32 Max Length = 255\***

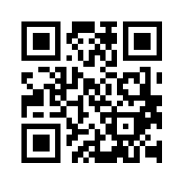

**Set Min Length Set Max Length** 

Min/Max Length can be 0 to 255 digits, converted into 00 to FF during configuration. Please refer to Appendix D for configuration method of **Set Min/Max Length**.

**7.5 EAN-8**

**7.5.1 Reset to Default**

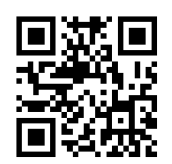

**Reset EAN-8 to Default**

**7.5.2 Enable/Disable EAN-8**

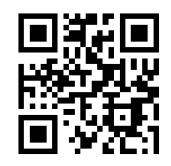

**Enable EAN-8\* Disable EAN-8**

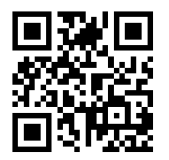

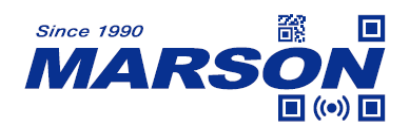

## **7.5.3 Check Digit**

EAN-8 has a fixed length of 8 digits, with the last one as check digit.

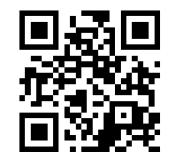

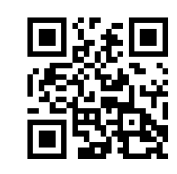

Send Check Digit\* Not Send Check Digit

## **7.5.4 Supplement**

When 2-digit or 5-digit Supplement is enabled, supplement (if any) will be included in barcode data. When disabled, supplement will be excluded in barcode data.

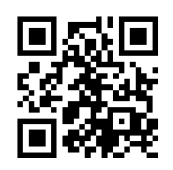

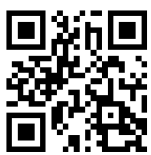

**Disable 2-digit Supplement\* Enable 2-digit Supplement**

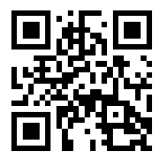

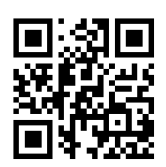

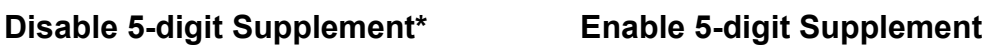

## **7.5.5 Supplement Required**

When Supplement Required is enabled, only the barcode with 2-digit or 5-digit supplement can be read.

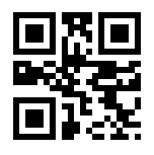

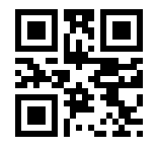

**Disable Supplement Required\* Enable Supplement Required**

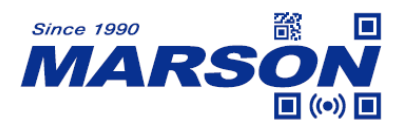

#### **7.5.6 EAN-8 Expand to EAN-13**

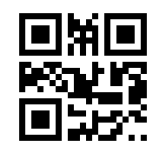

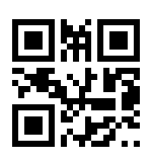

**Disable EAN-8 Expand to EAN-13\* Enable EAN-8 Expand to EAN-13**

**7.6 EAN-13**

**7.6.1 Reset to Default**

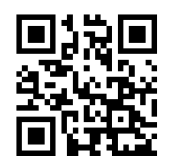

**Reset EAN-13 to Default**

**7.6.2 Enable/Disable EAN-13**

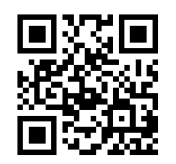

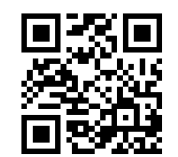

**Enable EAN-13\* Disable EAN-13**

#### **7.6.3 Check Digit**

EAN-13 has a fixed length of 13 digits, with the last one as check digit.

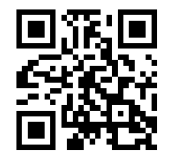

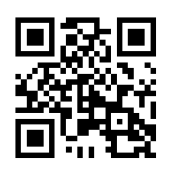

Send Check Digit\* Not Send Check Digit

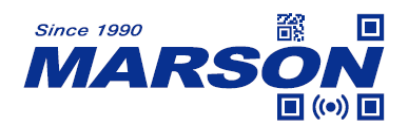

## **7.6.4 Supplement**

When 2-digit or 5-digit Supplement is enabled, supplement (if any) will be included in barcode data. When disabled, supplement will be excluded in barcode data.

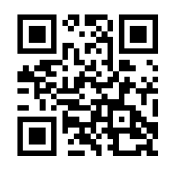

**Disable 2-digit Supplement\* Enable 2-digit Supplement**

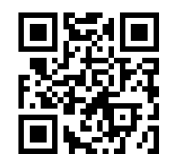

**Disable 5-digit Supplement\* Enable 5-digit Supplement**

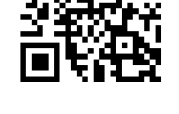

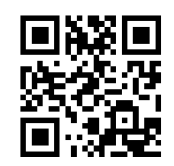

## **7.6.5 Supplement Required**

When Supplement Required is enabled, only the barcode with 2-digit or 5-digit supplement can be read.

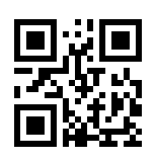

**Disable Supplement Required\* Enable Supplement Required**

**7.6.6 EAN-13 Convert to ISBN**

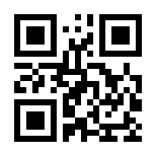

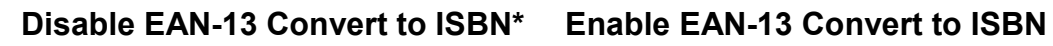

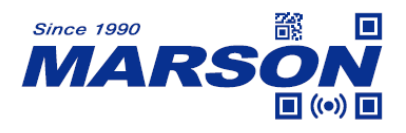

#### **7.6.7 EAN-13 Convert to ISSN**

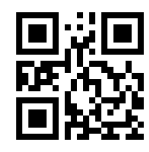

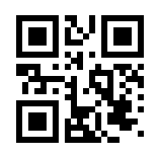

**Disable EAN-13 Convert to ISSN\* Enable EAN-13 Convert to ISSN**

**7.7 UPC-E0**

**7.7.1 Reset to Default**

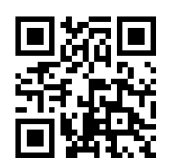

**Reset UPC-E0 to Default**

**7.7.2 Enable/Disable UPC-E0**

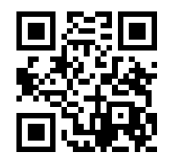

**Enable UPC-E0\* Disable UPC-E0**

**7.7.3 Check Digit**

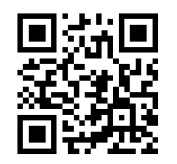

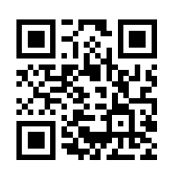

Send Check Digit\* Not Send Check Digit

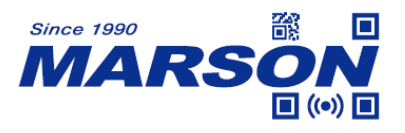

#### **7.7.4 System Number**

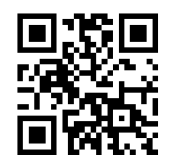

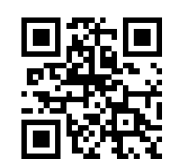

Send System Number\* Not Send System Number

## **7.7.5 Supplement**

When 2-digit or 5-digit Supplement is enabled, supplement (if any) will be included in barcode data. When disabled, supplement will be excluded in barcode data.

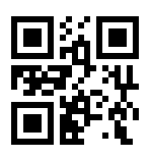

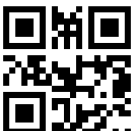

**Disable 2-digit Supplement\* Enable 2-digit Supplement**

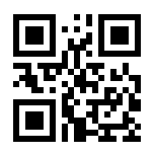

**Disable 5-digit Supplement\* Enable 5-digit Supplement**

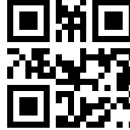

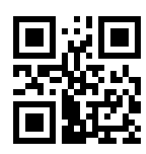

## **7.7.6 Supplement Required**

When Supplement Required is enabled, only the barcode with 2-digit or 5-digit supplement can be read.

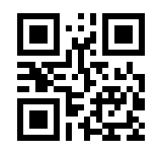

**Disable Supplement Required\* Enable Supplement Required**

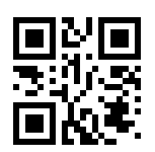

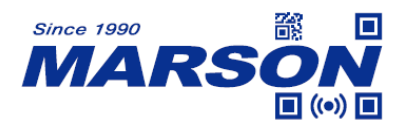

#### **7.7.7 UPC-E0 Expand to UPC-A**

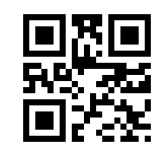

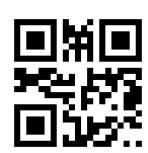

**Disable UPC-E0 Expand to UPC-A\* Enable UPC-E0 Expand to UPC-A**

**7.8 UPC-E1**

**7.8.1 Reset to Default**

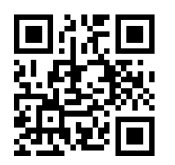

**Reset UPC-E1 to Default**

**7.8.2 Enable/Disable UPC-E1**

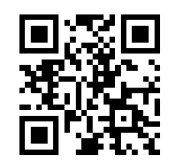

**Enable UPC-E1\* Disable UPC-E1**

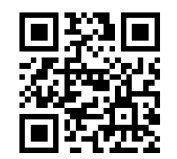

**7.8.3 Check Digit**

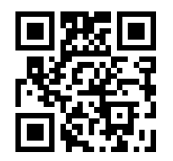

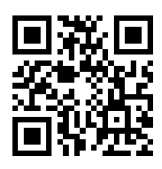

Send Check Digit\* Not Send Check Digit

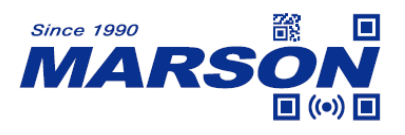

#### **7.8.4 System Number**

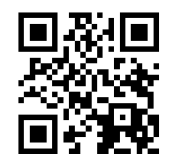

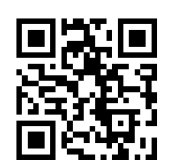

Send System Number\* Not Send System Number

#### **7.8.5 Supplement**

When 2-digit or 5-digit Supplement is enabled, supplement (if any) will be included in barcode data. When disabled, supplement will be excluded in barcode data.

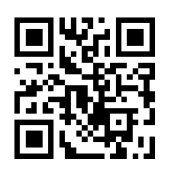

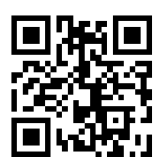

**Disable 2-digit Supplement\* Enable 2-digit Supplement**

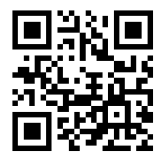

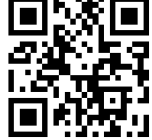

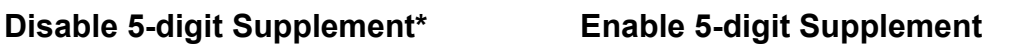

## **7.8.6 Supplement Required**

When Supplement Required is enabled, only the barcode with 2-digit or 5-digit supplement can be read.

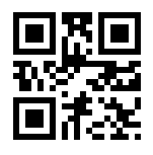

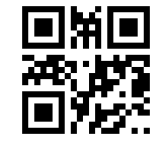

**Disable Supplement Required\* Enable Supplement Required**

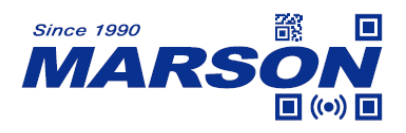

#### **7.8.7 UPC-E1 Expand to UPC-A**

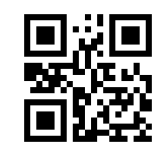

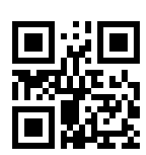

**Disable UPC-E1 Expand to UPC-A\* Enable UPC-E1 Expand to UPC-A**

**7.9 UPC-A**

**7.9.1 Reset to Default**

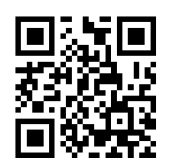

**Reset UPC-A to Default**

**7.9.2 Enable/Disable UPC-A**

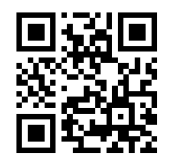

**Enable UPC-A\* Disable UPC-A**

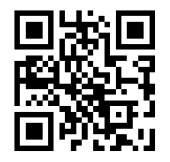

# **7.9.3 UPC-A Expand to EAN-13**

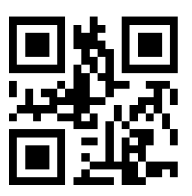

**Disable Expand UPC-A to EAN-13\* Enable UPC-A to EAN-13**

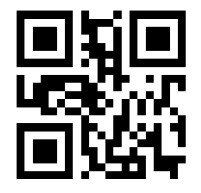

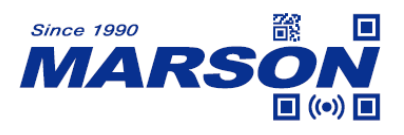

**7.9.4 Check Digit**

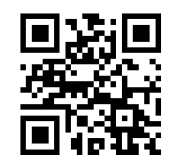

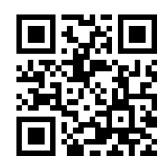

Send Check Digit\* Not Send Check Digit

## **7.9.5 System Number**

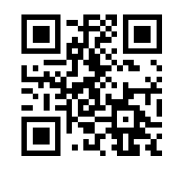

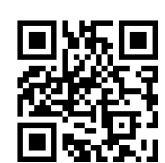

Send System Number\* Not Send System Number

## **7.9.6 Supplement**

When 2-digit or 5-digit Supplement is enabled, supplement (if any) will be included in barcode data. When disabled, supplement will be excluded in barcode data.

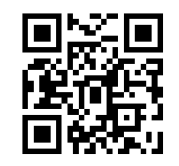

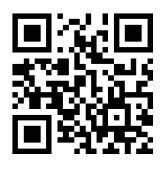

**Disable 5-digit Supplement\* Enable 5-digit Supplement**

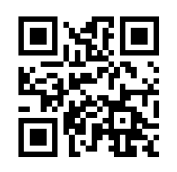

**Disable 2-digit Supplement\* Enable 2-digit Supplement**

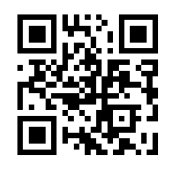
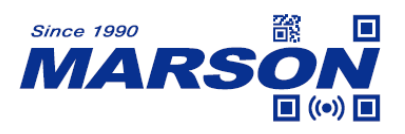

#### **7.9.7 Supplement Required**

When Supplement Required is enabled, only the barcode with 2-digit or 5-digit supplement can be read.

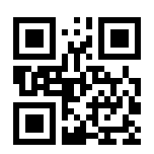

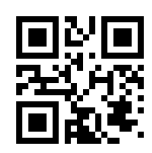

**Disable Supplement Required\* Enable Supplement Required**

**7.10 Interleaved 2/5**

**7.10.1 Reset to Default**

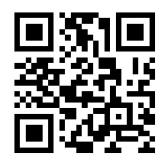

**Reset Interleaved 2/5 to Default**

## **7.10.2 Enable/Disable Interleaved 2/5**

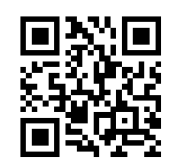

**Enable Interleaved 2/5\* Disable Interleaved 2/5**

**7.10.3 Min/Max Length**

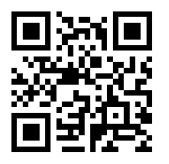

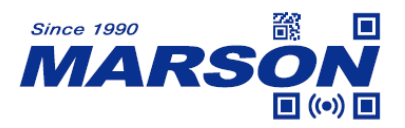

**Min Length = 00\* Min Length = 04**

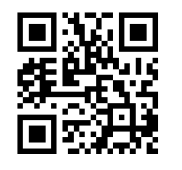

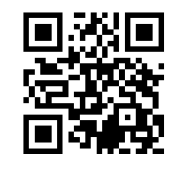

 *MT582W User's Manual V1.0*

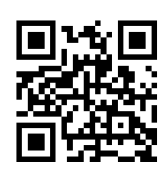

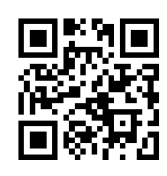

**Max Length = 32 Max Length = 255\***

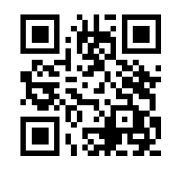

**Set Min Length Set Max Length** 

Min/Max Length can be 0 to 255 digits, converted into 00 to FF during configuration. Please refer to Appendix D for configuration method of **Set Min/Max Length**.

**7.10.4 Verification**

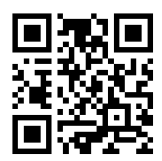

**Disable Verification\***

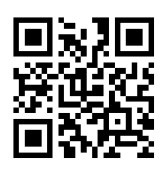

**Not Send Check Digit Send Check Digit** 

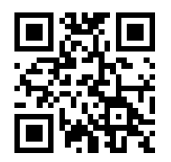

**Enable USS Verification Enable USS Verification**

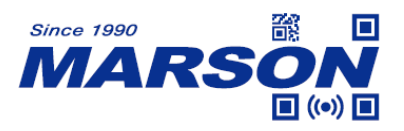

**Not Send Check Digit Send Check Digit** 

 *MT582W User's Manual V1.0*

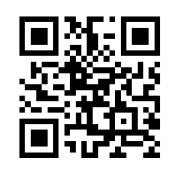

**Enable OPCC Verification Enable OPCC Verification**

**7.11 Matrix 2/5**

**7.11.1 Reset to Default**

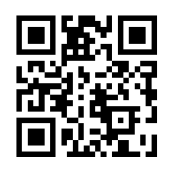

**Reset Matrix 2/5 to Default**

**7.11.2 Enable/Disable Matrix 2/5**

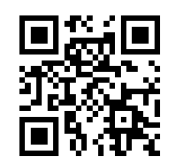

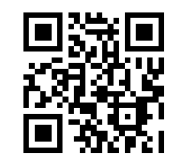

**Enable Matrix 2/5 Disable Matrix 2/5\***

**7.11.3 Min/Max Length**

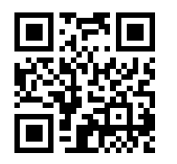

**Min Length = 00\* Min Length = 04**

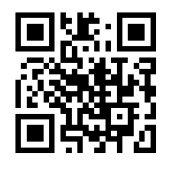

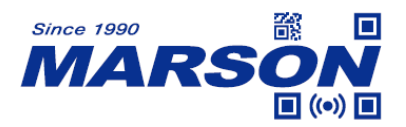

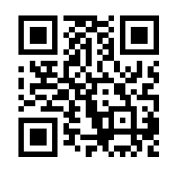

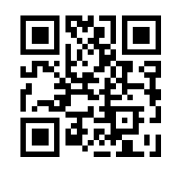

**Max Length = 32 Max Length = 255\***

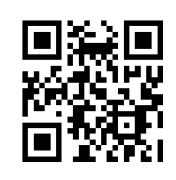

**Set Min Length Set Max Length** 

Min/Max Length can be 0 to 255 digits, converted into 00 to FF during configuration. Please refer to Appendix D for configuration method of **Set Min/Max Length**.

## **7.11.4 Verification**

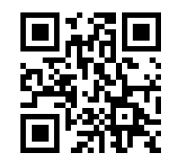

**Disable Verification\***

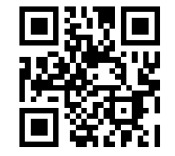

**Enable Verification Enable Verification Not Send Check Digit Send Check Digit**

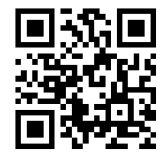

**7.12 Industrial 2/5**

**7.12.1 Reset to Default**

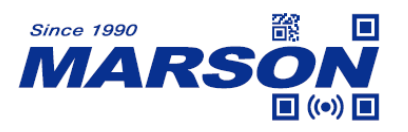

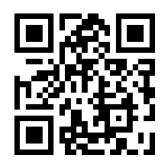

**Reset Industrial 2/5 to Default**

## **7.12.2 Enable/Disable Industrial 2/5**

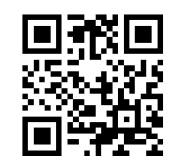

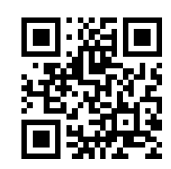

**Enable Industrial 2/5 Disable Industrial 2/5\***

## **7.12.3 Min/Max Length**

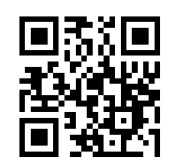

**Min Length = 00\* Min Length = 04**

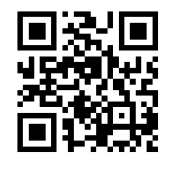

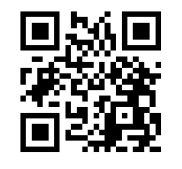

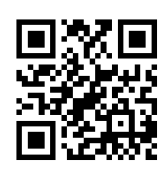

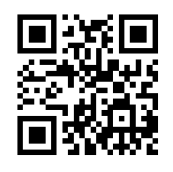

**Max Length = 32 Max Length = 255\***

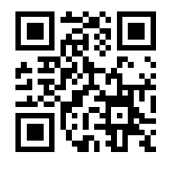

**Set Min Length Set Max Length**

Min/Max Length can be 0 to 255 digits, converted into 00 to FF during configuration. Please refer to Appendix D for configuration method of **Set Min/Max Length**.

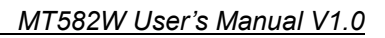

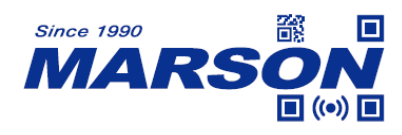

**7.12.4 Verification**

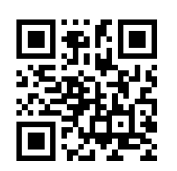

**Disable Verification\***

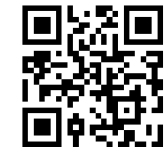

**Enable Verification Enable Verification Not Send Check Digit Send Check Digit** 

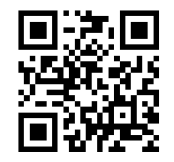

**7.13 IATA 2/5**

**7.13.1 Reset to Default**

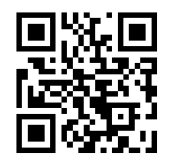

**Reset IATA 2/5 to Default**

**7.13.2 Enable/Disable IATA 2/5**

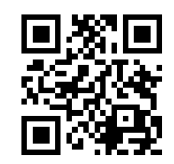

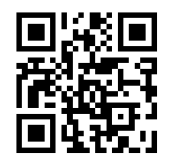

**Enable IATA 2/5 Disable IATA 2/5\***

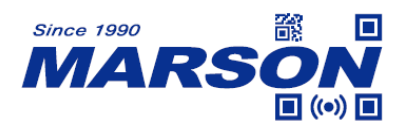

#### **7.13.3 Min/Max Length**

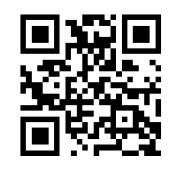

**Min Length = 00\* Min Length = 04**

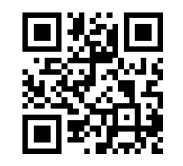

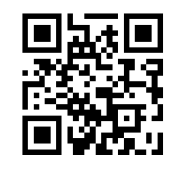

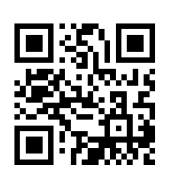

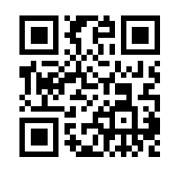

Max Length = 32 Max Length = 255<sup>\*</sup>

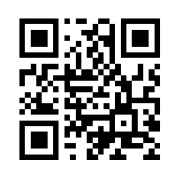

Set Min Length Set Max Length

Min/Max Length can be 0 to 255 digits, converted into 00 to FF during configuration. Please refer to Appendix D for configuration method of **Set Min/Max Length**.

#### **7.13.4 Verification**

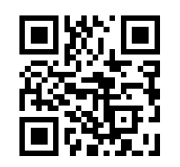

**Disable Verification\***

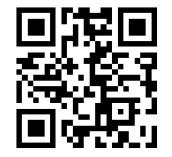

**Enable Verification Enable Verification Not Send Check Digit Send Check Digit**

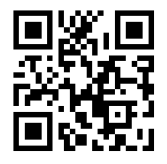

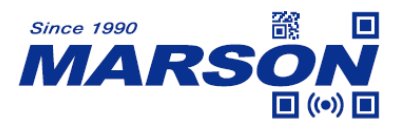

**7.14 Code39**

**7.14.1 Reset to Default**

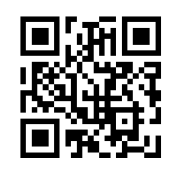

**Reset Code39 to Default**

**7.14.2 Enable/Disable Code39**

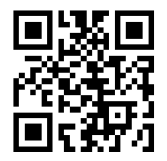

Enable Code39<sup>\*</sup> Disable Code39

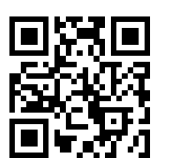

## **7.14.3 Send Start & Stop**

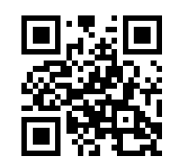

**7.14.4 Min/Max Length**

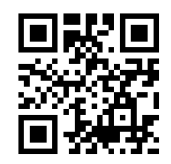

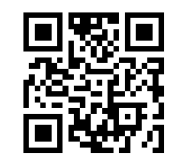

Send Start & Stop Not Send Start & Stop\*

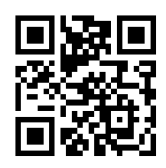

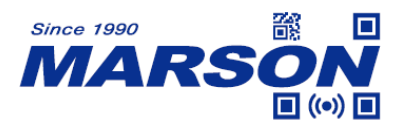

**Min Length = 00\* Min Length = 04**

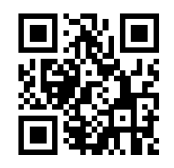

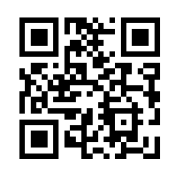

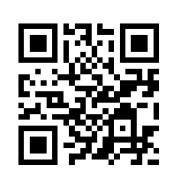

**Max Length = 32 Max Length = 255\***

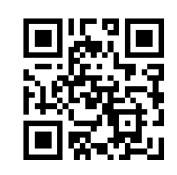

**Set Min Length Set Max Length** 

Min/Max Length can be 0 to 255 digits, converted into 00 to FF during configuration. Please refer to Appendix D for configuration method of **Set Min/Max Length**.

**7.14.5 Verification**

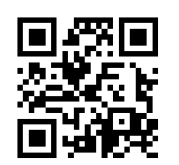

**Disable Verification\***

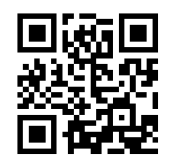

**Enable Verification Enable Verification Not Send Check Digit Send Check Digit**

**7.14.6 Enable/Disable Code32**

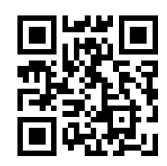

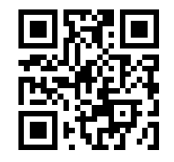

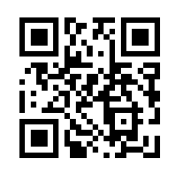

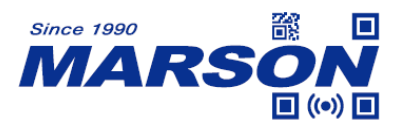

**Disable Code32\* Enable Code32**

## **7.14.7 Code32 Preamble**

Code32 Preamble is applicable when Code32 is enabled.

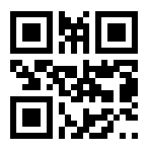

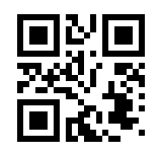

**Send Code32 Preamble\* Not Send Code32 Preamble**

## **7.14.8 Code32 Check Digit**

Code32 Check Digit is applicable when Code32 is enabled.

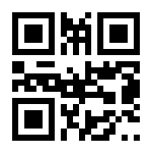

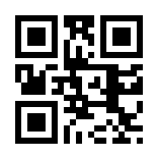

Send Code32 Check Digit\* Not Send Code32 Check Digit

## **7.14.9 Full ASCII Code39**

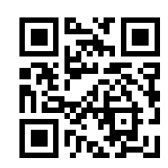

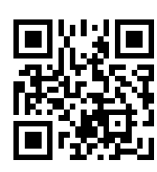

**Enable Full ASCII Code39 Disable Full ASCII Code39\***

**7.15 Codabar**

**7.15.1 Reset to Default**

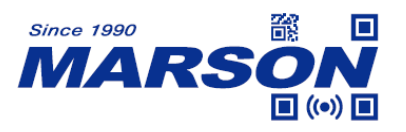

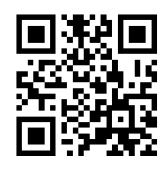

#### **Reset Codabar to Default**

#### **7.15.2 Enable/Disable Codabar**

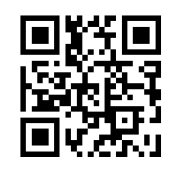

**Enable Codabar\* Disable Codabar**

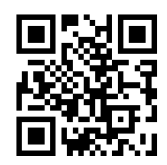

## **7.15.3 Min/Max Length**

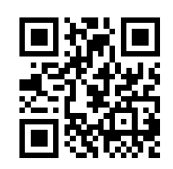

**Min Length = 00\* Min Length = 04**

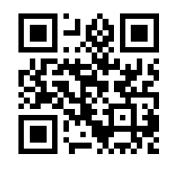

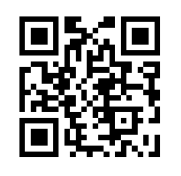

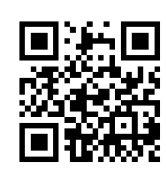

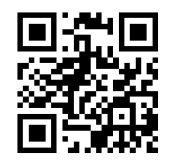

**Max Length = 32 Max Length = 255\***

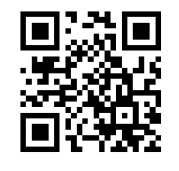

**Set Min Length Set Max Length** 

Min/Max Length can be 0 to 255 digits, converted into 00 to FF during configuration. Please refer to Appendix D for configuration method of **Set Min/Max Length**.

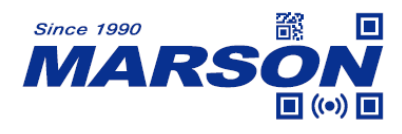

#### **7.15.4 Verification**

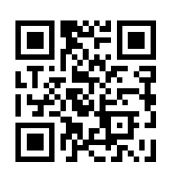

**Disable Verification\***

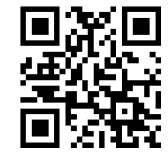

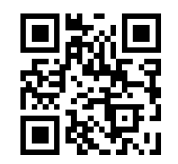

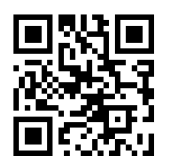

**Mod10 Verification Mod10 Verification Send Check Digit Not Send Check Digit** 

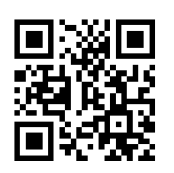

**Mod16 Verification Mod16 Verification Send Check Digit Not Send Check Digit** 

## **7.15.5 Send Start & Stop**

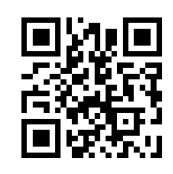

**Not Send Start & Stop\***

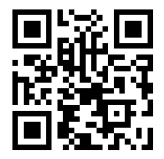

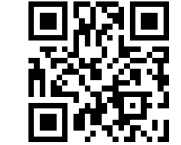

**Start & Stop = ABCD/ABCD\* Start & Stop = ABCD/TN\*E**

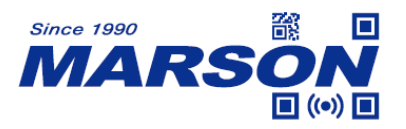

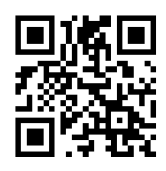

**Start & Stop = abcd/abcd Start & Stop = abcd/tn\*e**

**7.16 Code93**

**7.16.1 Reset to Default**

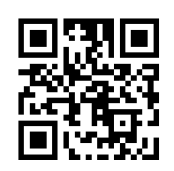

**Reset Code93 to Default**

**7.16.2 Enable/Disable Code93**

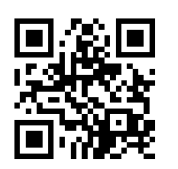

**Enable Code93\* Disable Code93**

**7.16.3 Min/Max Length**

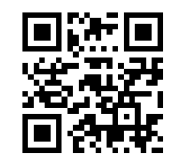

**Min Length = 00\* Min Length = 04**

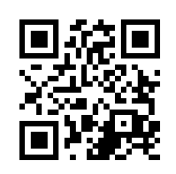

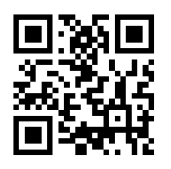

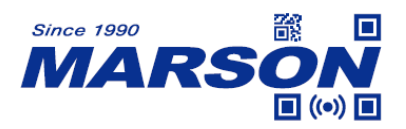

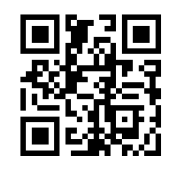

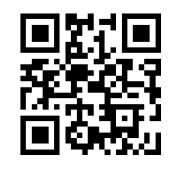

**Max Length = 32 Max Length = 255\***

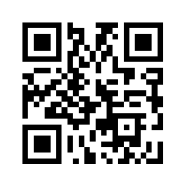

**Set Min Length Set Max Length** 

Min/Max Length can be 0 to 255 digits, converted into 00 to FF during configuration. Please refer to Appendix D for configuration method of **Set Min/Max Length**.

**7.17 Code11**

**7.17.1 Reset to Default**

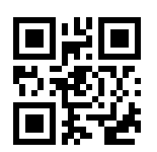

**Reset Code11 to Default**

**7.17.2 Enable/Disable Code11**

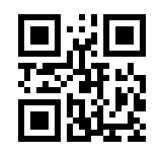

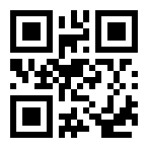

**Enable Code11** Disable Code11\*

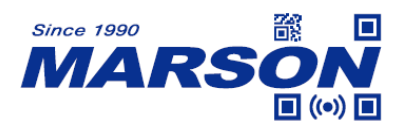

**7.17.3 Min/Max Length**

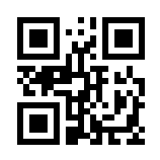

**Min Length = 00\* Min Length = 04**

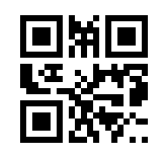

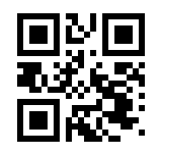

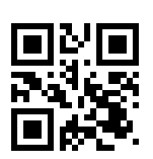

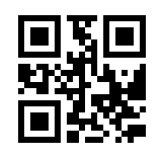

Max Length = 32 Max Length = 255<sup>\*</sup>

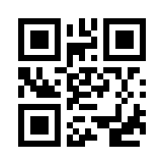

**Set Min Length Set Max Length** 

Min/Max Length can be 0 to 255 digits, converted into 00 to FF during configuration. Please refer to Appendix D for configuration method of **Set Min/Max Length**.

**7.17.4 Verification**

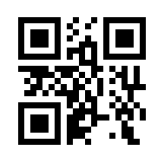

**Disable Verification\***

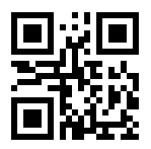

**1-Digit Verification for Code11 of 1-Digit Verification for Code11 of** No More than 10 Digits No More than 10 Digits

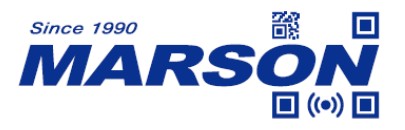

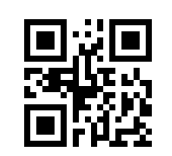

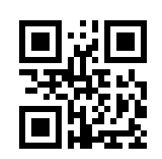

**2-Digit Verification for Code11 of 2-Digit Verification for Code11 of More than 10 Digits More than 10 Digits Send Check Digit Not Send Check Digit** 

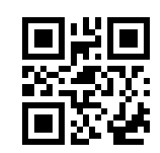

**1-Digit Verification 1-Digit Verification Send Check Digit Not Send Check Digit** 

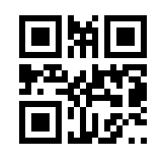

**2-Digit Verification 2-Digit Verification Send Check Digit Not Send Check Digit** 

**7.18 MSI Plessey**

**7.18.1 Reset to Default**

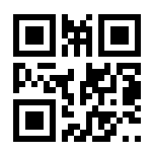

**Reset MSI Plessey to Default**

**7.18.2 Enable/Disable MSI Plessey**

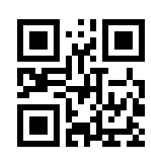

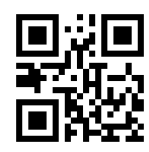

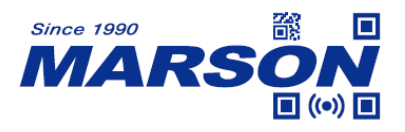

#### Enable MSI Plessey **Disable MSI Plessey**\*

**7.18.3 Min/Max Length**

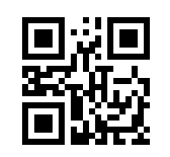

**Min Length = 00\* Min Length = 04**

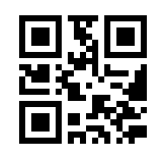

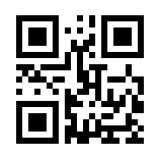

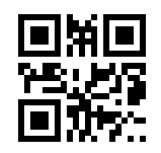

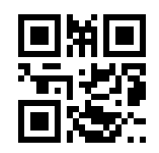

Max Length = 32 Max Length = 255\*

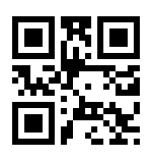

**Set Min Length Set Max Length** 

Min/Max Length can be 0 to 255 digits, converted into 00 to FF during configuration. Please refer to Appendix D for configuration method of **Set Min/Max Length**.

**7.18.4 Verification**

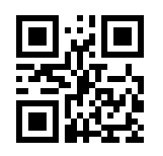

**Disable Verification\***

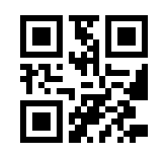

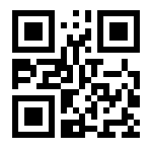

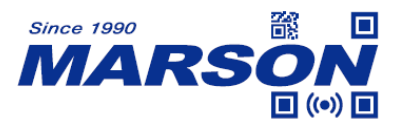

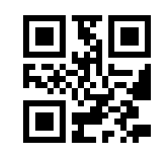

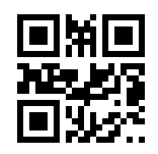

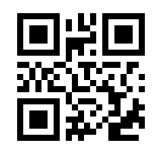

**Mod 11/10 Verification Mod 11/10 Verification**

 *MT582W User's Manual V1.0*

**Mod 10 Verification Mod 10 Verification Send Check Digit Not Send Check Digit\*** 

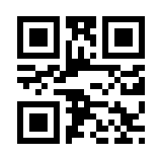

**Mod 11 Verification Mod 11 Verification Send Check Digit Not Send Check Digit** 

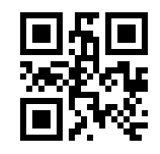

**Mod 10/10 Verification Mod 10/10 Verification Send Check Digit Not Send Check Digit** 

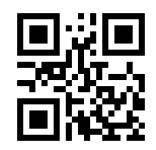

**Send Check Digit Not Send Check Digit** 

## **7.19 GS1 DataBar**

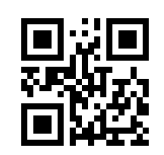

## **7.20 GS1 DataBar Limited**

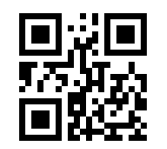

**Enable GS1 DataBar\* Disable GS1 DataBar**

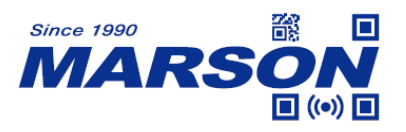

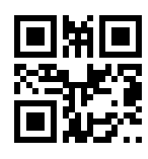

**Enable GS1 DataBar Limited\* Disable GS1 DataBar Limited**

**7.21 GS1 DataBar Expanded**

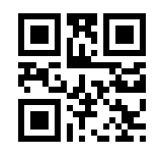

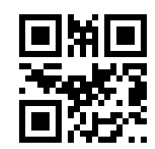

**Enable GS1 DataBar Expanded\* Disable GS1 DataBar Expanded**

**7.22 Plessey**

**7.22.1 Reset to Default**

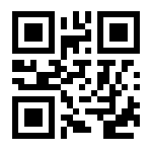

**Reset Plessey to Default**

**7.22.2 Enable/Disable Plessey**

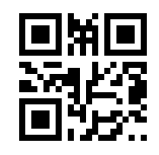

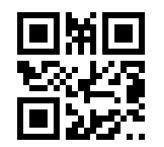

Enable Plessey **Disable Plessey\*** 

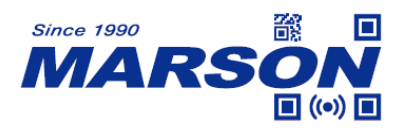

#### **7.22.3 Min/Max Length**

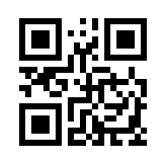

**Min Length = 00\* Min Length = 04**

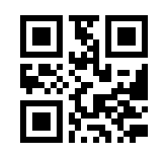

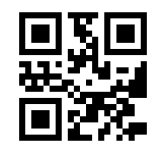

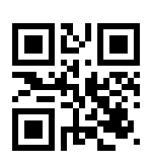

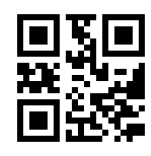

Max Length = 32 Max Length = 255<sup>\*</sup>

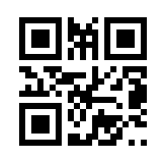

**Set Min Length Set Max Length** 

Min/Max Length can be 0 to 255 digits, converted into 00 to FF during configuration. Please refer to Appendix D for configuration method of **Set Min/Max Length**.

**7.22.4 Check Digit**

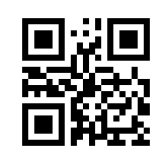

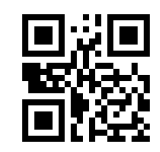

**Send Check Digit Not Send Check Digit\*** 

## **7.23 Febraban**

#### **7.23.1 Enable/Disable ITF25 Febraban**

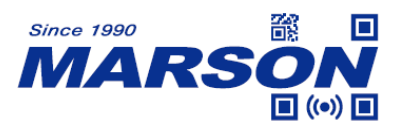

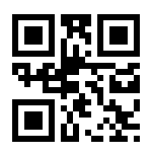

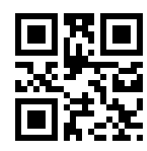

**Enable ITF25 Febraban Disable ITF25 Febraban\***

#### **7.23.2 Enable/Disable Code128 Febraban**

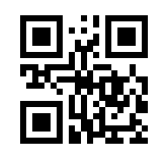

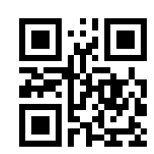

Enable Code128 Febraban Disable Code128 Febraban\*

**7.23.3 Verification**

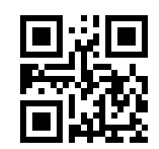

**Enable Verification Consumer Disable Verification\*** 

**7.24 Composite**

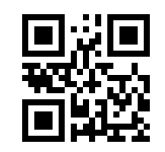

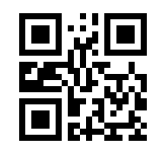

**Enable Composite Composite Composite**\*

**7.25 PDF417**

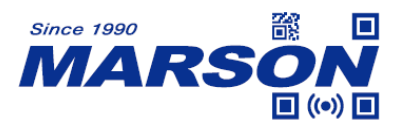

Enable PDF417\* Disable PDF417

 *MT582W User's Manual V1.0*

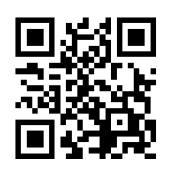

**7.26 QR Code**

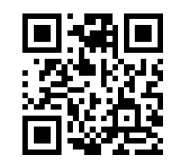

**Enable QR Code\* Disable QR Code**

**7.27 Micro QR Code**

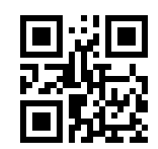

**7.28 Data Matrix**

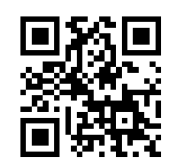

**7.29 MicroPDF417**

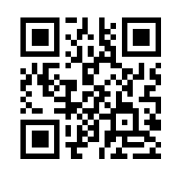

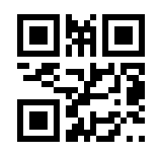

**Enable Micro QR Code Disable Micro QR Code\***

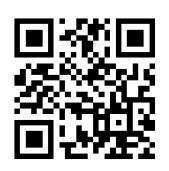

**Enable Data Matrix\* Disable Data Matrix**

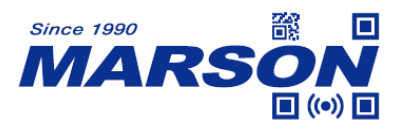

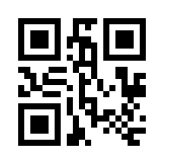

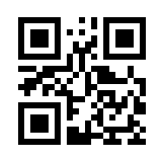

Enable MicroPDF417 Disable MicroPDF417\*

**7.30 Aztec**

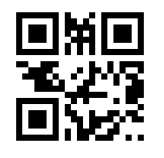

**Enable Aztec\* Disable Aztec**

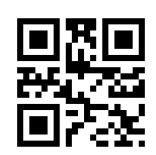

**7.31 MaxiCode**

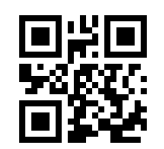

**7.32 HanXin**

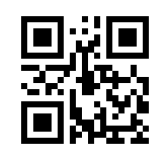

# **7.33 DotCode**

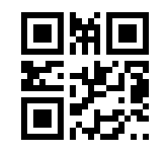

**Enable MaxiCode Disable MaxiCode\*** 

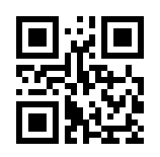

**Enable HanXin** Disable HanXin\*

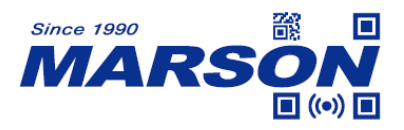

 $\Box$ 医面 Г

 *MT582W User's Manual V1.0*

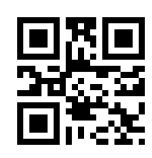

**Enable DotCode Disable DotCode\*** 

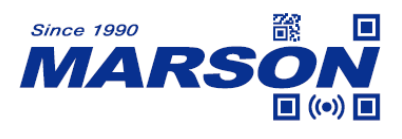

Œ

I۳

## **8. Configuration Barcode**

## **8.1 Data 0~F**

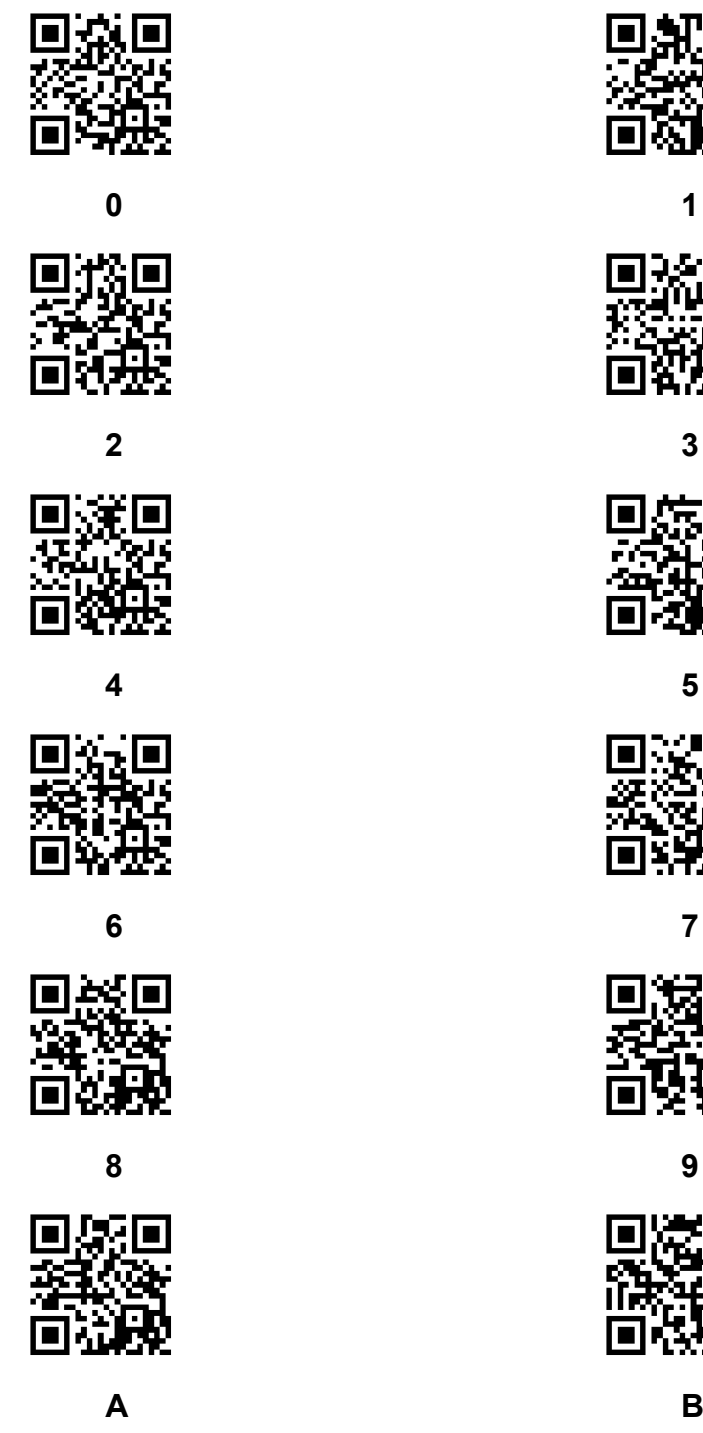

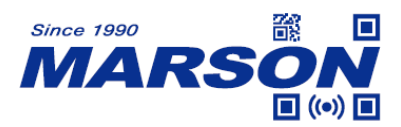

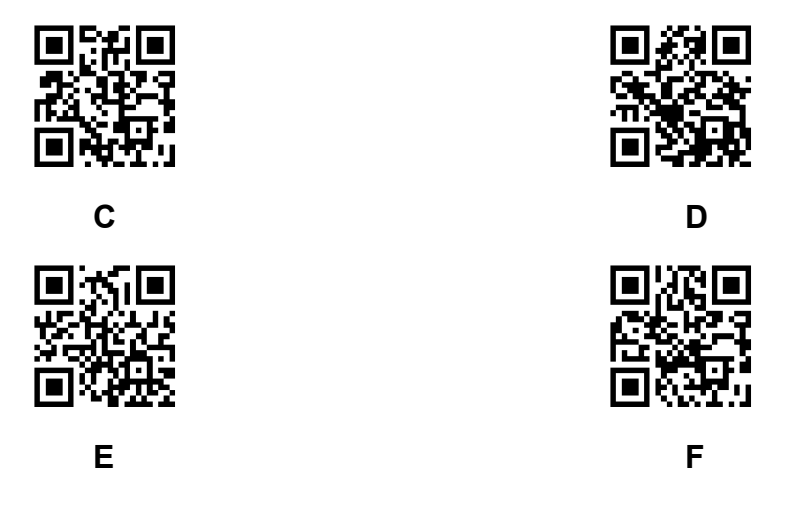

#### **8.2 Save & Abort**

If there is an error reading barcode in **8.1 Data 0~F** during configuration, you may cancel 1 or all data by scanning below configuration barcodes. For example, barcode data '1', '2' ,'3' have been scanned respectively during configuration. If you want to cancel '3', scan **Abort 1 Data**. If you want to cancel '123', scan **Abort All Data**. Alternatively you may scan **Abort Configuration** to cancel the whole configuration process.

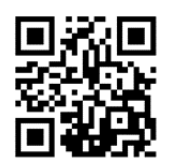

**Save Configuration Abort 1 Data** 

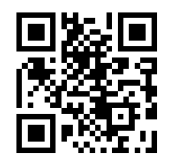

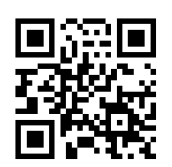

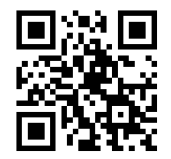

**Abort All Data** Abort Configuration

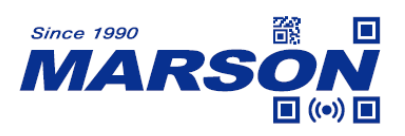

# **Appendix**

## **Appendix A - Default Table**

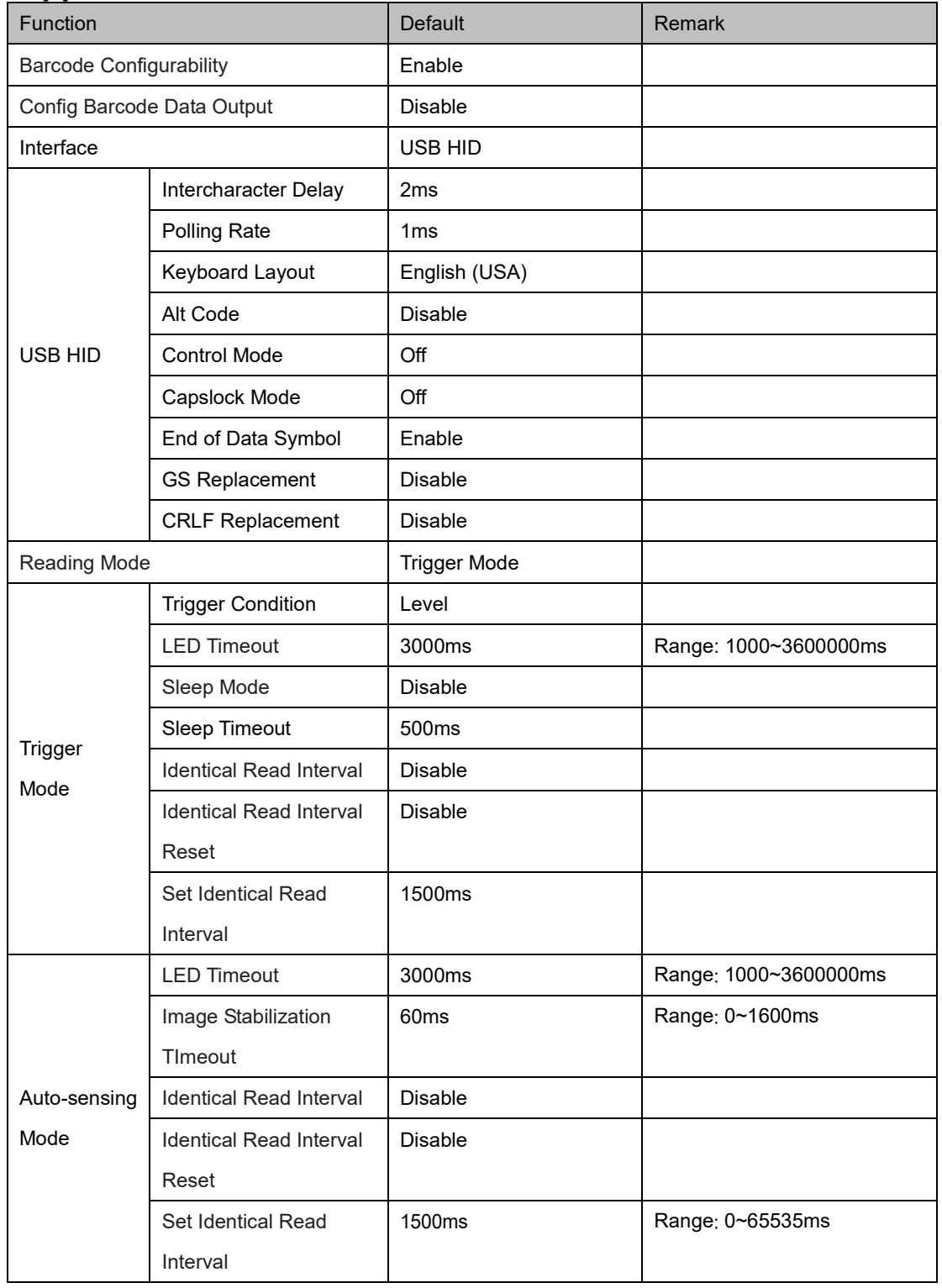

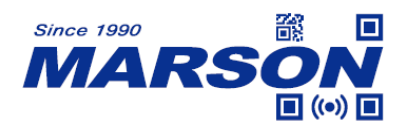

 *MT582W User's Manual V1.0*

|                                   | Image Stabilization             | 60 <sub>ms</sub>   |                       |
|-----------------------------------|---------------------------------|--------------------|-----------------------|
|                                   | Timeout                         |                    |                       |
|                                   | <b>Auto-sensing Sensitivity</b> | High               |                       |
|                                   | Auto-sensing Threshold          | 10                 | Range: 1~50           |
|                                   | Stop Mode                       | Mode 1             |                       |
| Continuous<br>Mode                | <b>LED Timeout</b>              | 3000ms             | Range: 1000~3600000ms |
|                                   | Scan Interval                   | 500 <sub>ms</sub>  | Range: 0~65535ms      |
|                                   | <b>Identical Read Interval</b>  | Disable            |                       |
|                                   | <b>Identical Read Interval</b>  | <b>Disable</b>     |                       |
|                                   | Reset                           |                    |                       |
|                                   | Set Identical Read              | 1500ms             | Range: 0~65535ms      |
|                                   | Interval                        |                    |                       |
| Illumination                      |                                 | Normal             |                       |
| Aimer                             |                                 | Normal             |                       |
| <b>General Settings</b>           |                                 | Unmute             |                       |
| Power Up Beep                     |                                 | Enable             |                       |
|                                   | Beep                            | Enable             |                       |
| Good Read                         | Indicator Beep Type             | Type 3             |                       |
|                                   | Beep Volume                     | High               |                       |
| <b>Configuration Barcode Beep</b> |                                 | Enable             |                       |
| Good Read                         | LED                             | Enable             |                       |
|                                   | <b>LED Duration</b>             | 200ms              |                       |
|                                   | <b>LED Mode</b>                 | Mode 0             |                       |
| <b>NGR</b>                        | On/Off                          | Off                |                       |
|                                   | Message                         | None               |                       |
| Full Data Format                  |                                 | Enable             |                       |
| Data Length                       |                                 | Disable            |                       |
| STX (0x02)                        |                                 | Disable            |                       |
| Preamble + Code ID                |                                 | Preamble + Code ID |                       |
| Preamble                          |                                 | Disable            |                       |
| Set Preamble                      |                                 | None               |                       |
| Set Preamble of a Symbology       |                                 | None               |                       |
| Code ID                           |                                 | Disable            |                       |
| Set Code ID                       |                                 | None               |                       |
| Postamble                         |                                 | Disable            |                       |
| Set Postamble                     |                                 | None               |                       |

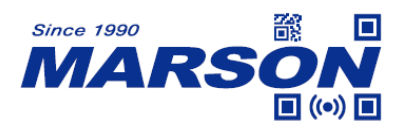

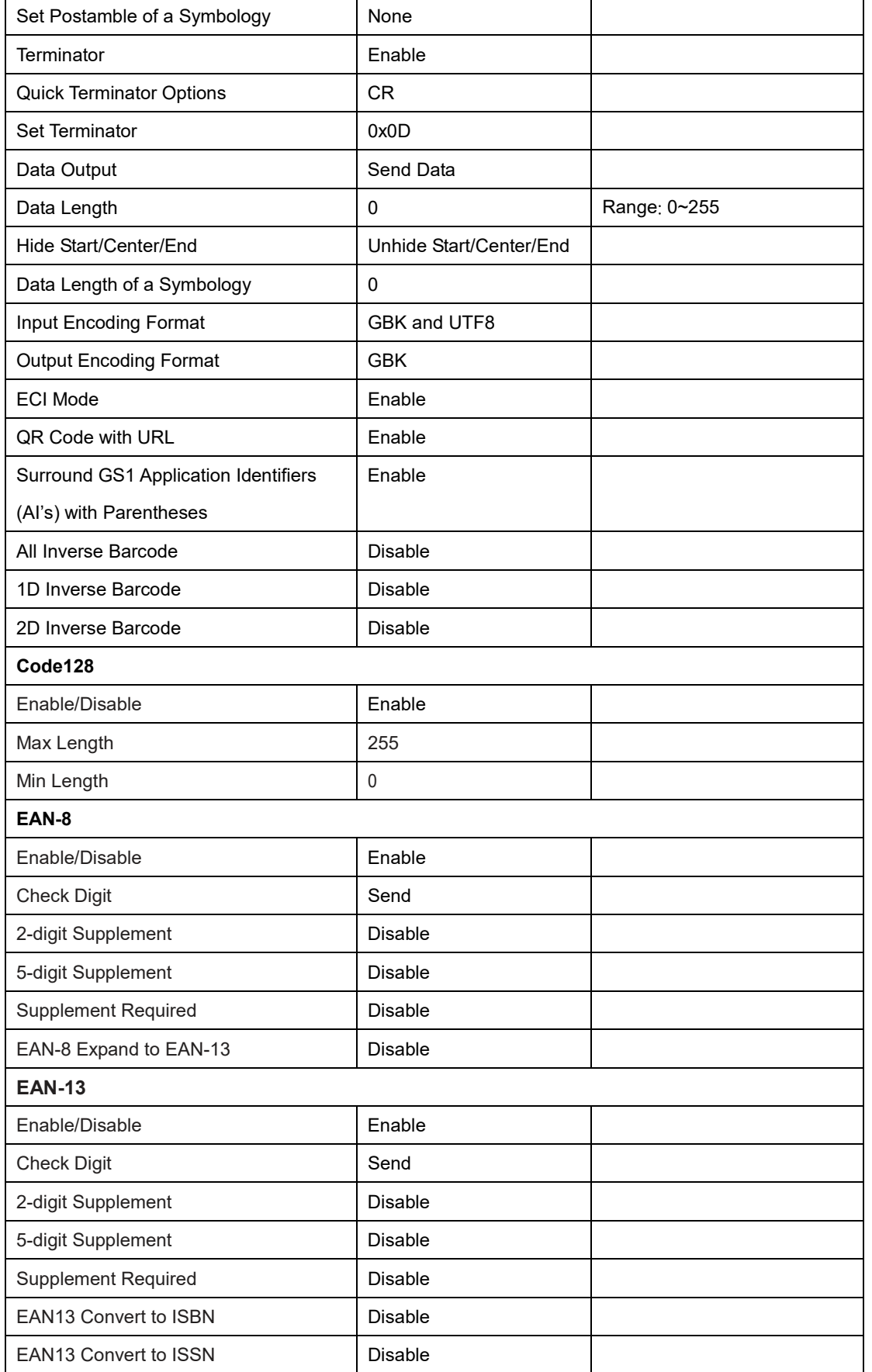

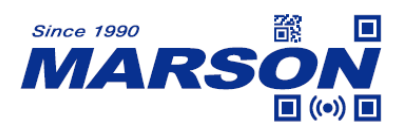

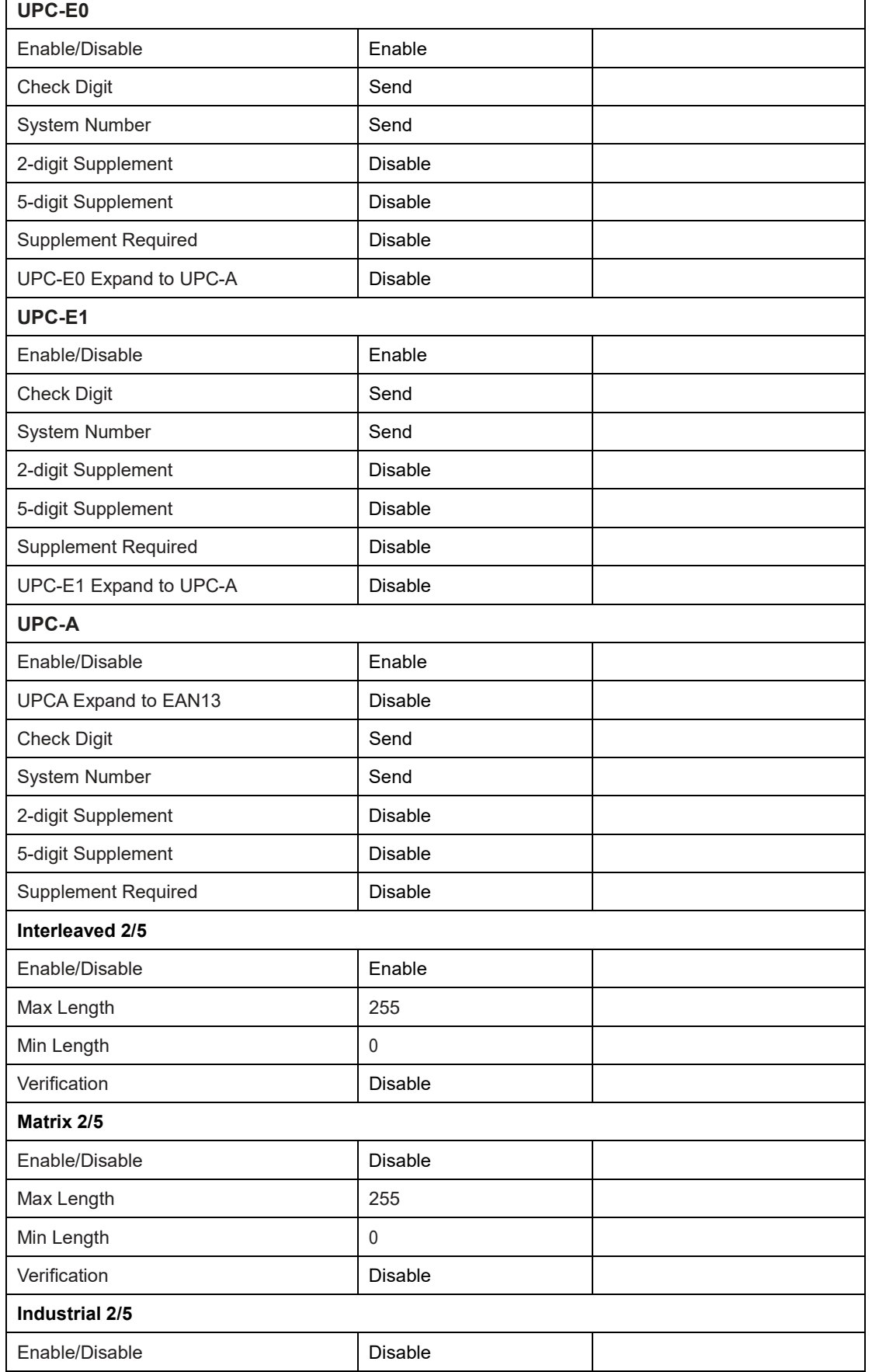

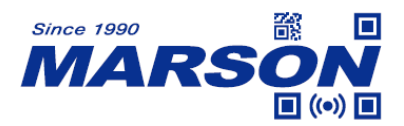

 *MT582W User's Manual V1.0*

| Max Length            | 255       |  |
|-----------------------|-----------|--|
| Min Length            | 0         |  |
| Verification          | Disable   |  |
| <b>IATA 2/5</b>       |           |  |
| Enable/Disable        | Disable   |  |
| Max Length            | 255       |  |
| Min Length            | $\pmb{0}$ |  |
| Verification          | Disable   |  |
| Code39                |           |  |
| Enable/Disable        | Enable    |  |
| Start & Stop          | Not Send  |  |
| Max Length            | 255       |  |
| Min Length            | $\pmb{0}$ |  |
| Verification          | Disable   |  |
| Enable/Disable Code32 | Disable   |  |
| Code32 Preamble       | Not Send  |  |
| Code32 Check Digit    | Not Send  |  |
| Full ASCII Code39     | Disable   |  |
| Codabar               |           |  |
| Enable/Disable        | Enable    |  |
| Max Length            | 255       |  |
| Min Length            | $\pmb{0}$ |  |
| Verification          | Disable   |  |
| Start & Stop          | Not Send  |  |
| Start & Stop Type     | ABCD/ABCD |  |
| Code93                |           |  |
| Enable/Disable        | Enable    |  |
| Max Length            | 255       |  |
| Min Length            | 0         |  |
| Code11                |           |  |
| Enable/Disable        | Disable   |  |
| Max Length            | 255       |  |
| Min Length            | 0         |  |
| Verification          | Disable   |  |
| <b>MSI Plessey</b>    |           |  |
| Enable/Disable        | Disable   |  |

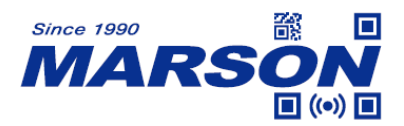

 *MT582W User's Manual V1.0*

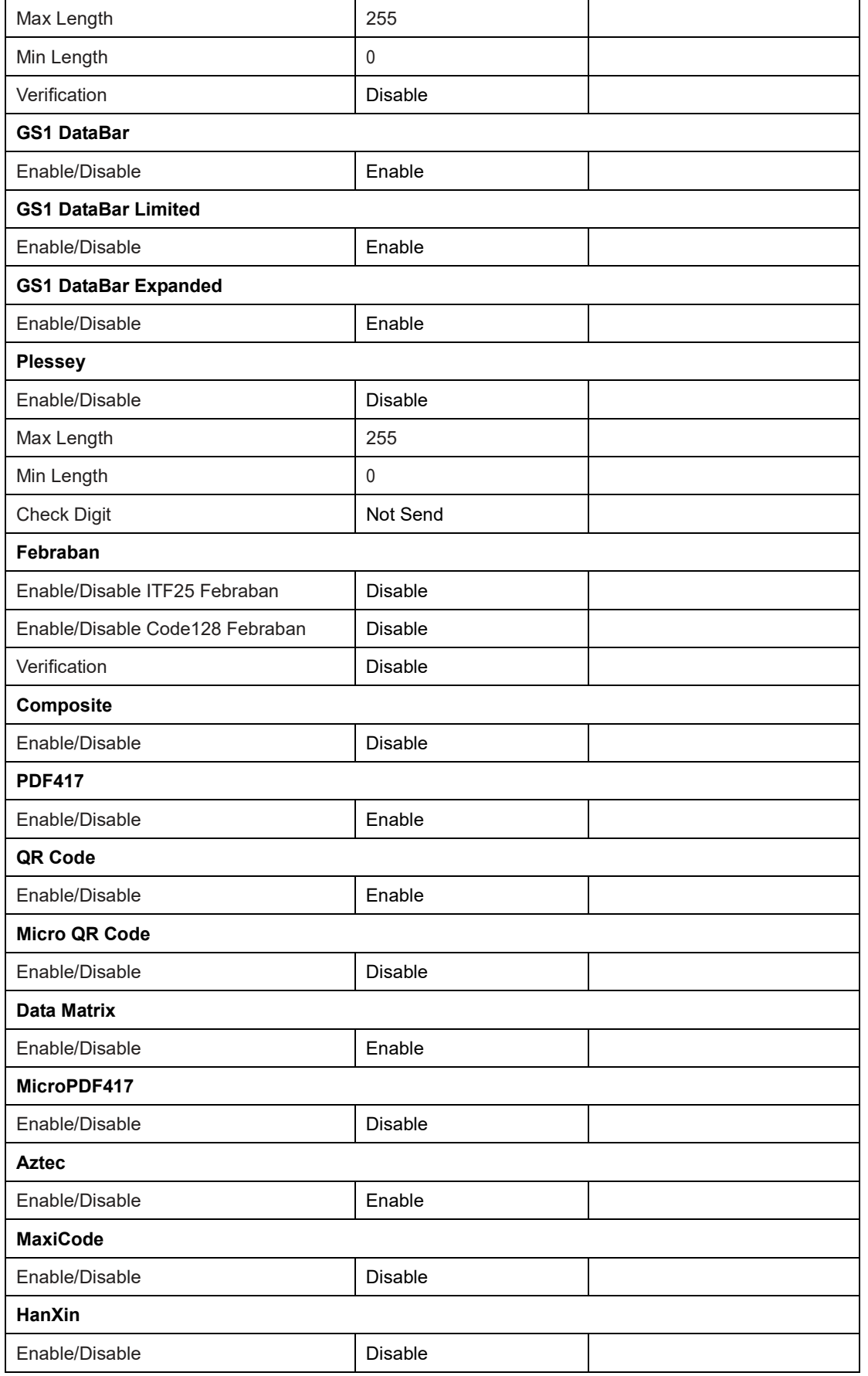

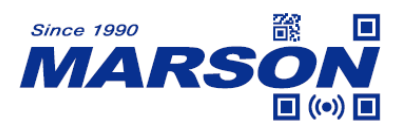

 $\overline{\phantom{a}}$ 

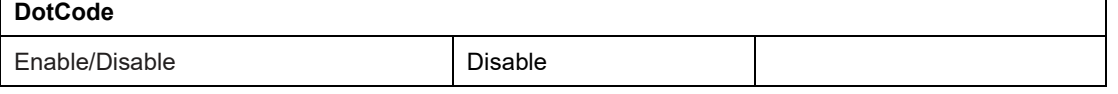

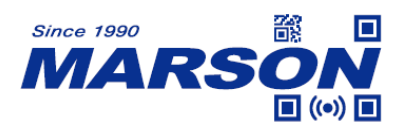

## **Appendix B - Code ID**

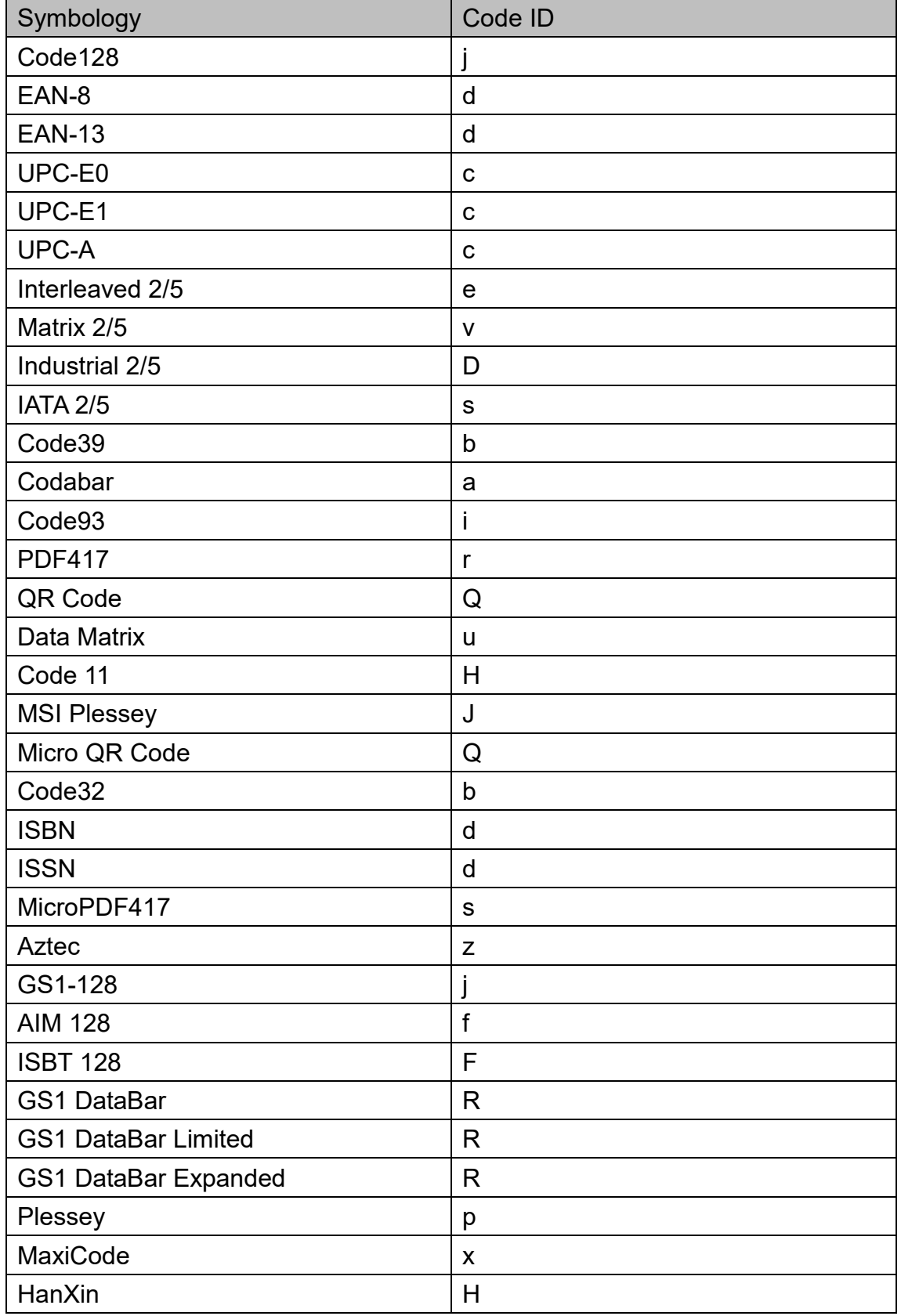

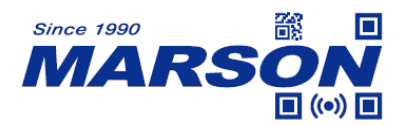

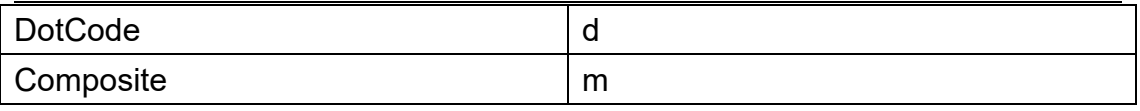

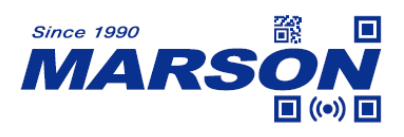

## **Appendix C - ASCII Table**

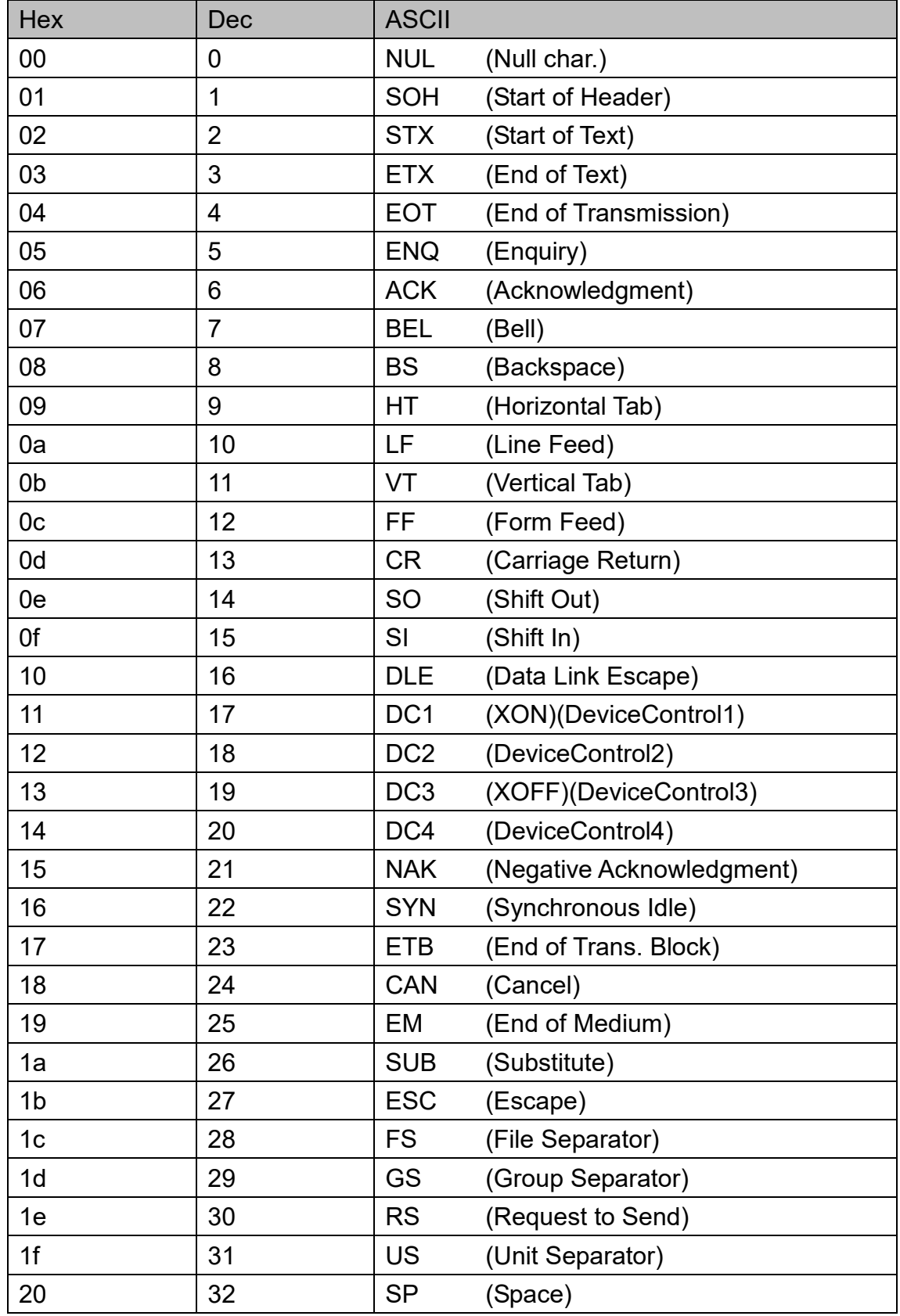
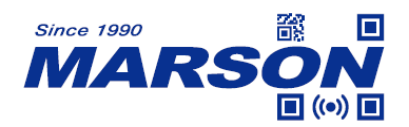

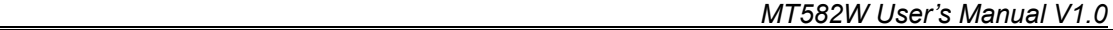

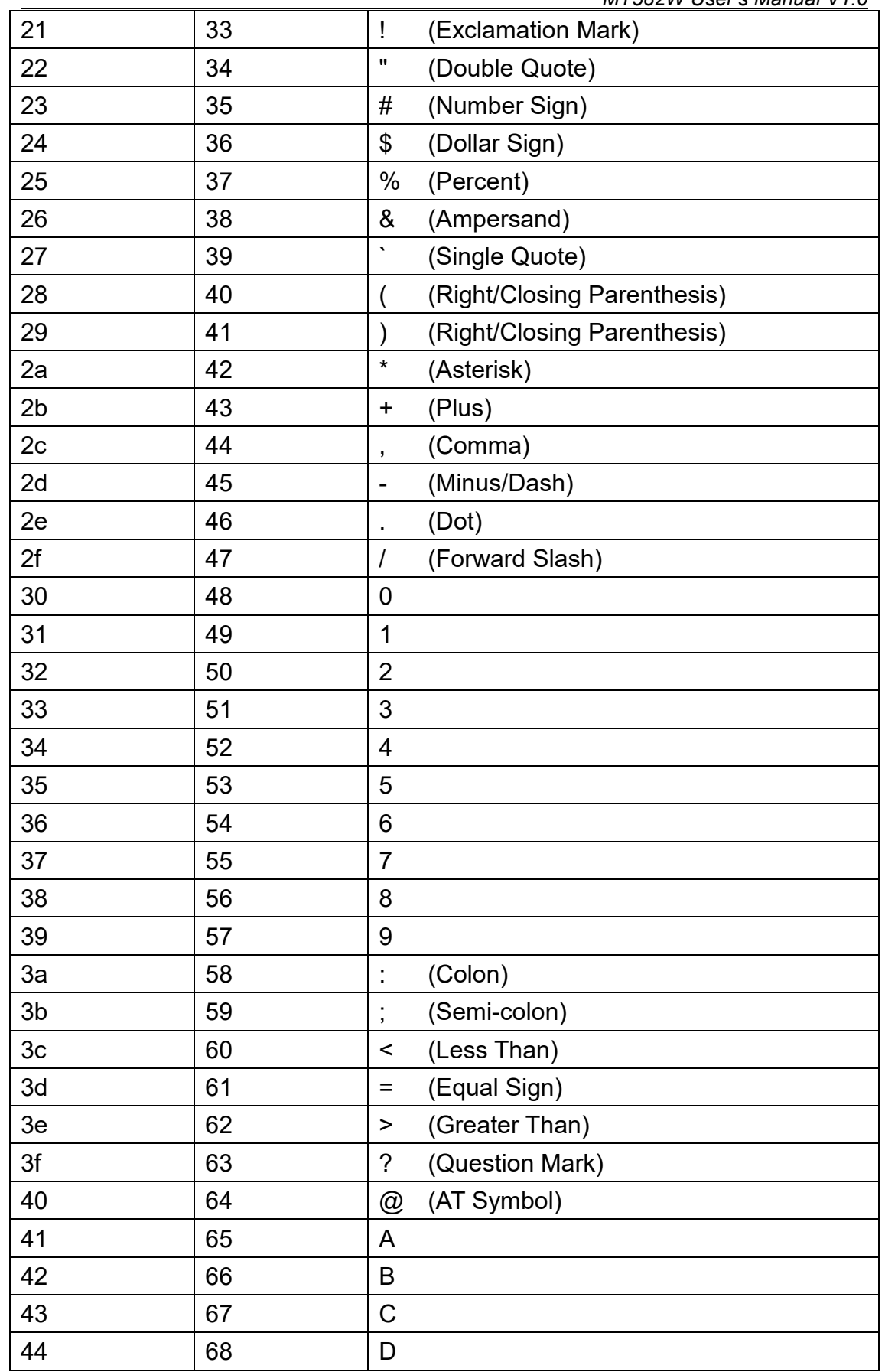

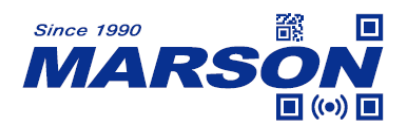

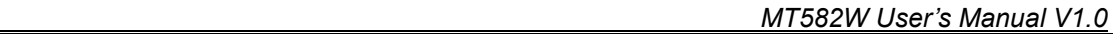

 $\overline{ }$ 

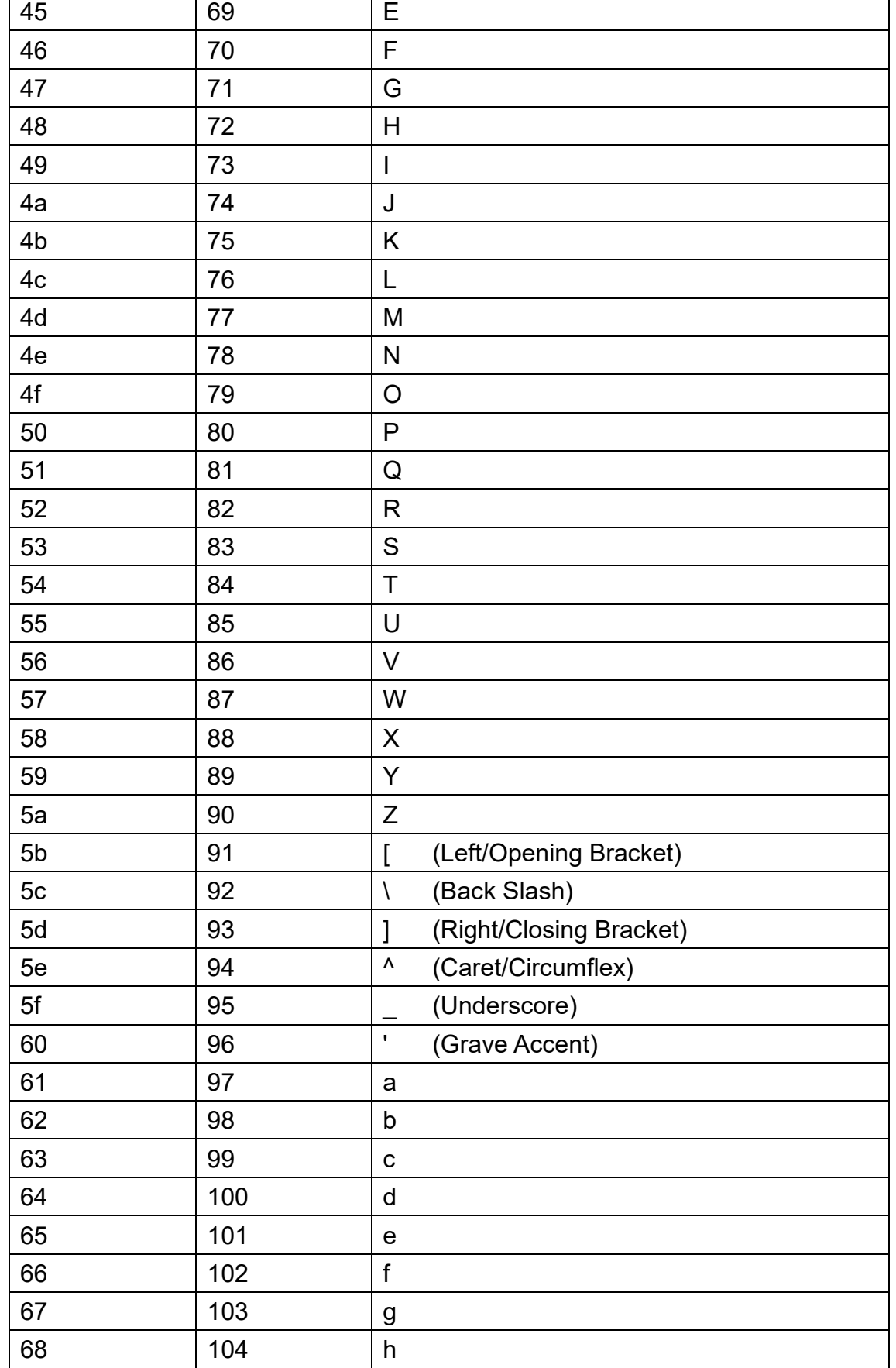

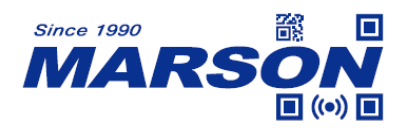

MT582W User's Manual V1.0

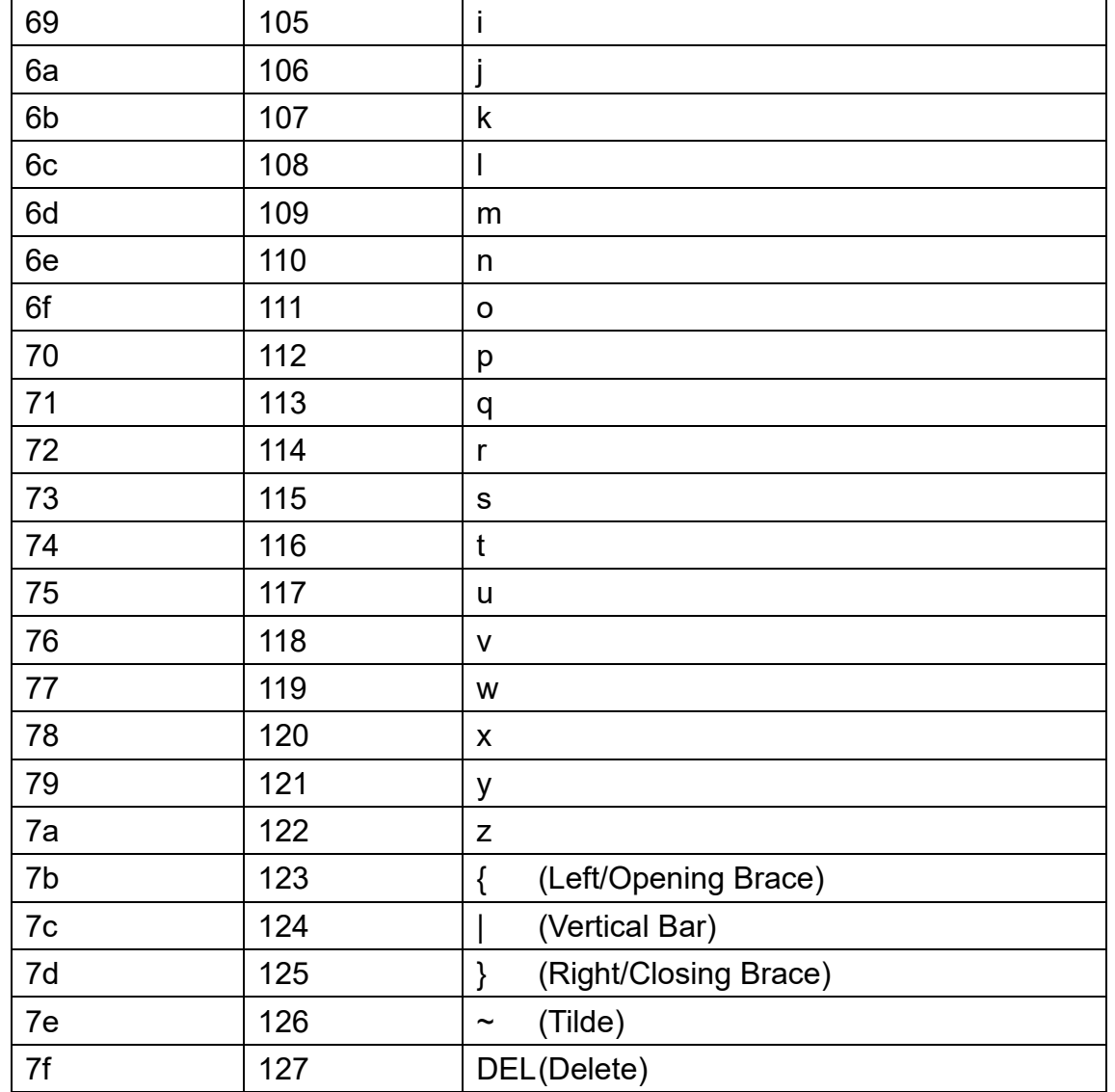

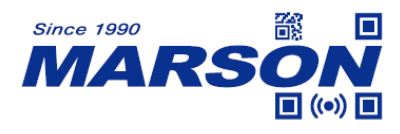

## **Appendix D - Configuration Method**

### **LED Timeout**

Example: to set LED Timeout as 1500ms

- 1. Scan **Set LED Timeout**
- 2. Scan **1**, **5**, **0**, **0** respectively from **8.1 Data 0~F**
- 3. Scan **Save Configuration** from **8.2 Save & Abort**

#### **Sleep Timeout**

Example: to set Sleep Timeout as 500ms

- 1. Scan **Set Sleep Timeout**
- 2. Scan **5**, **0**, **0** respectively from **8.1 Data 0~F**
- 3. Scan **Save Configuration** from **8.2 Save & Abort**

#### **Image Stabilization Timeout**

Example: to set Image Stabilization Timeout as 500ms

- 1. Scan **Set Image Stabilization Timeout**
- 2. Scan **5**, **0**, **0** respectively from **8.1 Data 0~F**
- 3. Scan **Save Configuration** from **8.2 Save & Abort**

#### **Identical Read Interval**

Example: to set Identical Read Interval as 100ms

- 1. Scan **Set Identical Read Interval**
- 2. Scan **1**, **0**, **0**, **0** respectively from **8.1 Data 0~F**
- 3. Scan **Save Configuration** from **8.2 Save & Abort**

#### **Auto-sensing Threshold**

Example: to set Auto-sensing Threshold as 4

- 1. Scan **Set Auto-sensing Threshold**
- 2. Scan **4** from **8.1 Data 0~F**
- 3. Scan **Save Configuration** from **8.2 Save & Abort**

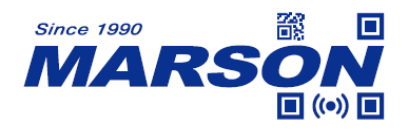

#### **Scan Interval**

Example: to set Scan Interval as 500ms

- 1. Scan **Set Scan Interval**
- 2. Scan **5**, **0**, **0** respectively from **8.1 Data 0~F**
- 3. Scan **Save Configuration** from **8.2 Save & Abort**

#### **Preamble/Postamble**

Example: to set Preamble/Postamble as "CODE"

- 1. Convert "CODE" into Hex equivalent as 43, 4F, 44, 45
- 2. Scan **Set Preamble**
- 3. Scan **4**, **3**, **4**, **F**, **4**, **4**, **4**, **5** respectively from **8.1 Data 0~F**
- 4. Scan **Save Configuration** from **8.2 Save & Abort**

#### **Terminator**

Example: to set Terminator as 0x0D

- 1. Scan **Set Terminator**
- 2. Scan **0**, **D** respectively from **8.1 Data 0~F**
- 3. Scan **Save Configuration** from **8.2 Save & Abort**

#### **Code ID**

Example: to set PDF417 Code ID as 'p'

- 1. Convert 'p' to Hex equivalent as 70
- 2. Scan **Set PDF417 Code ID**
- 3. Scan **7**, **0** respectively from **8.1 Data 0~F**
- 4. Scan **Save Configuration** from **8.2 Save & Abort**

#### **NGR (Not Good Read) Message**

Example: to set NGR Message as '!ERR'

- 1. Convert '!ERR' to Hex equivalent as 21, 45, 52, 52
- 2. Scan **Set NGR Message**
- 3. Scan **2**, **1**, **4**, **5**, **5**, **2**, **5**, **2** respectively from **8.1 Data 0~F**
- 4. Scan **Save Configuration** from **8.2 Save & Abort**

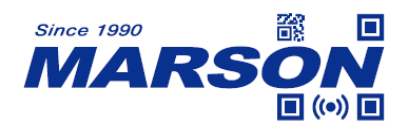

### **Min/Max Length**

Note: The maximum length of any 1D Symbology cannot exceed 127. When Max Length is shorter than Min Length, only these two specific lengths of barcode can be read. When Max Length equals to Min Length, only one specific length of barcode can be read.

Example: to set Min Length as 8 and set Max Length as 12

- 1. Scan **Set Min Length**
- 2. Scan **8** from **8.1 Data 0~F**
- 3. Scan **Save Configuration** from **8.2 Save & Abort**
- 4. Scan **Set Max Length**
- 5. Scan **1**, **2** respectively from **8.1 Data 0~F**
- 6. Scan **Save Configuration** from **8.2 Save & Abort**

#### **Intercharacter Delay**

Example: to set Intercharacter Delay as 15ms

- 1. Scan **Set Intercharacter Delay**
- 2. Scan **1**, **5** respectively from **8.1 Data 0~F**
- 3. Scan **Save Configuration** from **8.2 Save & Abort**

#### **Good Read LED Duration**

Example: to set Good Read LED Duration as 200ms

- 1. Scan **Good Read LED Duration**
- 2. Scan **2**, **0**, **0** respectively from **8.1 Data 0~F**
- 3. Scan **Save Configuration** from **8.2 Save & Abort**

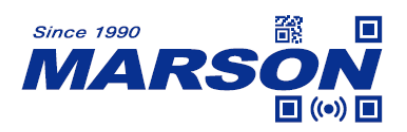

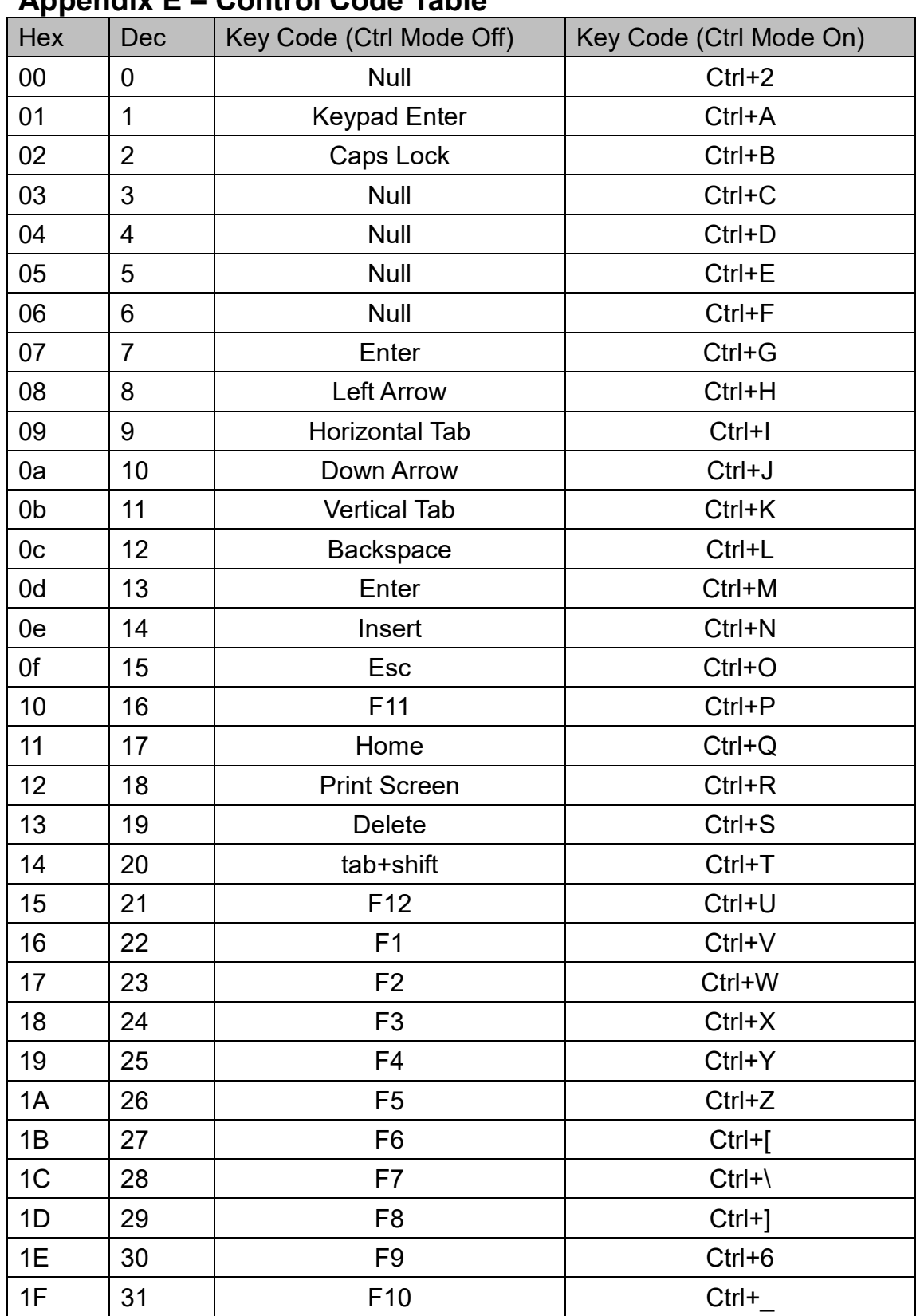

# **Appendix E – Control Code Table**

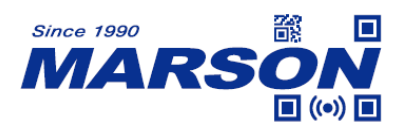

# **Appendix F – Symbology Index Table**

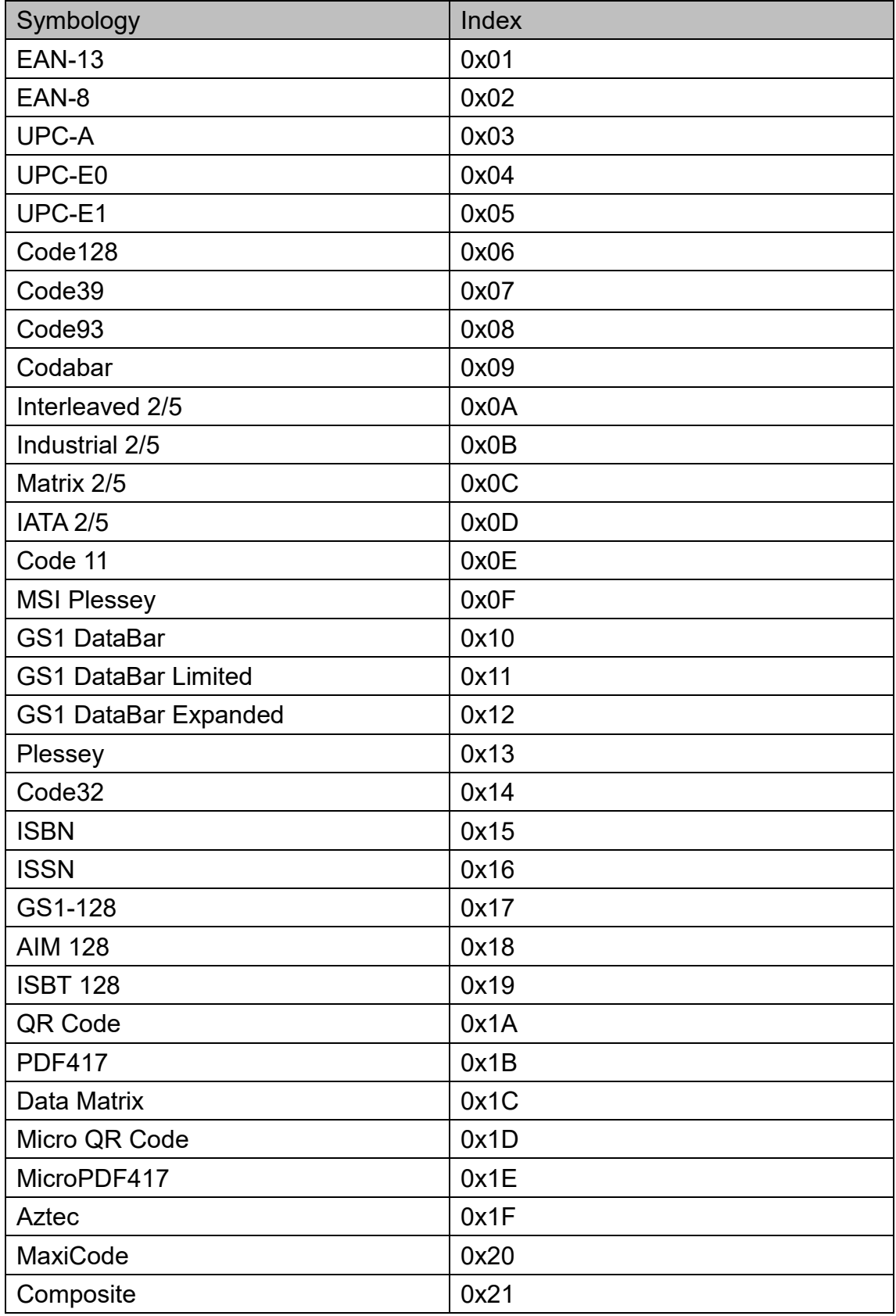

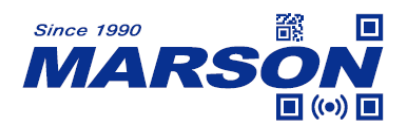

#### MT582W User's Manual V1.0

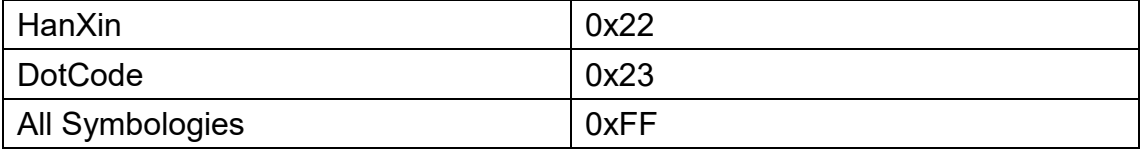

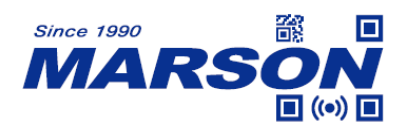

# **Version History**

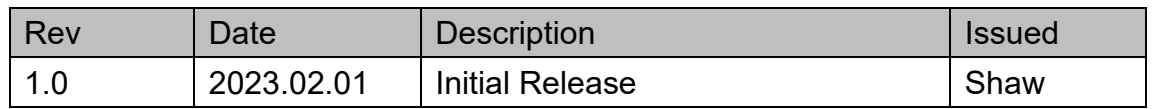

# **Marson Technology Co., Ltd.**

9F., 108-3, Minquan Rd., Xindian Dist., New Taipei City, Taiwan TEL: 886-2-2218-1633 FAX: 886-2-2218-6638 E-mail: [info@marson.com.tw](mailto:info@marson.com.tw) Web: [www.marson.com.tw](http://www.marson.com.tw/)